## **ModelArts**

## **Workflow**

**Issue** 01 **Date** 2024-04-30

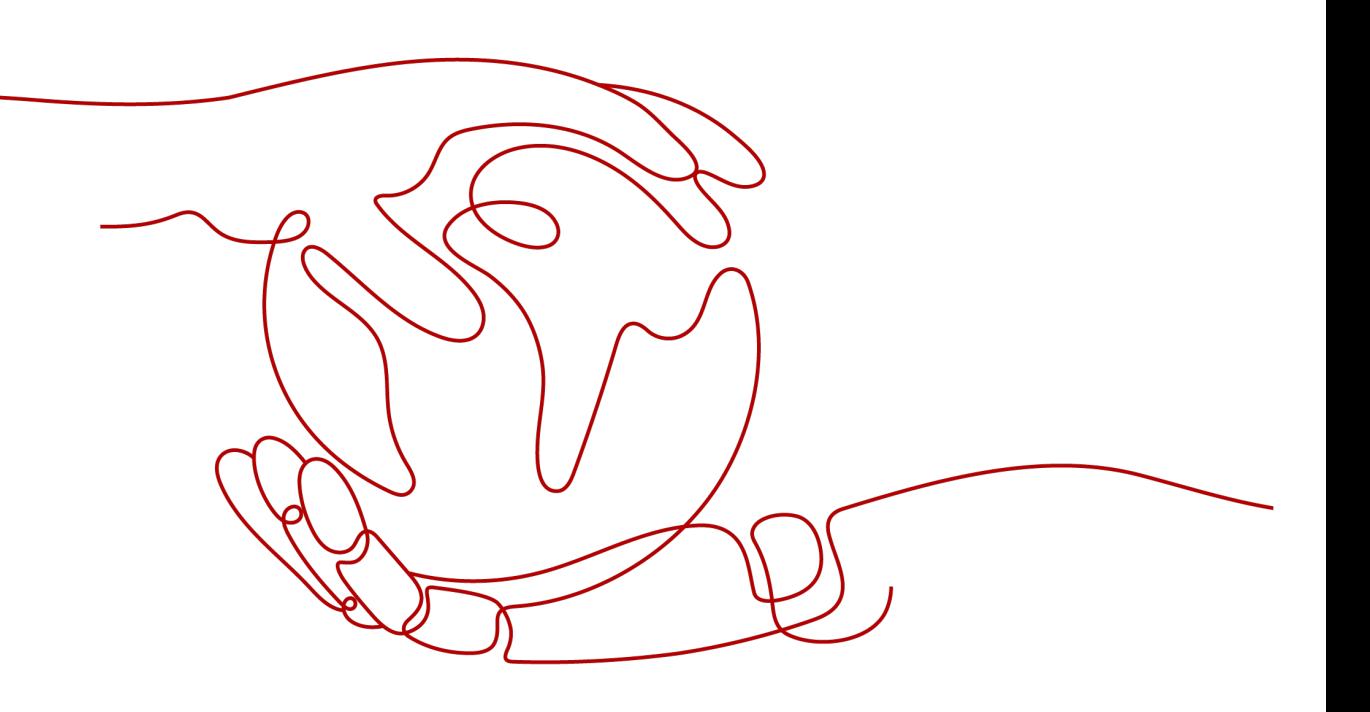

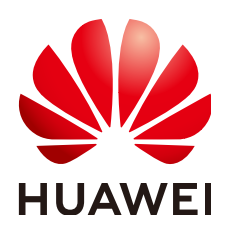

#### **Copyright © Huawei Cloud Computing Technologies Co., Ltd. 2024. All rights reserved.**

No part of this document may be reproduced or transmitted in any form or by any means without prior written consent of Huawei Cloud Computing Technologies Co., Ltd.

#### **Trademarks and Permissions**

**ND** HUAWEI and other Huawei trademarks are the property of Huawei Technologies Co., Ltd. All other trademarks and trade names mentioned in this document are the property of their respective holders.

#### **Notice**

The purchased products, services and features are stipulated by the contract made between Huawei Cloud and the customer. All or part of the products, services and features described in this document may not be within the purchase scope or the usage scope. Unless otherwise specified in the contract, all statements, information, and recommendations in this document are provided "AS IS" without warranties, guarantees or representations of any kind, either express or implied.

The information in this document is subject to change without notice. Every effort has been made in the preparation of this document to ensure accuracy of the contents, but all statements, information, and recommendations in this document do not constitute a warranty of any kind, express or implied.

## **Contents**

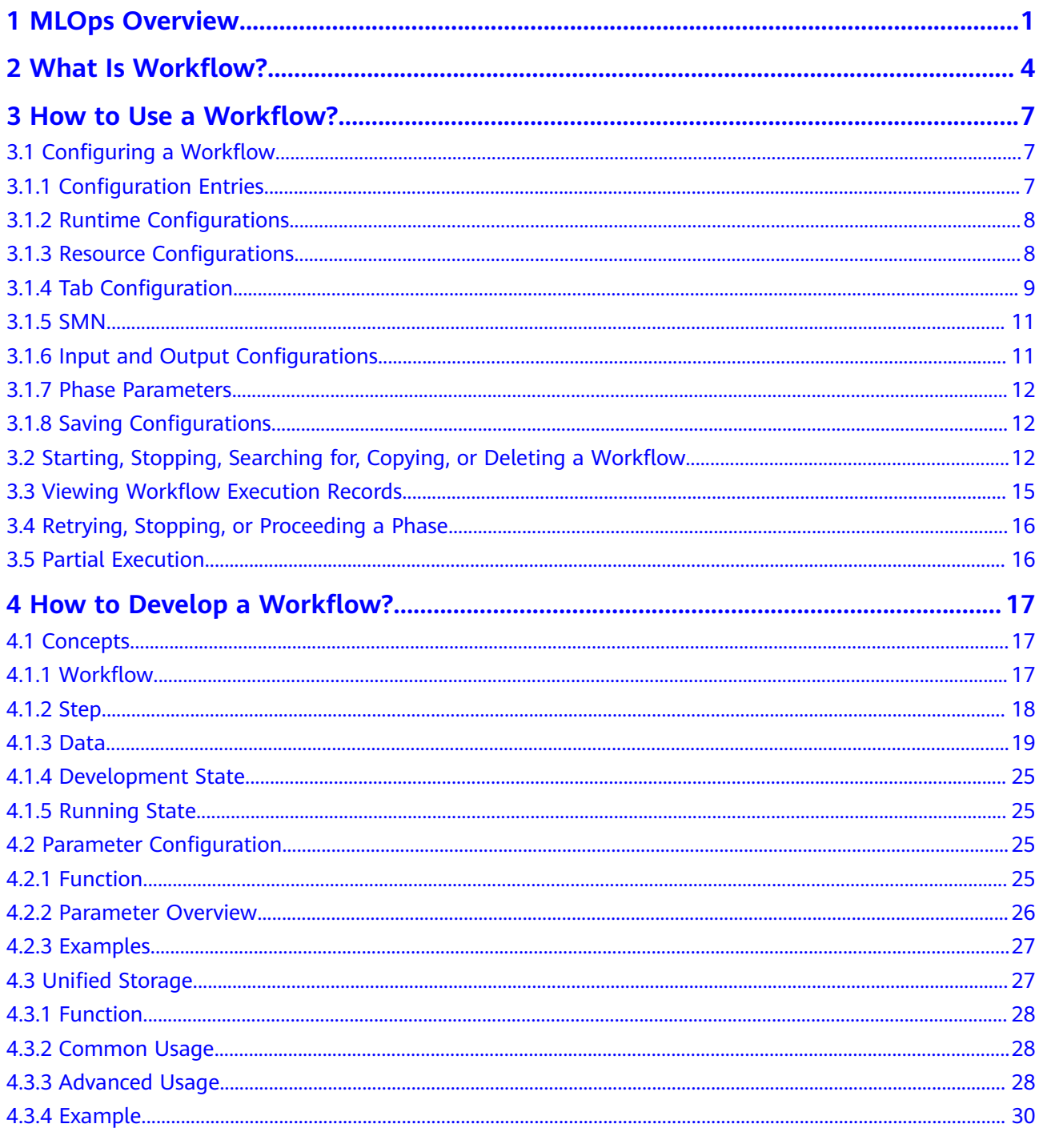

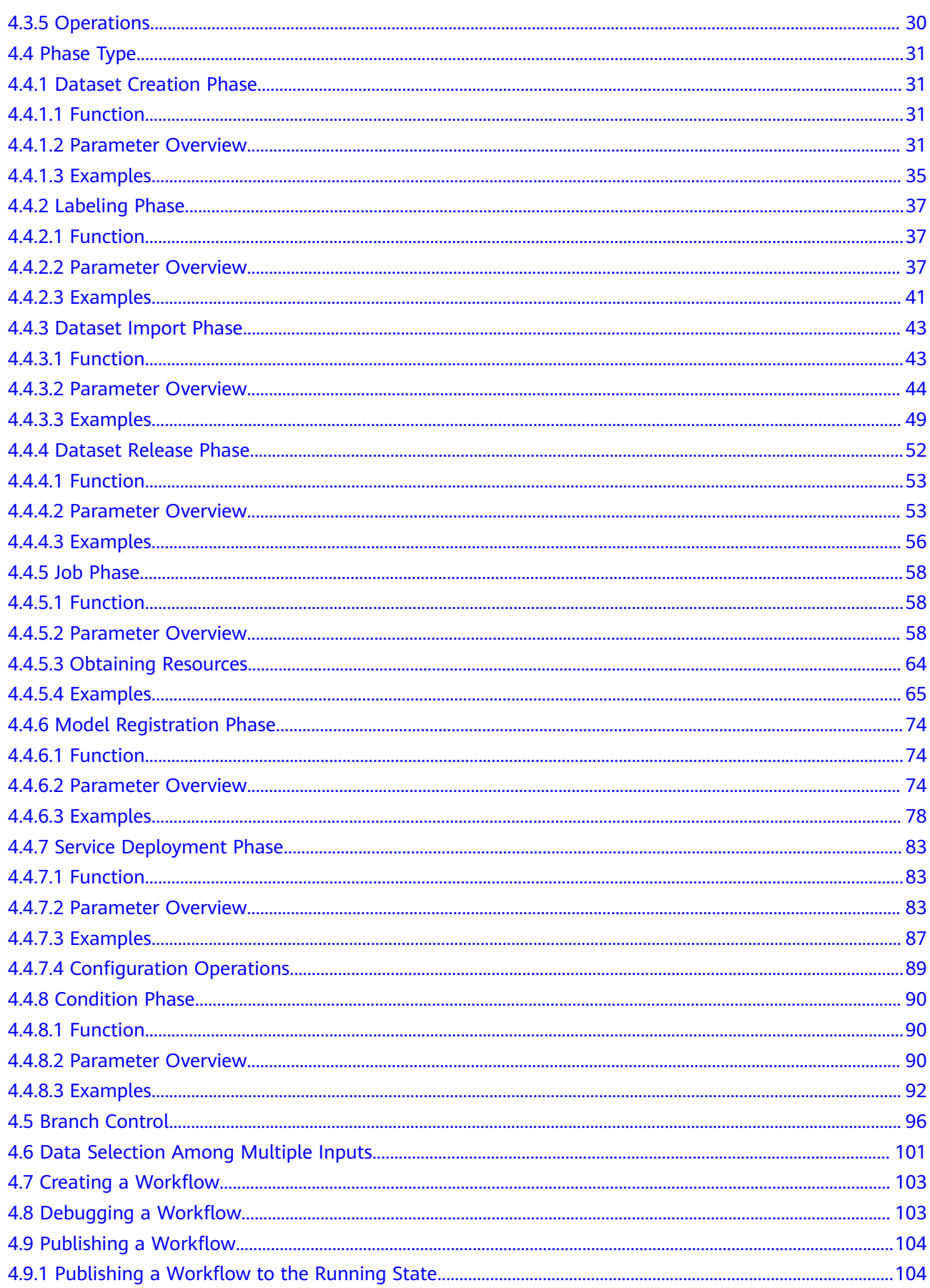

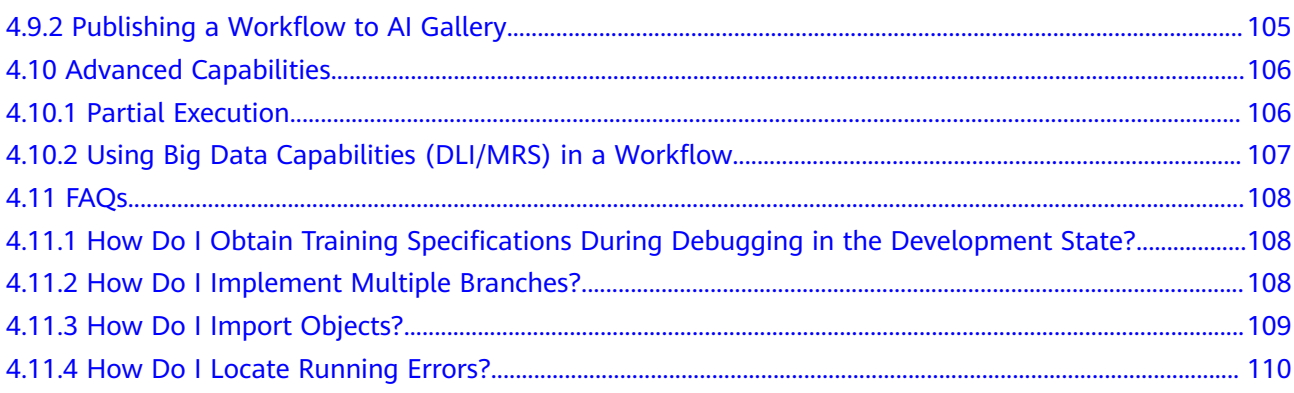

## **1 MLOps Overview**

#### <span id="page-5-0"></span>**What Is MLOps?**

Machine Learning Operations (MLOps) are a set of practices with machine learning (ML) and DevOps combined. With the development of ML, it is expected not only to make breakthroughs in academic research, but also to systematically implement these technologies in various scenarios. However, there is a significant gap between academic research and the implementation of ML technologies. In academic research, an AI algorithm is developed for a certain dataset (a public dataset or a scenario-specific dataset). The algorithm is continuously iterated and optimized for this specific dataset. Scenario-oriented systematical AI development involves the development of both models and the entire system. Then, the successful experience in software system development "DevOps" is naturally introduced to AI development. However, in the AI era, traditional DevOps cannot cover the entire development process of an AI system.

#### **DevOps**

Development and Operations (DevOps) are a set of processes, approaches, and systems that facilitate communication, collaboration, and integration between software development, O&M, and quality assurance (QA) departments. DevOps is a proven approach in large-scale software system development. DevOps not only accelerates the interaction and iteration between services and development, but also resolves the conflicts between development and O&M. Development pursues speed, while O&M requires stability. This is the inherent and root conflict between development and O&M. Similar conflicts occur during the implementation of AI applications. The development of AI applications requires basic algorithm knowledge as well as fast, efficient algorithm iteration. Professional O&M personnel pursue stability, security, and reliability. Their professional knowledge is quite different from that of AI algorithm personnel. O&M personnel have to understand the design and ideas of algorithm personnel for service assurance, which are difficult for them to achieve. In this case, the algorithm personnel are required to take end-to-end responsibilities, leading to high labor cost. This method is feasible if a small number of models are used. However, when AI applications are implemented on a large scale, manpower will become a bottleneck.

#### **MLOps Functions**

The ML development process consists of project design, data engineering, model building, and model deployment. AI development is not a unidirectional pipeline job. During development, multiple iterations of experiments are performed based on the data and model results. To achieve better model results, algorithm engineers perform diverse data processing and model optimization based on the data features and labels of existing datasets. Traditional AI development ends with a one-off delivery of the final model output by iterative experimentation. As time passes after an application is released however, model drift occurs, leading to worsening effects when applying new data and features to the existing model. Iterative experimentation of MLOps forms a fixed pipeline which contains data engineering, model algorithms, and training configurations. You can use the pipeline to continuously perform iterative training on data that is being continuously generated. This ensures that the AI application of the model, built using the pipeline, is always in an optimum state.

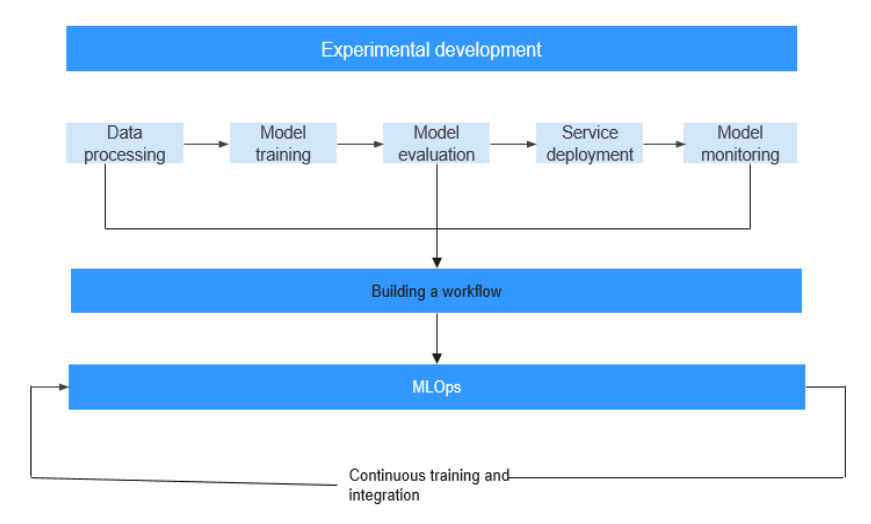

#### **Figure 1-1** MLOps

An entire MLOps link, which covers everything from algorithm development to service delivery and O&M, requires an implementation tool. Originally, the development and delivery processes were conducted separately. The models developed by algorithm engineers were delivered to downstream system engineers. In this process, algorithm engineers are highly involved, which is different from MLOps. There are general delivery cooperation rules in each enterprise. When it comes to project management, working process management needs to be added to AI projects as the system does not simply build and manage pipelines, but acts as a job management system.

The tool for the MLOps link must support the following features:

- Process analysis: Accumulated industry sample pipelines help you quickly design AI projects and processes.
- Process definition and redefinition: You can use pipelines to quickly define AI projects and design workflows for model training and release for inference.
- Resource allocation: You can use account management to allocate resource quotas and permissions to participants (including developers and O&M personnel) in the pipeline and view resource usage.
- Task arrangement: Sub-tasks can be arranged based on sub-pipelines. Additionally, notifications can be enabled for efficient management and collaboration.
- Process quality and efficiency evaluation: Pipeline execution views are provided, and checkpoints for different phases such as data evaluation, model evaluation, and performance evaluation are added so that AI project managers can easily view the quality and efficiency of the pipeline execution.
- Process optimization: In each iteration of the pipeline, you can customize core metrics and obtain affected data and causes. In this way, you can quickly determine the next iteration based on these metrics.

# **2 What Is Workflow?**

<span id="page-8-0"></span>A workflow is a pipeline tool developed based on service scenarios for deploying models or applications. In ML, a pipeline may involve data labeling, data processing, model development and training, model evaluation, application development, and application evaluation.

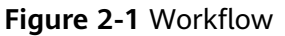

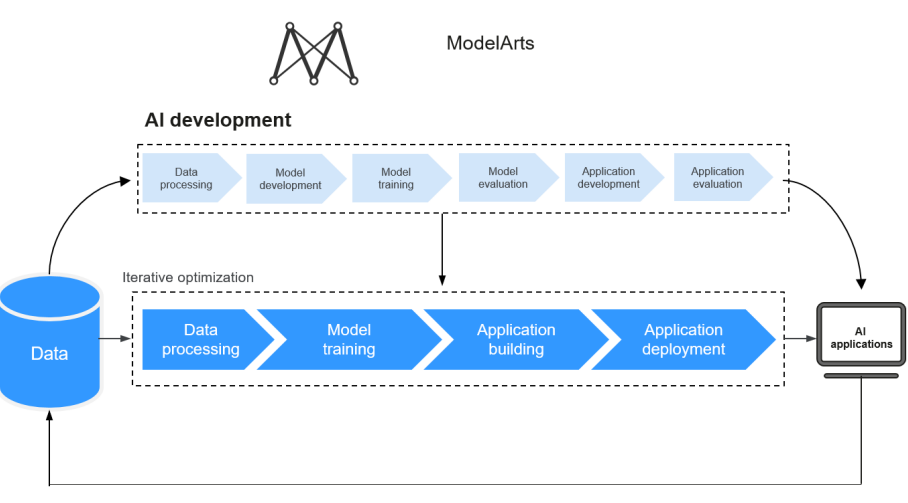

Different from traditional ML-based model building, workflows can be used to develop production pipelines. Based on MLOps, workflows enable runtime recording, monitoring, and continuous running. The development and continuous iteration of a workflow are separated in products based on roles and concepts.

A pipeline consists of multiple phases. The functions required by the pipeline and the function parameters are called through workflow SDKs. When developing a pipeline, you can use SDKs to describe phases and the relationships between phases. Developing a pipeline is the development state of the workflow. After a pipeline is determined, you can consolidate and provide it for others to use. You do not need to pay attention to what algorithms are used in the pipeline or how the pipeline is implemented. Instead, you only need to check whether the models or applications produced by the pipeline meet the release requirements. If not, you need to check whether the data and parameters need to be adjusted for iteration. Using such a consolidated pipeline is the running state of the workflow.

The development and running states of a workflow are as follows:

- Development state: Workflow Python SDKs are used to develop and debug a pipeline.
- Running state: You can configure and run a produced pipeline in visualized mode.

Leveraging DevOps principles and practices, workflows orchestrate ModelArts capabilities to help you efficiently train, develop, and deploy AI models.

Different functions are implemented in the development and running states of a workflow.

#### **Workflow Development State**

Based on service requirements, you can use Python SDKs provided by ModelArts workflows to offer each ModelArts capability as a step in a pipeline. This is a familiar and flexible development mode for AI developers. Python SDKs support:

- Debugging: partially execution, fully execution, and debugging.
- Release: Release a workflow from the development state to the running state.
- Experiment record: for persistence and the management of experiments.

#### **Workflow Running State**

Workflows are executed in visualized mode. You only need to pay attention to some simple parameter settings, whether the model needs to be retrained, and model deployment.

Running workflows are released from the development state or subscribed to from AI Gallery.

A running workflow supports:

- Unified configuration management: The parameters and resources required for a workflow are centrally managed.
- Workflow operations: include starting, stopping, copying, and deleting workflows.
- Running record: records historical running parameters and statuses of the workflow.

#### **Workflow Components**

A workflow is the description of a directed acyclic graph (DAG). You can develop a DAG through a workflow. A DAG consists of phases and the relationships between phases. To define a DAG, specify the execution content and sequence on phases. A green rectangle indicates a phase, and the link between phases shows the phase relationship. A DAG is actually an ordered job execution template.

#### **Sample Workflows**

ModelArts provides abundant scenario-oriented sample workflows. You can subscribe to them in **[AI Gallery](https://developer.huaweicloud.com/intl/en-us/develop/aigallery/workflow/list)**.

#### **Subscribing to and Using an AI Gallery Workflow**

- 1. Log in to **[AI Gallery workflow cases](https://developer.huaweicloud.com/intl/en-us/develop/aigallery/workflow/list)**.
- 2. On the workflow asset page of AI Gallery, select and subscribe to a workflow, read and agree to Data Security and Privacy Risk and Service Agreement of AI Gallery, and click **Continue**.
- 3. After the subscription, click **Run**. You will be automatically redirected to the ModelArts console. Select an asset version, workflow name, service region, and workspace, and click **Import**. The workflow details page is displayed.
- 4. Click **Configure** in the upper right corner. On the configuration page that appears, set parameters and click **Save** in the upper right corner to save the configuration.
- 5. Click **Start** in the top right corner to start the workflow.
- 6. On the workflow execution page, wait for the workflow to start running.
- 7. On the dashboard, check the status of each phase. The workflow runs automatically from one phase to the next until it finishes all the phases.

## <span id="page-11-0"></span>**3 How to Use a Workflow?**

## **3.1 Configuring a Workflow**

## **3.1.1 Configuration Entries**

Before or during the execution of a workflow, configure the parameters and resources required by the workflow. After obtaining the workflow, modify the configuration as required so that the produced model or application is better suited for your needs.

Workflow configurations include the configurations before and during the workflow execution.

#### **Configurations Before Workflow Execution**

Log in to the ModelArts console and choose **Workflow** to go to the workflow list page. There are two entries to configure a workflow before it runs.

Click **Configure** in the **Operation** column of the target workflow to go to the workflow configuration page.

**Figure 3-1** Configure

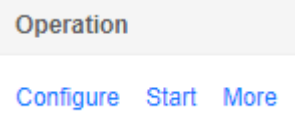

On the workflow list page, click the name of the target workflow. On the workflow details page that is displayed, click **Configure** in the upper right corner.

#### **Figure 3-2** Configure

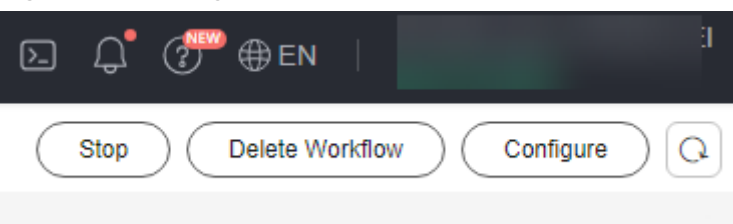

#### <span id="page-12-0"></span>**Configurations During Workflow Execution**

Certain phases require parameter configuration during the execution of a workflow. When the workflow runs to such a phase, it pauses and waits for your input.

On the workflow overview page, view the to-dos on the right. Click the workflow name to go to the phase in the awaiting input status. Set the parameters for the phase and click **Next**.

**Figure 3-3** Workflow to-dos

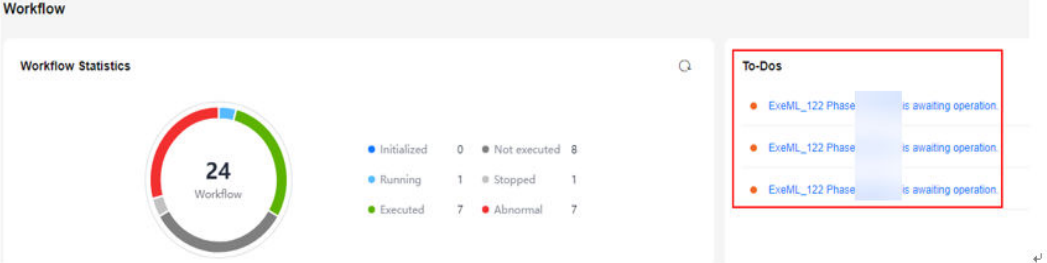

## **3.1.2 Runtime Configurations**

Work directories can be centrally managed in ModelArts workflow. The root directory is configured in **Runtime Configurations**.

- 1. On the workflow list page, click the name of the target workflow.
- 2. Click **Configure** in the upper right corner.
- 3. On the **Workflow Configurations** tab page, configure the **Runtime Configurations** settings.

**Figure 3-4** Runtime Configurations

**Runtime Configurations** 

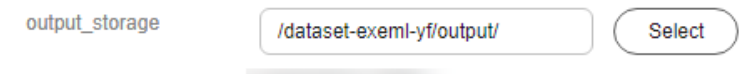

## **3.1.3 Resource Configurations**

You can configure resources for multiple phases within a workflow, with the ability to specify different configurations for each phase. The billing mode for resources consumed by a workflow is the same as that for training jobs and real-time inference, and the fees are only generated while a phase is running.

**Figure 3-5** Resource Configurations

| <b>Resources</b> |             |                                |                                                             |       |  |
|------------------|-------------|--------------------------------|-------------------------------------------------------------|-------|--|
|                  | <b>Step</b> | <b>Dedicated Resource Pool</b> | Flavor                                                      | Price |  |
|                  |             |                                | GPU: 1"NVIDIA-V100(32GB)   CPU: 8 core 64GB<br>$\checkmark$ |       |  |

<span id="page-13-0"></span>If you need to use a dedicated resource pool, enable **Dedicated Resource Pool**.

Configuring inference resource specifications

Specify the required inference resource specifications when the workflow runs on the service deployment phase.

- 1. Wait until the workflow runs on the service deployment phase, and the phase enters the **Awaiting input** status.
- 2. In the **Input** area, select the required inference resource specifications.
- 3. Click **Next**.

#### **Figure 3-6** Input configurations

Input

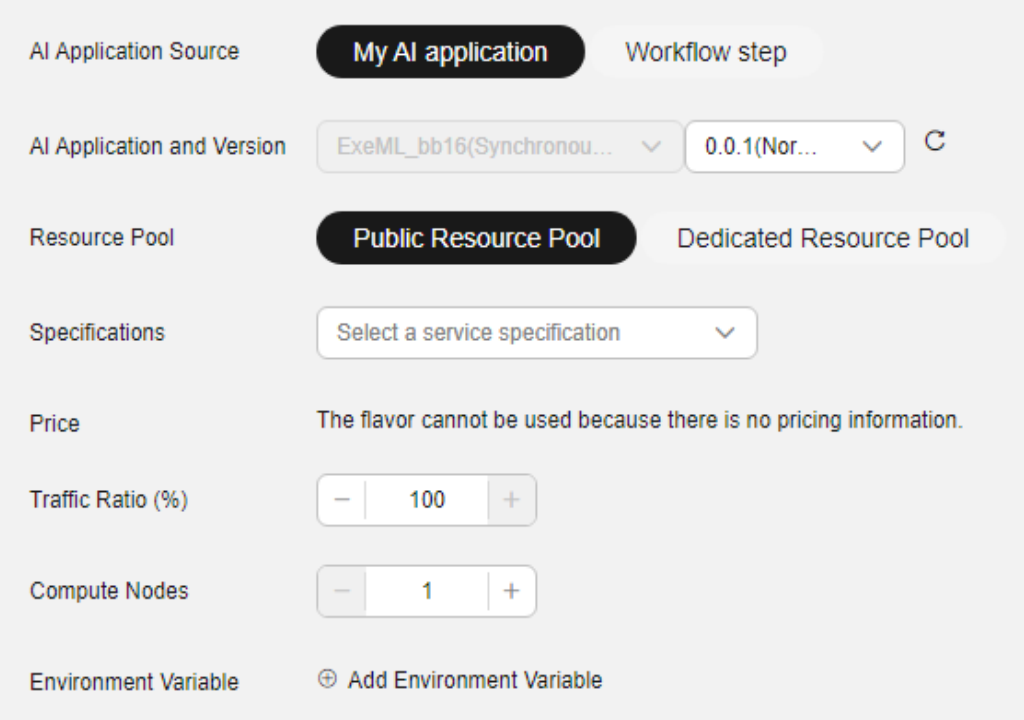

#### $\Box$  Note

- **Specifications**: The CN North-Beijing4 region supports limited-time free specifications, but each user can create only one instance using the free specifications. Other specifications are billed on a pay-per-use basis. After using the specifications, stop the workflow in a timely manner to avoid unnecessary fees.
- You can choose the package that you have bought when you select specifications. On the configuration fee tab, you can view your remaining package quota and how much you will pay for any extra usage.

## **3.1.4 Tab Configuration**

You can filter workflows by tag for easy classification, which saves a lot of time.

## **Configuring Tags**

- 1. On the ModelArts console, choose **Workflow** from the navigation pane. The workflow list page is displayed.
- 2. Locate the workflow you want to tag and click its name. The workflow details page is displayed.
- 3. Click  $\ell$  in the upper left corner.
- 4. In the **Edit Workflow** dialog box that appears, enter a tag in the **Tag** text box and click **Add Tag**. The new tag is displayed below. You can add multiple tags at a time. After the tags are added, click **Yes**.

**Figure 3-7** Edit button

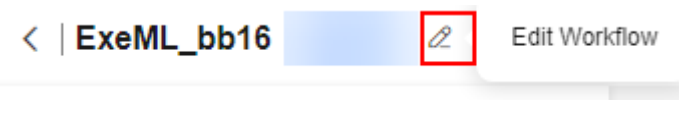

**Figure 3-8** Adding a tag

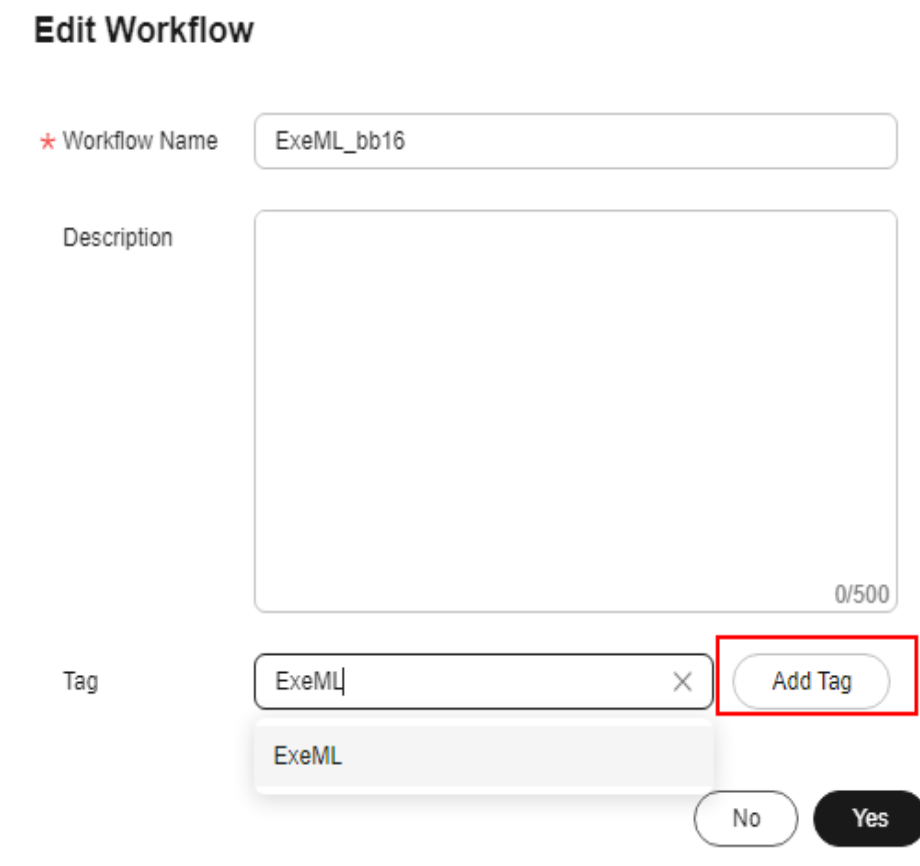

## **Searching for a Workflow by Tag**

Workflows with tags can be filtered by tag in the search box.

1. In the search box above the workflow list, set **Property** to **Tag**.

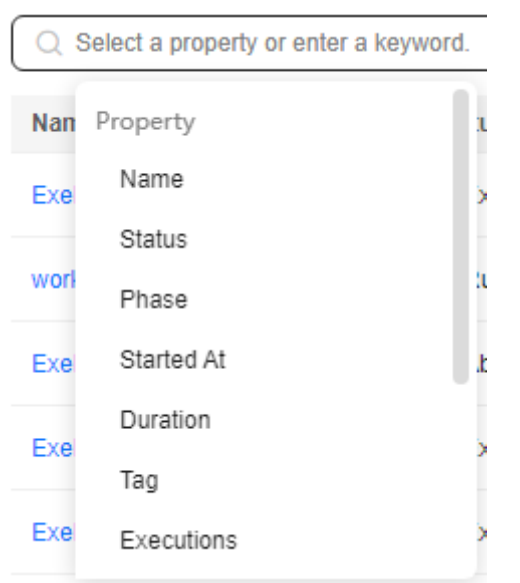

#### <span id="page-15-0"></span>**Figure 3-9** Searching for a workflow by tag

2. On the tag list that appears, click the target tag. The workflow list displays workflows with that tag.

## **3.1.5 SMN**

Simple Message Notification (SMN) can be enabled for workflows. After you select the status to be monitored from the event list, you will be notified when an event occurs. To subscribe to notifications, enable **Subscription Notification**.

- After you enable **Subscription Notification**, specify an SMN topic. Otherwise, create an SMN topic on the SMN management console.
- You can subscribe to events for a single phase or multiple phases in a workflow, or for workflow statuses. In the subscription list, a row indicates the subscription for a phase or an entire workflow. To obtain notifications for status changes of multiple phases, add one subscription for each phase.
- You can select multiple subscription events for each subscription object, including **Awaiting input**, **Executed**, and **Abnormal**.

## **3.1.6 Input and Output Configurations**

You can set input and output parameters on the configuration page, or when the workflow is running.

When a workflow is running, you can configure parameters for the phase in the **Awaiting input** state.

#### **Input Configurations**

The following table describes the parameters you need to specify.

| <b>Input Parameter</b> | <b>Description</b>                                                   |  |  |
|------------------------|----------------------------------------------------------------------|--|--|
| dataset                | Select an existing dataset or create a new one.                      |  |  |
| obs                    | Select your OBS path.                                                |  |  |
| label task             | Select a labeling job under your dataset.                            |  |  |
| service                | Select a deployed real-time service.                                 |  |  |
| swr image              | Select the image storage path required for registering the<br>model. |  |  |

<span id="page-16-0"></span>**Table 3-1** Input parameters

#### **Output Configurations**

Click **Select** to select the OBS path to store the output data.

## **3.1.7 Phase Parameters**

You can configure different parameters for each phase.

## **3.1.8 Saving Configurations**

On the workflow configuration page, click **Save** in the upper right corner after you complete the configuration.

#### **Figure 3-10** Saving Configurations

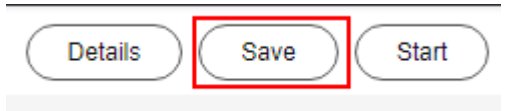

After the workflow is saved, click **Start** in the upper right corner of the page. In the dialog box that is displayed, click **OK**. The workflow is started and the runtime page is displayed.

## **3.2 Starting, Stopping, Searching for, Copying, or Deleting a Workflow**

#### **Starting a Workflow**

When a workflow is not running, you can start it in any of the following ways:

- On the workflow list page, click **Start** in the **Operation** column. In the displayed dialog box, click **OK**.
- On the runtime configuration page, click **Start** in the upper right corner. In the displayed dialog box, click **OK**.

On the workflow configuration page, click **Start** in the upper right corner. In the displayed dialog box, click **OK**.

#### $\Box$  Note

After a workflow is started, you will be charged on a pay-per-use basis. After the workflow is complete, you can stop it to avoid unnecessary fees.

#### **Searching for a Workflow**

On the workflow list page, you can use the search box to quickly search for workflows based on workflow properties.

- 1. Log in to the ModelArts console. In the navigation pane, choose **Workflow**.
- 2. In the search box above the workflow list, filter workflows based on the required property, such as the name, status, current phase, start time, running duration, or tag.
- 3. Click  $\bigcirc$  on the right of the search box to set the content you want to display on the workflow list page and modify other display settings.
	- **Table Text Wrapping**: This function is disabled by default. If you enable this function, excess text will move down to the next line; otherwise, the text will be truncated.
	- **Operation Column**: This function is enabled by default. If you enable this function, the **Operation** column is always fixed at the rightmost position of the table.
	- **Custom Columns**: By default, all items are selected. You can select columns you want to see.

#### **Figure 3-11** Settings

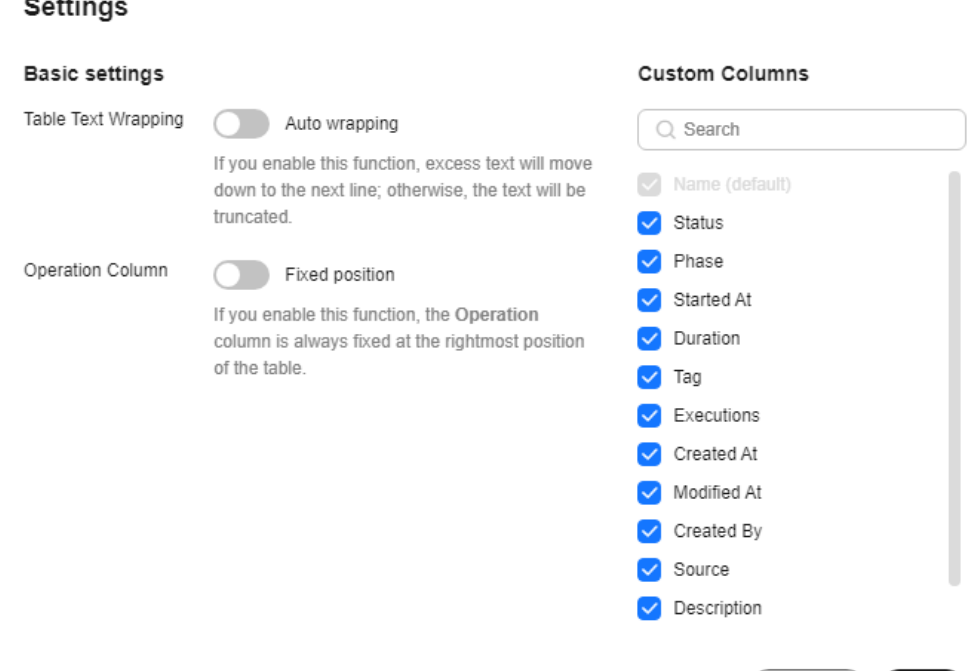

Cancel

- 4. Click **OK**.
- 5. To arrange workflows by a specific property, click  $\overline{a}$  in the table header.

#### **Stopping a Workflow**

You can stop a running workflow in either of the following ways:

Workflow list page

When a workflow is running, the **Stop** button is available in the **Operation** column. Click **Stop**. In the displayed dialog box, click **OK**.

● Click the name of a running workflow and click **Stop** in the upper right corner of the displayed page. In the displayed dialog box, click **OK**.

#### $\Box$  Note

The **Stop** button is available only for a workflow that is running.

After a workflow is stopped, the associated training jobs and real-time services are also stopped.

#### **Copying a Workflow**

A workflow can have only one running instance. If you want to concurrently run a workflow, copy the workflow. To do so, click **More** in the **Operation** column and select **Copy**. In the displayed dialog box, a new name is automatically generated in the format of "Original workflow name\_copy".

You can rename the new workflow. Ensure that the name complies with naming specifications.

#### $\Box$  note

A workflow name is 1 to 64 characters long, starting with a letter and containing only letters, digits, underscores (\_), and hyphens (-).

#### **Deleting a Workflow**

You can delete a workflow in either of the following ways:

- Workflow list page
	- a. Click **More** in the **Operation** column and select **Delete**.
	- b. In the displayed dialog box, enter **delete** and click **OK**.
- Runtime configuration page

Click **Delete** in the upper right corner of the page. In the displayed dialog box, enter **DELETE** and click **OK**.

#### $\Box$  Note

- Deleted workflows cannot be recovered.
- After a workflow is deleted, the corresponding training jobs and real-time services are not deleted accordingly. To delete them, go to the **Training Management** > **Training Jobs** and **Service Deployment** > **Real-Time Services** pages.

## <span id="page-19-0"></span>**3.3 Viewing Workflow Execution Records**

All runtime statuses of a workflow are recorded.

- 1. On the workflow list page, click the name of the target workflow.
- 2. On the workflow details page, view all runtime records of the workflow in the left pane.

**Figure 3-12** Viewing execution records

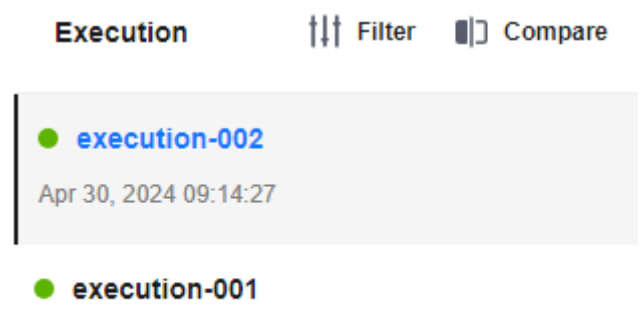

Nov 3, 2023 09:45:42

- 3. Delete or edit the runtime records, or rerun the workflow.
	- To delete a runtime record that is no longer needed, click **Delete**. In the displayed dialog box, click **Yes**.
	- To distinguish a runtime record from others, click **Edit Tag** to add a tag to it.
	- To rerun the workflow, click **Rerun** on a runtime record.
- 4. Filter and compare all runtime records of the workflow.
	- **Filter**: You can filter all runtime records by status or tag.

#### **Figure 3-13** Filtering

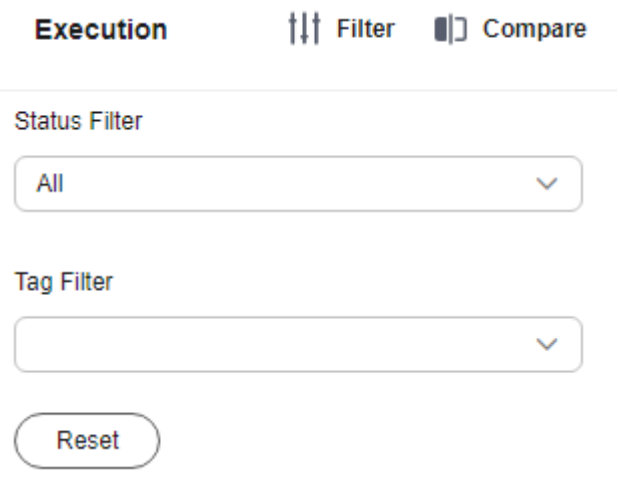

– **Compare**: You can compare all runtime records by status, execution record, start time, duration, and metrics.

#### <span id="page-20-0"></span>**Figure 3-14** Comparison

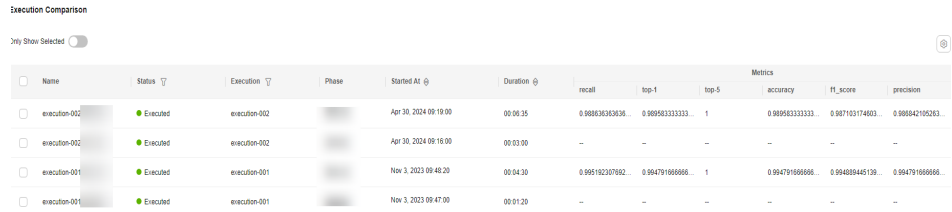

After you click **Start** to run a workflow, the execution record list is refreshed. In addition, the data is updated on both the DAG and dashboard. An execution record is added after each startup.

You can click any phase on the workflow details page to obtain the phase status, including attributes (status, start time, and duration), input location, output location, and parameters (dataset labeling job name).

## **3.4 Retrying, Stopping, or Proceeding a Phase**

Retrving a phase

If executing a single phase failed, you can click **Retry** to re-execute the current phase without restarting the workflow. Before the retry, you can modify configurations on the **Global Configuration** page. The modification takes effect after the affected phase is retried.

Stopping a phase

Click a phase to view its details. On this page, you can stop the running phase.

● Proceeding a phase

If parameters need to be configured during the runtime of a single phase, the phase is awaiting operation. After the parameters are configured, you can click **Proceed** to proceed to the execution of the current phase.

## **3.5 Partial Execution**

To reduce the time consumed by repeated execution in large-scale and complex workflows, you can choose specific phases to execute in sequence.

**Creation** 

Predefine the phases to be executed when you use the SDK to create a workflow. For details, see **[Partial Execution](#page-110-0)**.

● Configuration

When configuring a workflow, enable **Execute Certain Phases**, select phases to be executed, and configure parameters for these phases.

**Start** 

After saving the configuration, click **Start** to execute certain phases.

## <span id="page-21-0"></span>**4 How to Develop a Workflow?**

## **4.1 Concepts**

## **4.1.1 Workflow**

A workflow is a DAG that consists of phases and the relationships between phases.

A directed line segment shows the dependency between phases. The dependency decides the order of phase execution. In this example, the workflow runs from left to right after it starts. The DAG can handle the multi-branch structure as well. You can design the DAG flexibly according to the real situation. In the multi-branch situation, phases in parallel branches can run at the same time.

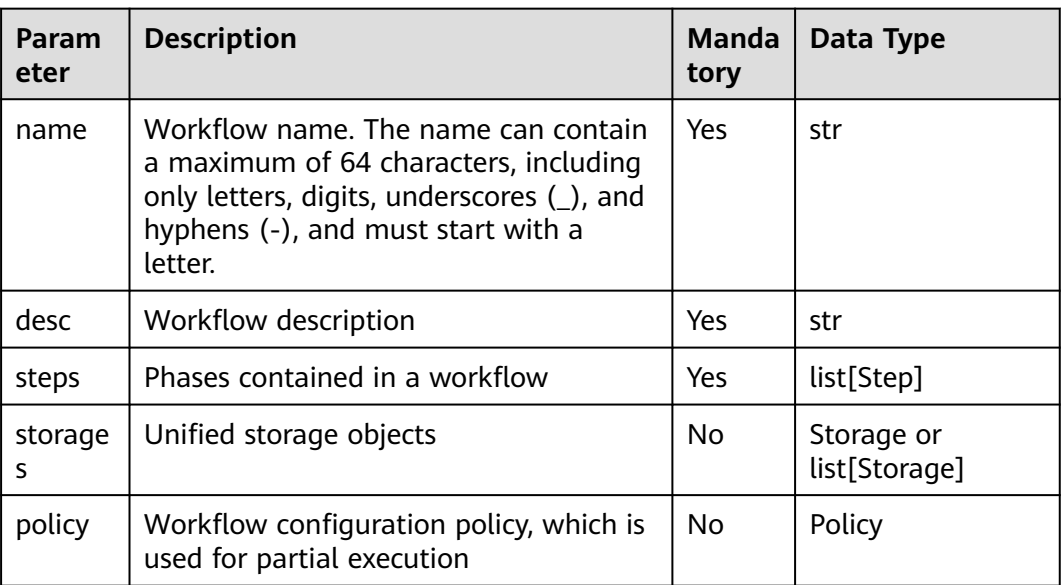

**Table 4-1** Workflow

## <span id="page-22-0"></span>**4.1.2 Step**

A step is the smallest unit of a workflow. In a DAG, a step is also a phase. Different types of steps have different service abilities. The main parts of a step are as follows.

| <b>Table 4-2 Step</b> |                                                                                                    |                   |                                               |  |  |  |
|-----------------------|----------------------------------------------------------------------------------------------------|-------------------|-----------------------------------------------|--|--|--|
| Parame<br>ter         | <b>Description</b>                                                                                                    | Man<br>dato<br>ry | Data Type                                     |  |  |  |
| name                  | Phase name. The name can contain a<br>maximum of 64 characters, including<br>only letters, digits, underscores (_), and<br>hyphens (-), and must start with a letter. | <b>Yes</b>        | str                                           |  |  |  |
| title                 | Title of a phase, which is displayed in the<br>DAG. If this parameter is not configured,<br>the name is displayed by default.                                         | No                | str                                           |  |  |  |
| step_typ<br>e         | Type of a phase, which determines the<br>function of the phase                                                                                                    | Yes.              | enum                                          |  |  |  |
| inputs                | Inputs of a phase                                                                                                    | <b>No</b>         | AbstractInput or<br>list[AbstractInput]       |  |  |  |
| outputs               | Outputs of a phase                                                                                                    | <b>No</b>         | AbstractOutput or<br>list[AbstractOutpu<br>t] |  |  |  |
| properti<br>es        | Node properties                                                                                                    | <b>No</b>         | dict                                          |  |  |  |
| policy                | Phase execution policy, which includes<br>the phase scheduling interval, the phase<br>execution timeout interval, and the<br>option to skip phase execution           | <b>No</b>         | <b>StepPolicy</b>                             |  |  |  |
| depend<br>steps       | List of dependency phases. This<br>parameter determines the DAG structure                                                                                             | <b>No</b>         | Step or list[Step]                            |  |  |  |

#### **Table 4-3** StepPolicy

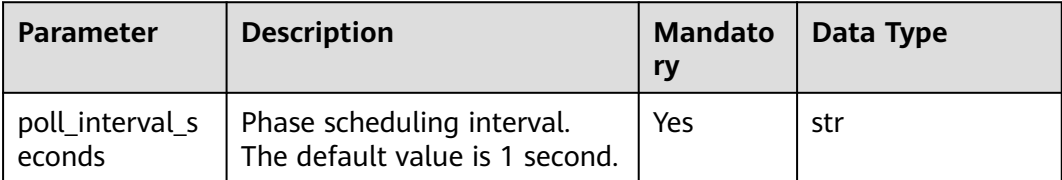

and phase execution sequence.

<span id="page-23-0"></span>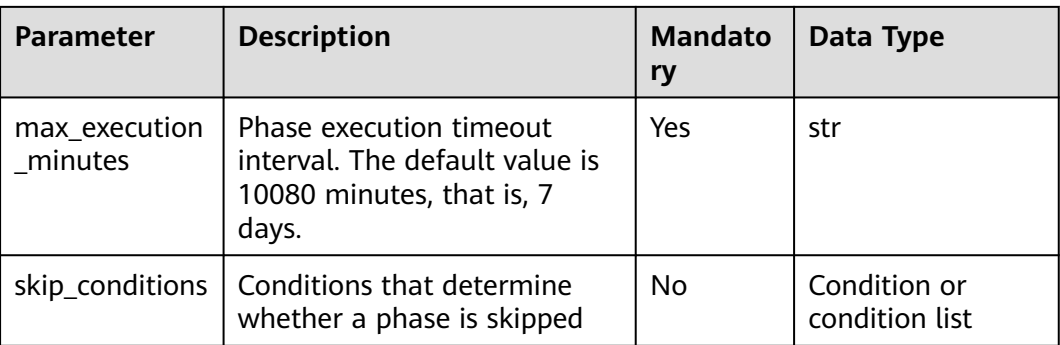

Step is a superclass of a phase. It has a conceptual role and is not used directly by you. Different types of phase are created based on functions, including **CreateDatasetStep**, **LabelingStep**, **DatasetImportStep**, **ReleaseDatasetStep**, **JobStep**, **ModelStep**, **ServiceStep** and **ConditionStep**. For details, see **[Phase](#page-35-0) [Type](#page-35-0)**.

## **4.1.3 Data**

Data objects are used for phase input and are classified into the following types:

- Actual data objects, which are specified when you create a workflow
	- Dataset: defines existing datasets. This object is used for data labeling and model training.
	- LabelTask: defines existing labeling jobs. This object is used for data labeling and dataset version release.
	- OBSPath: defines an OBS path. This object is used for model training, dataset import, and model import.
	- ServiceData: defines an existing service. This object is used only for service update.
	- SWRImage: defines an existing SWR path. This object is used for model registration.
	- GalleryModel: defines a model subscribed from AI Gallery. This object is used for model registration.
- Placeholder data objects, which are specified when a workflow is running
	- DatasetPlaceholder: defines datasets to be specified when a workflow is running. This object is used for data labeling and model training.
	- LabelTaskPlaceholder: defines labeling jobs to be specified when a workflow is running. This object is used for data labeling and dataset version release.
	- OBSPlaceholder: defines an OBS path to be specified when a workflow is running. This object is used for model training, dataset import, and model import.
	- ServiceUpdatePlaceholder: defines existing services to be specified when a workflow is running. This object is used only for service update.
	- SWRImagePlaceholder: defines an SWR path to be specified when a workflow is running. This object is used for model registration.
- ServiceInputPlaceholder: defines model information required for service deployment when a workflow is running. This object is used only for service deployment and update.
- DataSelector: supports multiple data types. Currently, this object can be used only on the job phase (only OBS or datasets are supported).
- Data selection object:

DataConsumptionSelector: selects a valid output from the outputs of multiple dependency phases as the data input. This object is usually used for conditional branching. (When creating a workflow, the output of which dependency phase will be used as the data input source is not specified. The data input source should be automatically selected based on the actual execution status of the dependency phases.)

#### **Table 4-4 Dataset**

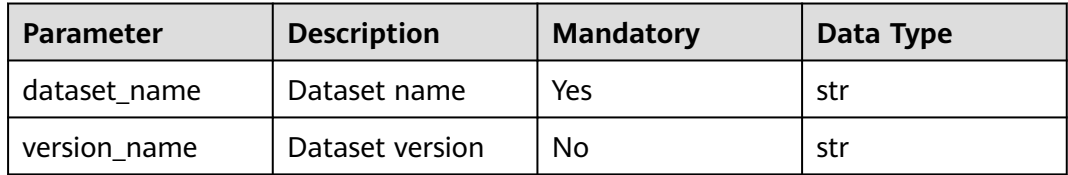

#### Example:

```
example = Dataset(dataset name = "**", version name = "**")
```
# Obtain the dataset name and version name in the ModelArts dataset module.

#### $\Box$  NOTE

When a dataset is used as the input of a phase, configure **version name** based on service requirements. For example, **version\_name** is not required for LabelingStep and ReleaseDatasetStep, but mandatory for JobStep.

#### **Table 4-5 LabelTask**

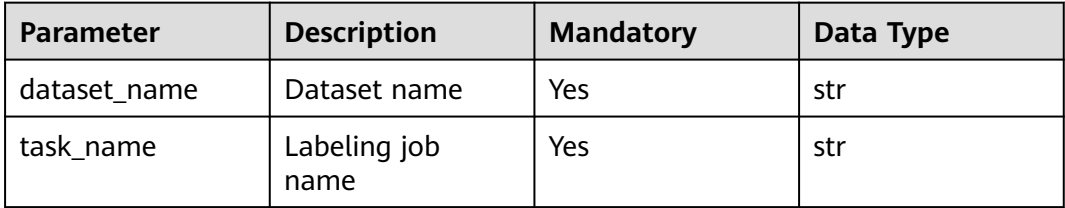

#### Example:

 example = LabelTask(dataset\_name = "\*\*", task\_name = "\*\*") # Obtain the dataset name and labeling job name in the ModelArts dataset module.

#### **Table 4-6 OBSPath**

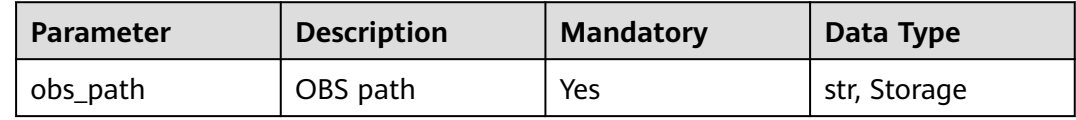

#### Example:

example = OBSPath(obs\_path = "\*\*") # Obtain the OBS path from Object Storage Service.

#### **Table 4-7 ServiceData**

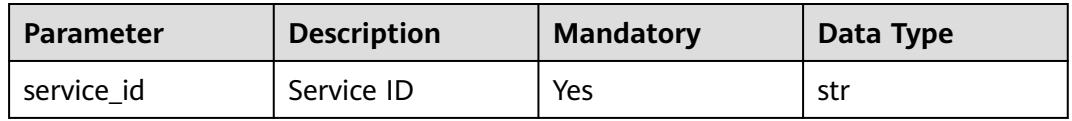

#### Example:

example = ServiceData(service\_id = "\*\*")

# Obtain the service ID in ModelArts Real-Time Services. This object describes a specified real-time service and is used for service update.

#### **Table 4-8 SWRImage**

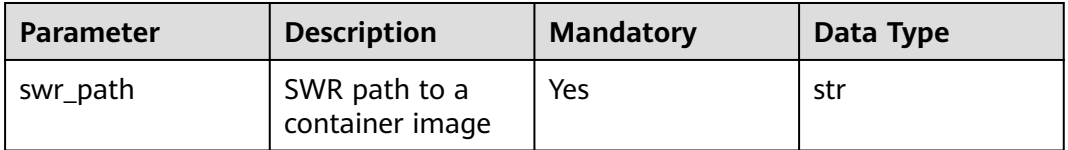

#### Example:

example = SWRImage(swr\_path = "\*\*") # Container image path, which is used as the input for model registration

#### **Table 4-9 GalleryModel**

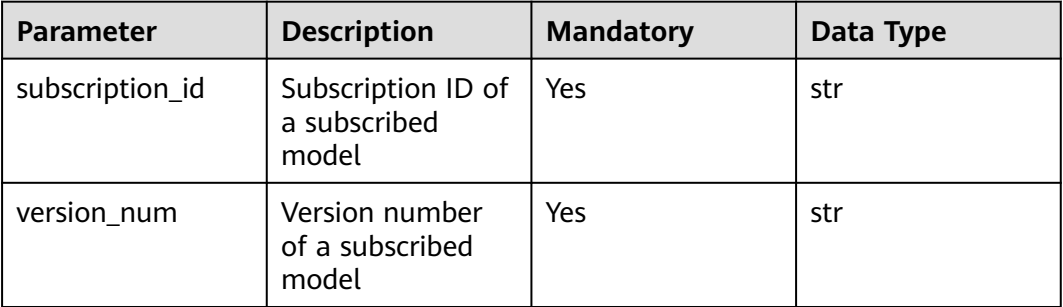

#### Example:

example = GalleryModel(subscription\_id="\*\*", version\_num="\*\*") # Subscribed model object, which is used as the input of the model registration phase

#### **Table 4-10 DatasetPlaceholder**

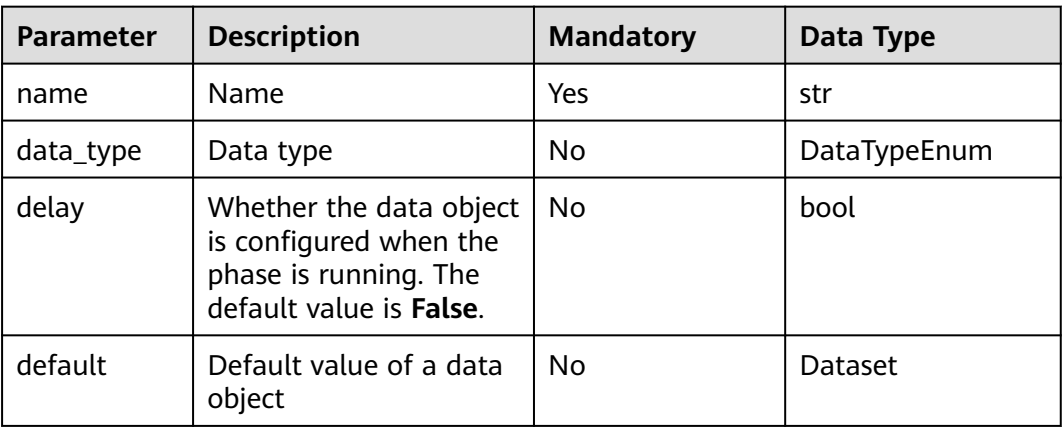

#### Example:

example = DatasetPlaceholder(name = "\*\*", data\_type = DataTypeEnum.IMAGE\_CLASSIFICATION) # Dataset object placeholder. Configure **data\_type** to specify supported data types.

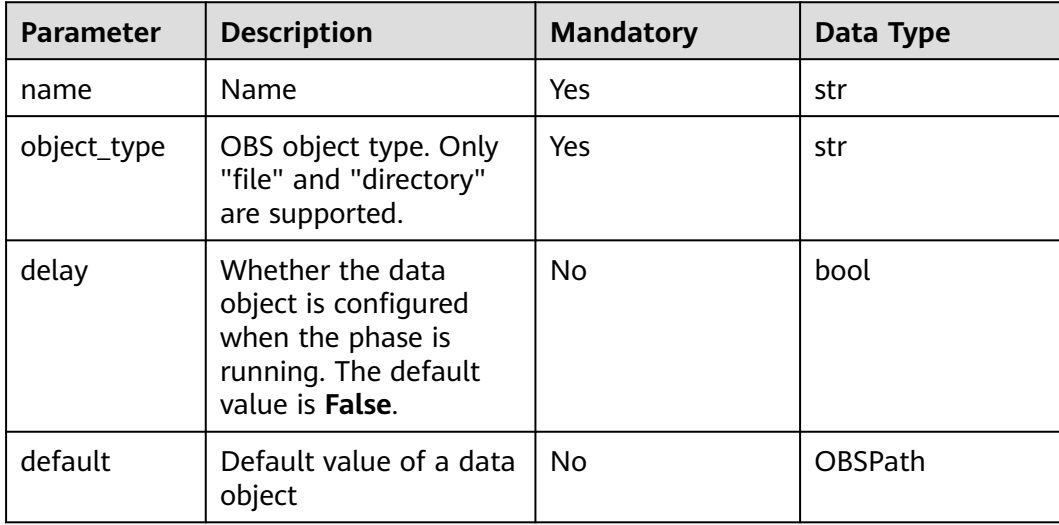

#### **Table 4-11 OBSPlaceholder**

#### Example:

example = OBSPlaceholder(name = "\*\*", object\_type = "directory" ) # OBS object placeholder. You can set **object\_type** to **file** or **directory**.

#### **Table 4-12 LabelTaskPlaceholder**

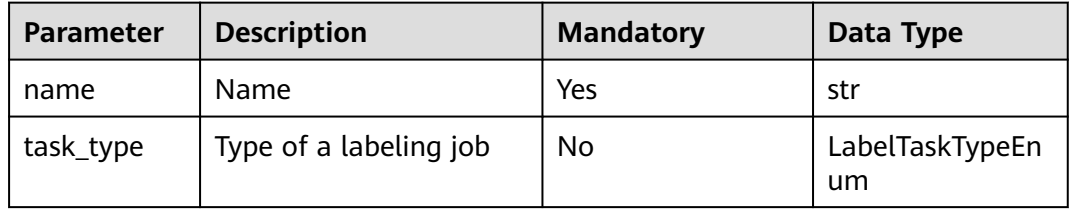

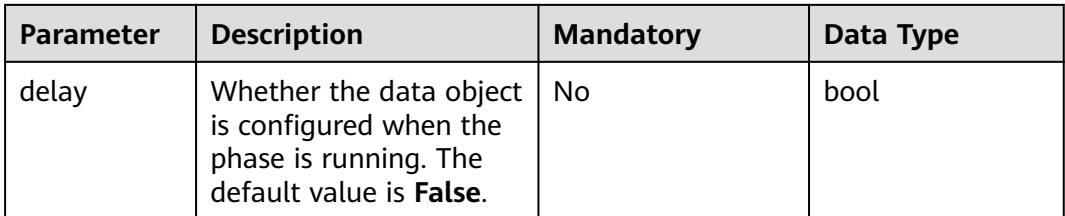

#### Example:

example = LabelTaskPlaceholder(name = "\*\*") # LabelTask object placeholder

#### **Table 4-13 ServiceUpdatePlaceholder**

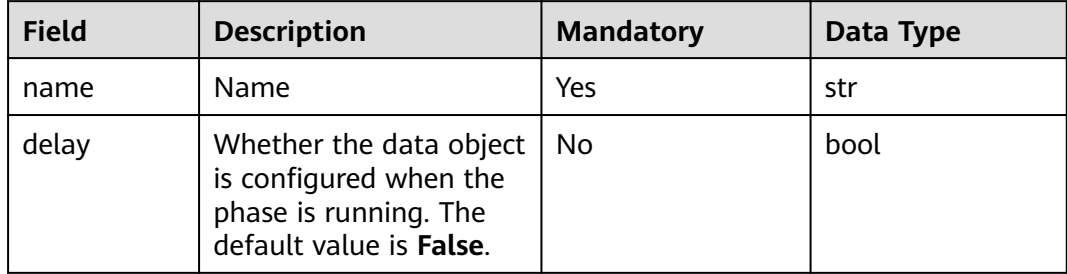

#### Example:

example = ServiceUpdatePlaceholder(name = "\*\*") # ServiceData object placeholder, which is used as the input for service update

#### **Table 4-14 SWRImagePlaceholder**

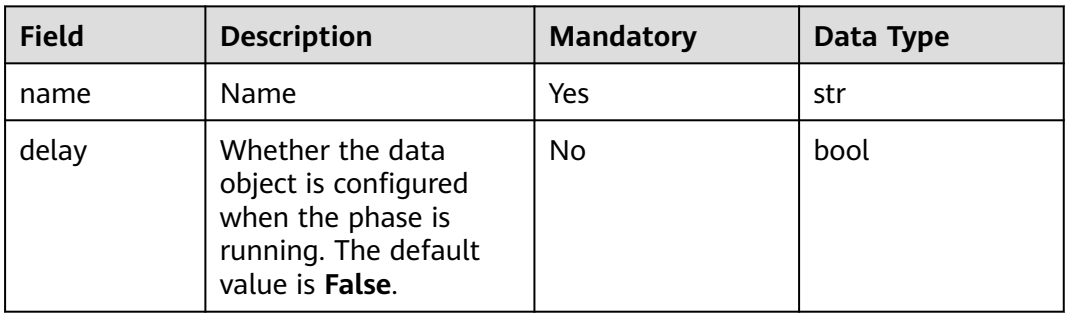

#### Example:

example = SWRImagePlaceholder(name = "\*\*" ) # SWRImage object placeholder, which is used as the input for model registration.

#### **Table 4-15 ServiceInputPlaceholder**

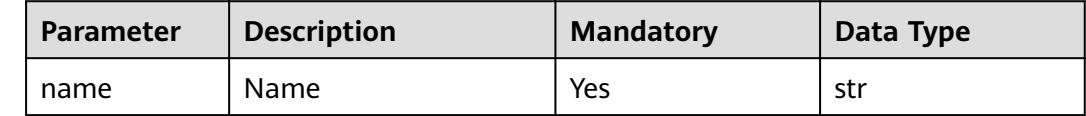

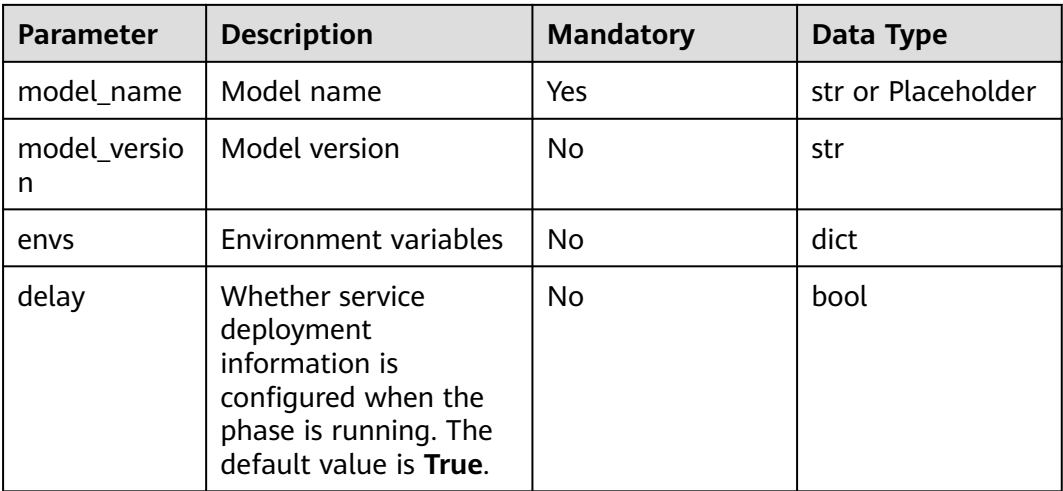

#### Example:

example = ServiceInputPlaceholder(name = "\*\*" , model\_name = "model\_name") # This object is used as the input for service deployment or service update.

#### **Table 4-16 DataSelector**

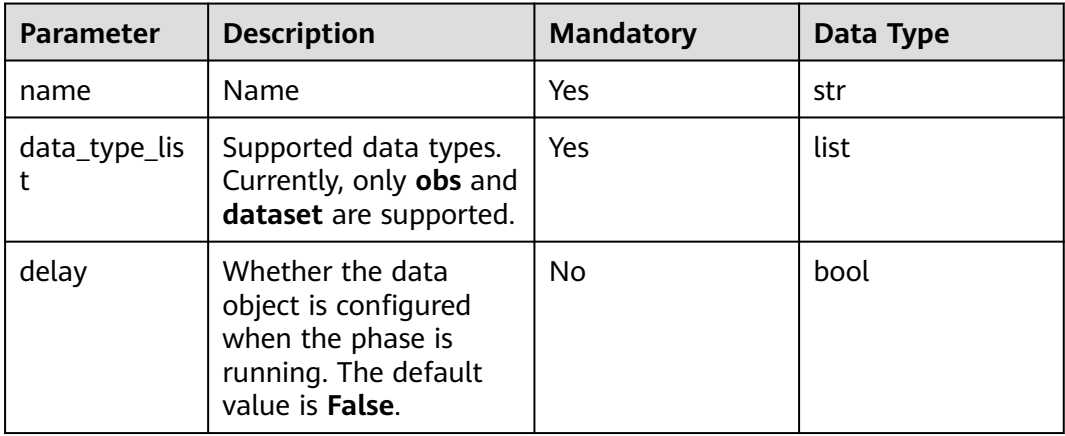

#### Example:

example = DataSelector(name = "\*\*" ,data\_type\_list=["obs", "dataset"]) # This object is used as the input of the job phase.

#### **Table 4-17 DataConsumptionSelector**

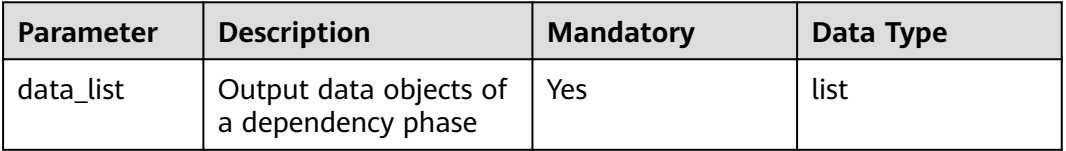

#### Example:

example = DataConsumptionSelector(data\_list=[step1.outputs["step1\_output\_name"].as\_input(), step2.outputs["step2\_output\_name"].as\_input()]) # Use the valid output from either step 1 or step 2 as the input. If step 1 is skipped and has no output, use the valid output from step 2 as the input. (Make sure that **data\_list** has only one valid output.)

## <span id="page-29-0"></span>**4.1.4 Development State**

In the development state, workflow Python SDKs are used to develop and debug workflows. This is a familiar and flexible development mode for AI developers and MLOps developers, which provides the following capabilities:

- Development and building: You can use Python code to create and orchestrate workflows with flexibility.
- Debugging: The debug and run modes are supported. The run mode supports partial execution and fully execution of a workflow.
- Publishing: The debugged workflows can be fixed and published to the running state for configuration and execution.
- Sharing: Workflows can be published to AI Gallery as assets and shared with other users.

## **4.1.5 Running State**

Workflows run in a visualized mode, which is called the running state. You only need to pay attention to some simple parameter settings to start a workflow. Running workflows are released from the development state or subscribed to from AI Gallery.

A running workflow supports:

- Unified configuration management: The parameters and resources required for a workflow are centrally managed.
- Easy-to-use operations: You can start, stop, retry, copy, and delete workflows.
- Running record: records historical running parameters and statuses of the workflow.

## **4.2 Parameter Configuration**

## **4.2.1 Function**

A workflow parameter is a placeholder object that can be configured when the workflow runs. The following data types are supported: int, str, bool, float, Enum, dict, and list. You can display fields (such as algorithm hyperparameters) in a phase as placeholders in a transparent way. You can modify and use the default values that are set for them.

## <span id="page-30-0"></span>**4.2.2 Parameter Overview**

## **Placeholder**

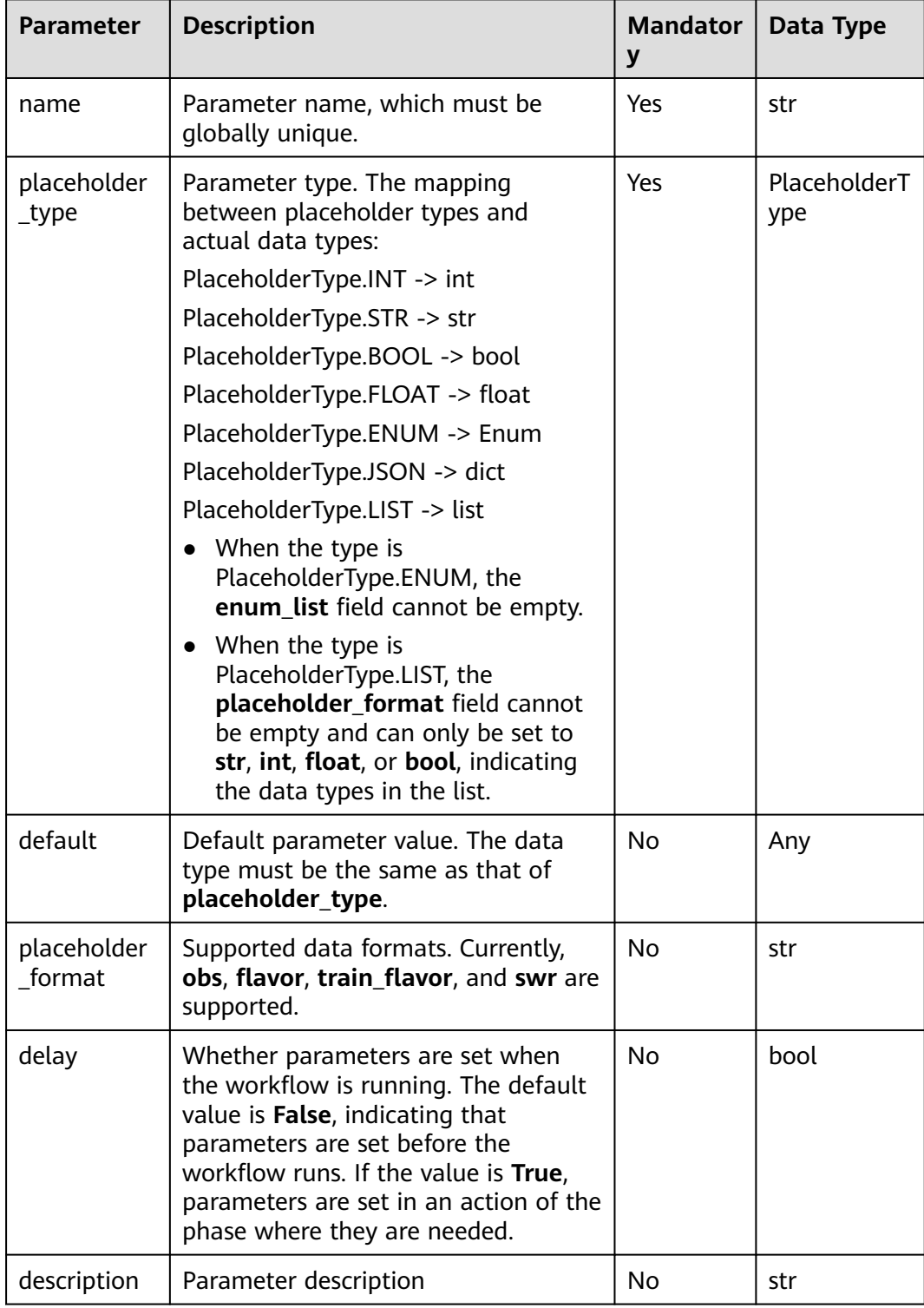

<span id="page-31-0"></span>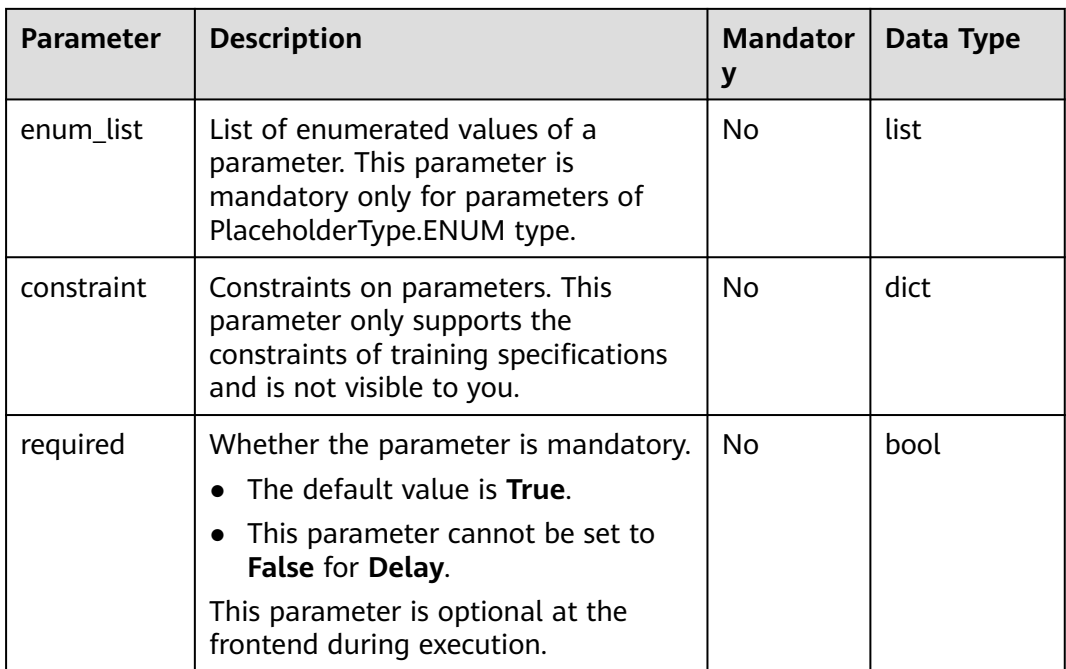

## **4.2.3 Examples**

#### Integer parameter

from modelarts import workflow as wf wf.Placeholder(name="placeholder\_int", placeholder\_type=wf.PlaceholderType.INT, default=1, description="This is an integer parameter.")

#### String parameter

from modelarts import workflow as wf wf.Placeholder(name="placeholder\_str", placeholder\_type=wf.PlaceholderType.STR, default="default\_value", description="This is a string parameter.")

#### Bool parameter

from modelarts import workflow as wf wf.Placeholder(name="placeholder\_bool", placeholder\_type=wf.PlaceholderType.BOOL, default=True, description="This is a bool parameter.")

#### Float parameter from modelarts import workflow as wf wf.Placeholder(name="placeholder\_float", placeholder\_type=wf.PlaceholderType.FLOAT, default=0.1, description="This is a float parameter.")

#### **Enumeration parameter**

from modelarts import workflow as wf wf.Placeholder(name="placeholder\_enum", placeholder\_type=wf.PlaceholderType.ENUM, default="a", enum\_list=["a", "b"], description="This is an enumeration parameter.")

#### Dictionary parameter from modelarts import workflow as wf wf.Placeholder(name="placeholder\_dict", placeholder\_type=wf.PlaceholderType.JSON, default={"key": "value"}, description="This is a dictionary parameter.")

List parameter

from modelarts import workflow as wf wf.Placeholder(name="placeholder\_list", placeholder\_type=wf.PlaceholderType.LIST, default=[1, 2], placeholder\_format="int", description="This is a list parameter and its value is an integer.")

## **4.3 Unified Storage**

## <span id="page-32-0"></span>**4.3.1 Function**

Unified storage is used for workflow directory management. It centrally manages all storage paths of a workflow with these functions:

- Input directory management: When developing a workflow, you can centrally manage all data storage paths. You can store data and configure the root directory based on your own requirements. This function orchestrates directories but does not create them.
- Output directory management: When developing a workflow, you can centrally manage all output paths. You do not need to create output directories. Instead, you only need to configure the root path before the workflow runs and view the output data in the specified directories based on your directory orchestration rules. In addition, multiple executions of the same workflow are output to different directories, isolating data for different executions.

## **4.3.2 Common Usage**

**InputStorage** (path concatenation)

This object is used to centrally manage input directories. The following is an example:

```
import modelarts.workflow as wf
storage = wf.data.InputStorage(name="storage_name", title="title_info", 
description="description_info") # Only name is mandatory.
input_data = wf.data.OBSPath(obs_path = storage.join("directory_path")) # Add a slash (/) after a 
directory, for example, storage.join("/input/data/").
```
When a workflow is running, if the root path of the storage object is **/root/**, the obtained path will be **/root/directory\_path**.

**OutputStorage** (directory creation)

This object is used to centrally manage output directories and ensure that multiple executions of the same workflow are output to different directories. The following is an example:

```
import modelarts.workflow as wf
storage = wf.data.OutputStorage(name="storage_name", title="title_info", 
description="description_info") # Only name is mandatory.
output_path = wf.data.OBSOutputConfig(obs_path = storage.join("directory_path")) # Only a 
directory can be created but not files.
```
When a workflow is running, if the root path of the storage object is set to **/root/**, the system will automatically create a relative directory and the obtained path will be **/root/**Execution ID**/ directory\_path**.

## **4.3.3 Advanced Usage**

#### **Storage**

This object contains capabilities of InputStorage and OutputStorage and can be flexibly used based on your needs.

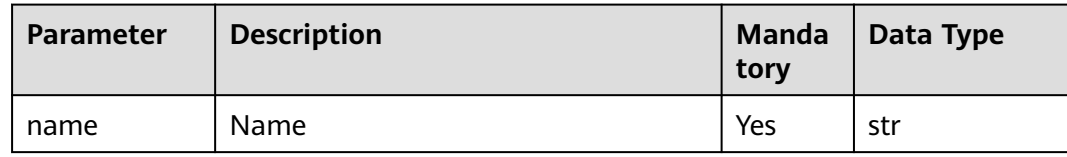

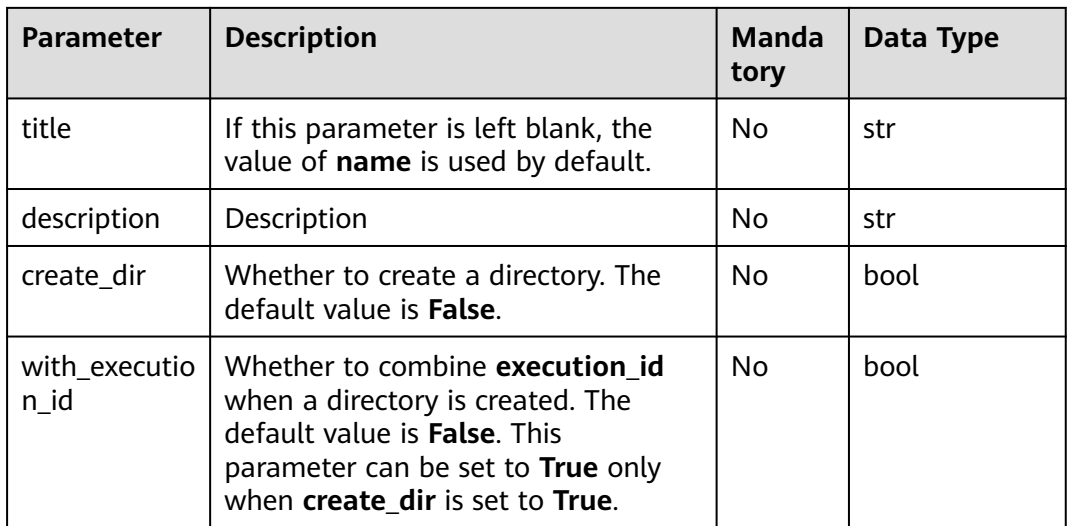

The following is an example:

**Implementing InputStorage capabilities** import modelarts.workflow as wf # Create a Storage object (**with\_execution\_id**=**False**, **create\_dir**=**False**). storage = wf.data.Storage(name="storage\_name", title="title\_info", description="description\_info", with\_execution\_id=False, create\_dir=False) input\_data = wf.data.OBSPath(obs\_path = storage.**join**("directory\_path")) # Add a slash (/) after a directory, for example, storage.**join**("/input/data/"). When a workflow is running, if the root path of the storage object is **/root/**, the obtained path will

be **/root/directory\_path**.

#### ● Implementing **OutputStorage** capabilities

import modelarts.workflow as wf

# Create a Storage object (**with\_execution\_id**=**True**, **create\_dir**=**True**). storage = wf.data.Storage(name="storage\_name", title="title\_info", description="description\_info", with\_execution\_id=True, create\_dir=True) output\_path = wf.data.OBSOutputConfig(obs\_path = storage.**join**("directory\_path")) # Only a

directory can be created.

When a workflow is running, if the root path of the storage object is set to **/root/**, the system will automatically create a relative directory and the obtained path will be **/root/**Execution ID**/ directory\_path**.

#### Implementing different capabilities of a Storage object through the **join** method

import modelarts.workflow as wf

# Create a Storage object. Assume that the root directory of the Storage object is **/root/**. storage = wf.data.Storage(name="storage\_name", title="title\_info", description="description\_info", with\_execution\_id=False, create\_dir=False) input\_data1 = wf.data.OBSPath(obs\_path = storage) # The obtained path is **/root/**.

input\_data2 = wf.data.OBSPath(obs\_path = storage.**join**("directory\_path")) # The obtained path is **/ root/directory\_path**. Ensure that the path exists.

output\_path1 = wf.data.OBSOutputConfig(obs\_path = storage.**join**(directory="directory\_path", with\_execution\_id=False, create\_dir=True)) # The system automatically creates a directory **/root/ directory\_path**.

output\_path2 = wf.data.OBSOutputConfig(obs\_path = storage.**join**(directory="directory\_path", with\_execution\_id=True, create\_dir=True)) # The system automatically creates a directory /root/ Execution ID**/directory\_path**.

Chain call is supported for **Storage**.

The following is an example:

import modelarts.workflow as wf

# Create a base class Storage object. Assume that the root directory of the Storage object is **/root/**.

```
storage = wf.data.Storage(name="storage_name", title="title_info", description="description_info",
with_execution_id=False, create_dir=Fals)
input_storage = storage.join("directory_path_1") # The obtained path is /root/directory_path_1.
input_storage_next = input_storage.join("directory_path_2") # The obtained path is /root/directory_path_1/
directory_path_2.
```
## <span id="page-34-0"></span>**4.3.4 Example**

Unified storage is mainly used in the job phase. The following code uses a workflow that contains only the training phase as an example.

from modelarts import workflow as wf

# Create an InputStorage object. Assume that the root directory of the Storage object is **/root/input-data/**. input\_storage = wf.data.InputStorage(name="input\_storage\_name", title="title\_info", description="description\_info") # Only **name** is mandatory.

# Create an OutputStorage object. Assume that the root directory of the Storage object is **/root/output/**. output\_storage = wf.data.**OutputStorage**(name="output\_storage\_name", title="title\_info", description="description\_info") # Only **name** is mandatory.

# Use JobStep to define a training phase, and set OBS paths for storing inputs and outputs. job\_step = wf.steps.JobStep(

 name="training\_job", # Name of a training phase. The name contains a maximum of 64 characters, including only letters, digits, underscores (), and hyphens (-). It must start with a letter and must be unique in a workflow.

 title="Image classification training", # Title, which defaults to the value of **name** algorithm=wf.**AIGalleryAlgorithm**(subscription\_id="subscription\_ID",

item\_version\_id="item\_version\_ID"), # Algorithm used for training. In this example, an algorithm subscribed to from AI Gallery is used.

```
 inputs=[
```
 wf.steps.JobInput(name="data\_url\_1", data=wf.data.OBSPath(obs\_path = input\_storage.**join**("/ dataset1/new.manifest"))), # The obtained path is **/root/input-data/dataset1/new.manifest**. wf.steps.JobInput(name="data\_url\_2", data=wf.data.OBSPath(obs\_path = input\_storage.**join**("/ dataset2/new.manifest"))) # The obtained path is **/root/input-data/dataset2/new.manifest**.

```
 ],
```
outputs=wf.steps.JobOutput(name="train\_url",

obs\_config=wf.data.OBSOutputConfig(obs\_path=output\_storage.**join**("/model/"))), # The training output path is **/root/output/**Execution ID**/model/**.

spec=wf.steps.JobSpec(

resource=wf.steps.JobResource(

 flavor=wf.Placeholder(name="train\_flavor", placeholder\_type=wf.PlaceholderType.JSON, description="Training flavor")

 ), log\_export\_path=wf.steps.job\_step.LogExportPath(obs\_url=output\_storage.**join**("/logs/")) # The log output path is **/root/output/**Execution ID**/logs/**.

```
)# Training flavors
```
)

# Define a workflow that contains only the job phase. workflow = wf.Workflow( name="test-workflow", desc="this is a test workflow", steps=[job\_step], storages=[input\_storage, output\_storage] # Add Storage objects used in this workflow. )

## **4.3.5 Operations**

## **Configuring Root Paths in the Development State**

Use the **run** method of the workflow object, and input root paths in the text box that is displayed when the workflow starts to run.

#### <span id="page-35-0"></span>**Figure 4-1** Inputting root paths

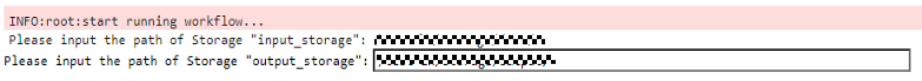

You must enter a valid path. If the path does not exist, an error will occur. The path format must be **/**Bucket name**/**Folder path**/**.

#### **Configuring Root Paths in the Running State**

Use the **release** method of the workflow object to release the workflow to the running state. On the ModelArts console, go to the **Workflow** page, find the target workflow, and configure root paths.

**Figure 4-2** Configuring root paths

**Runtime Configurations** 

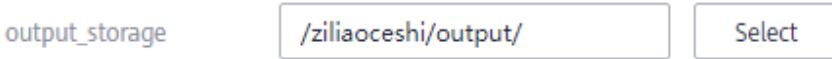

## **4.4 Phase Type**

## **4.4.1 Dataset Creation Phase**

#### **4.4.1.1 Function**

This phase integrates capabilities of the ModelArts dataset module, allowing you to create datasets of the new version. This phase is used to centrally manage existing data by creating datasets. It is usually followed by a dataset import phase or a labeling phase.

#### **4.4.1.2 Parameter Overview**

You can use CreateDatasetStep to create a dataset creation phase. The following is an example of defining a CreateDatasetStep.
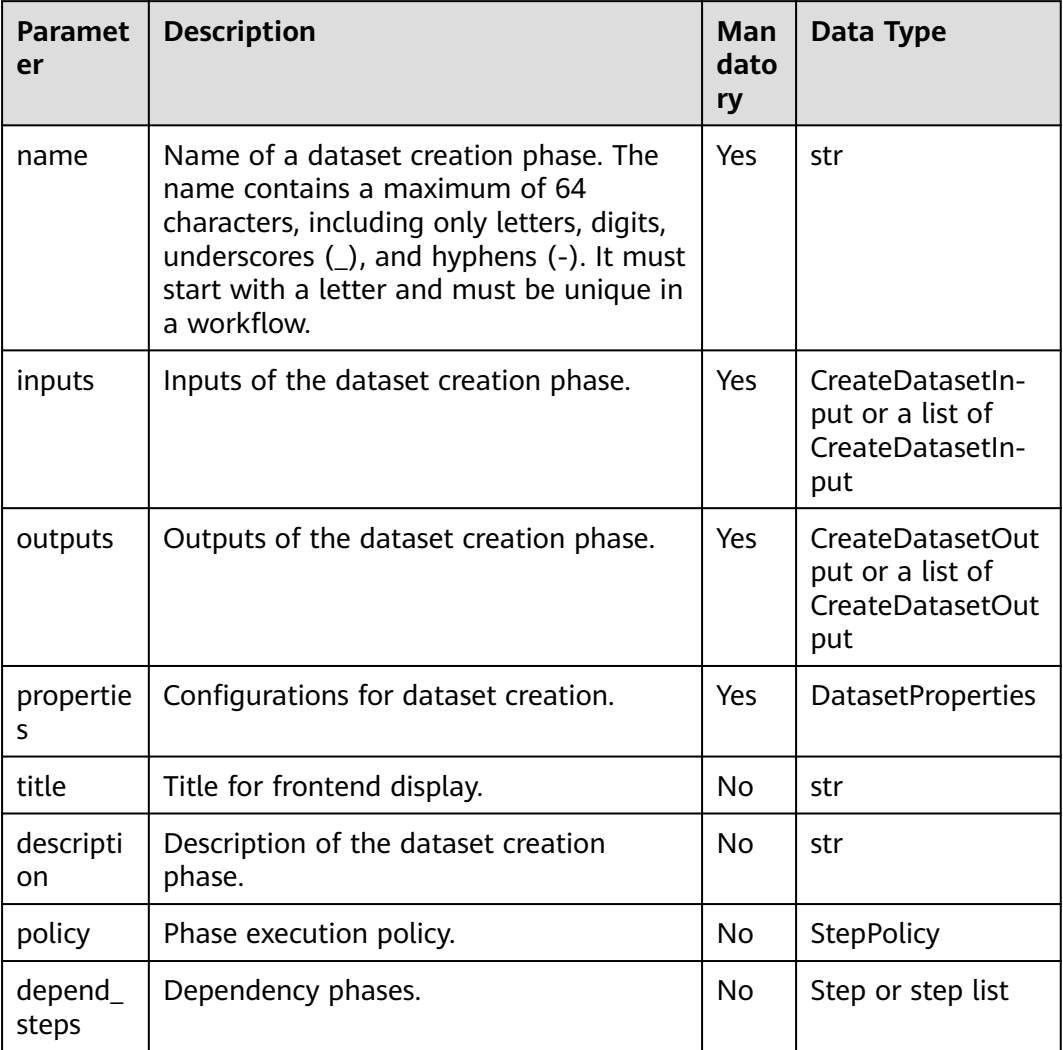

#### **Table 4-18 CreateDatasetStep**

**Table 4-19 CreateDatasetInput**

| <b>Paramet</b><br>er | <b>Description</b>                                                                                                    | Man<br>dato<br>ry | Data Type |
|----------------------|----------------------------------------------------------------------------------------------------|-------------------|-----------|
| name                 | Input name of the dataset creation<br>phase. The name can contain a<br>maximum of 64 characters, including<br>only letters, digits, underscores (), and<br>hyphens (-), and must start with a letter.<br>The input name of a step must be<br>unique. | Yes               | str       |

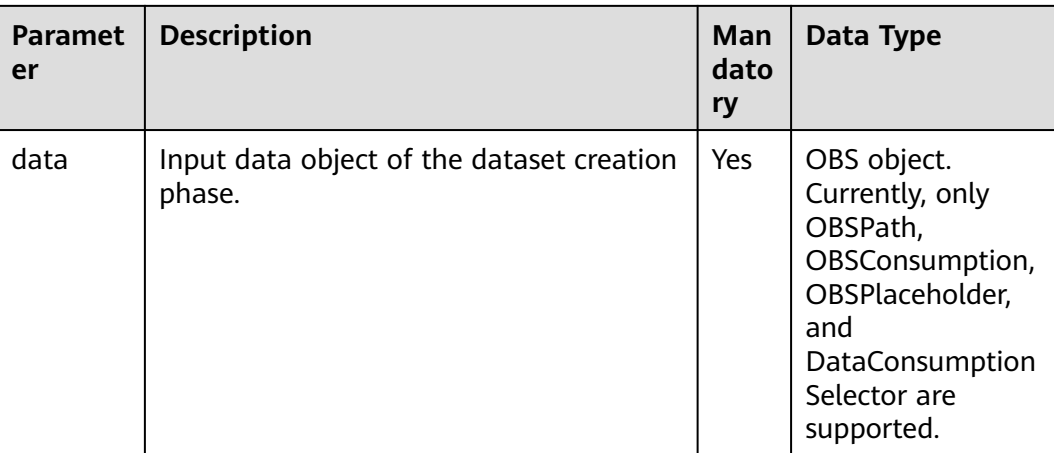

#### **Table 4-20 CreateDatasetOutput**

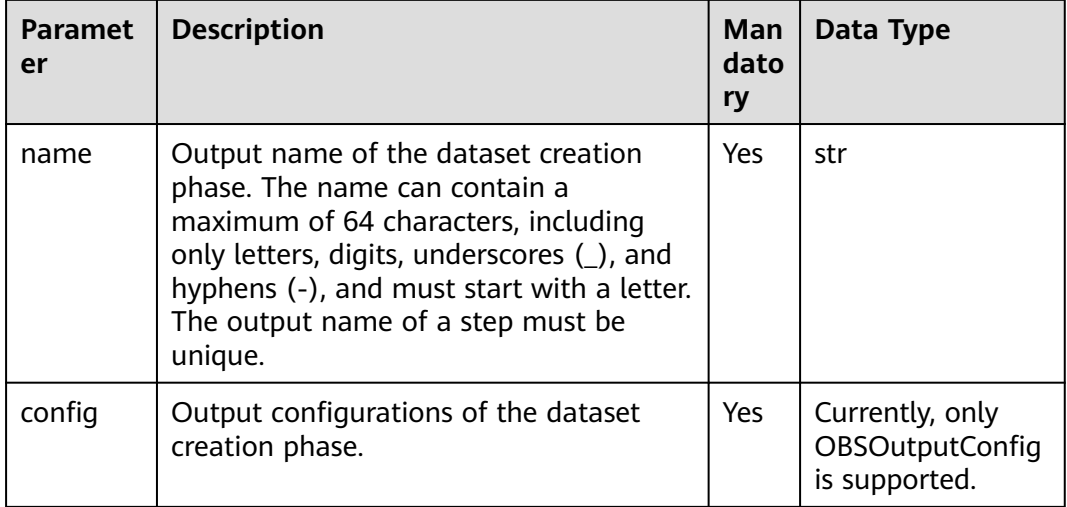

#### **Table 4-21 DatasetProperties**

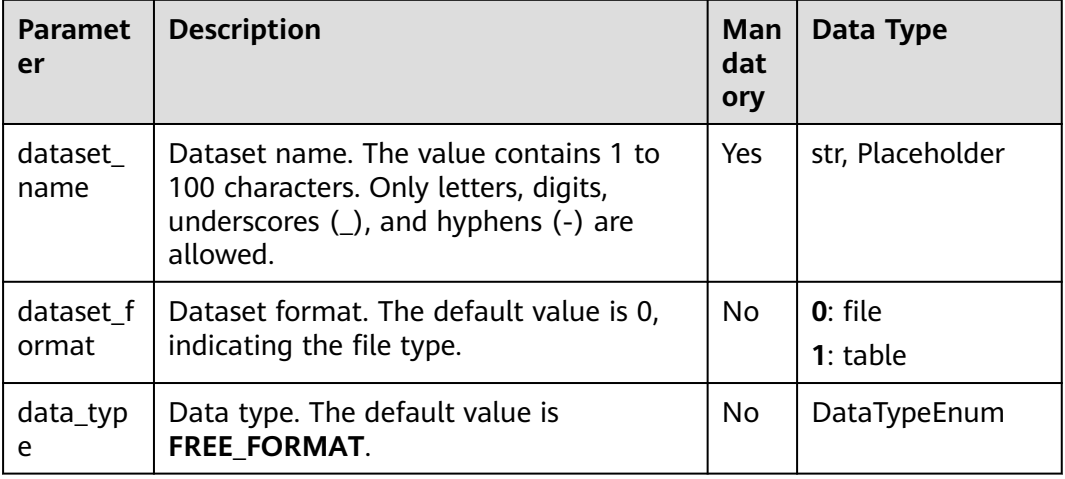

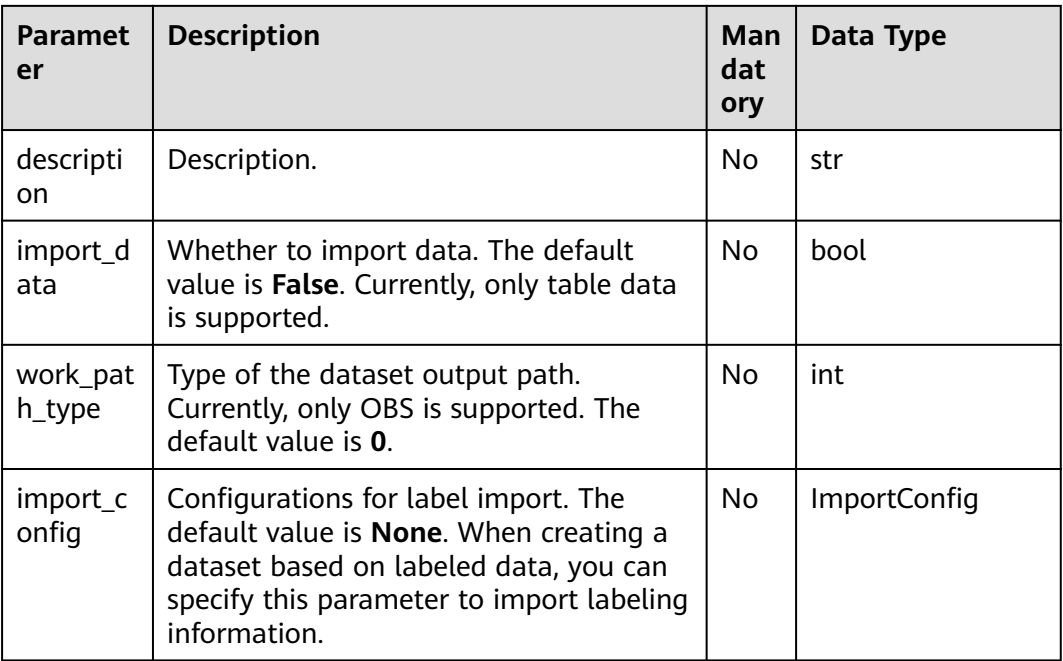

# **Table 4-22 Importconfig**

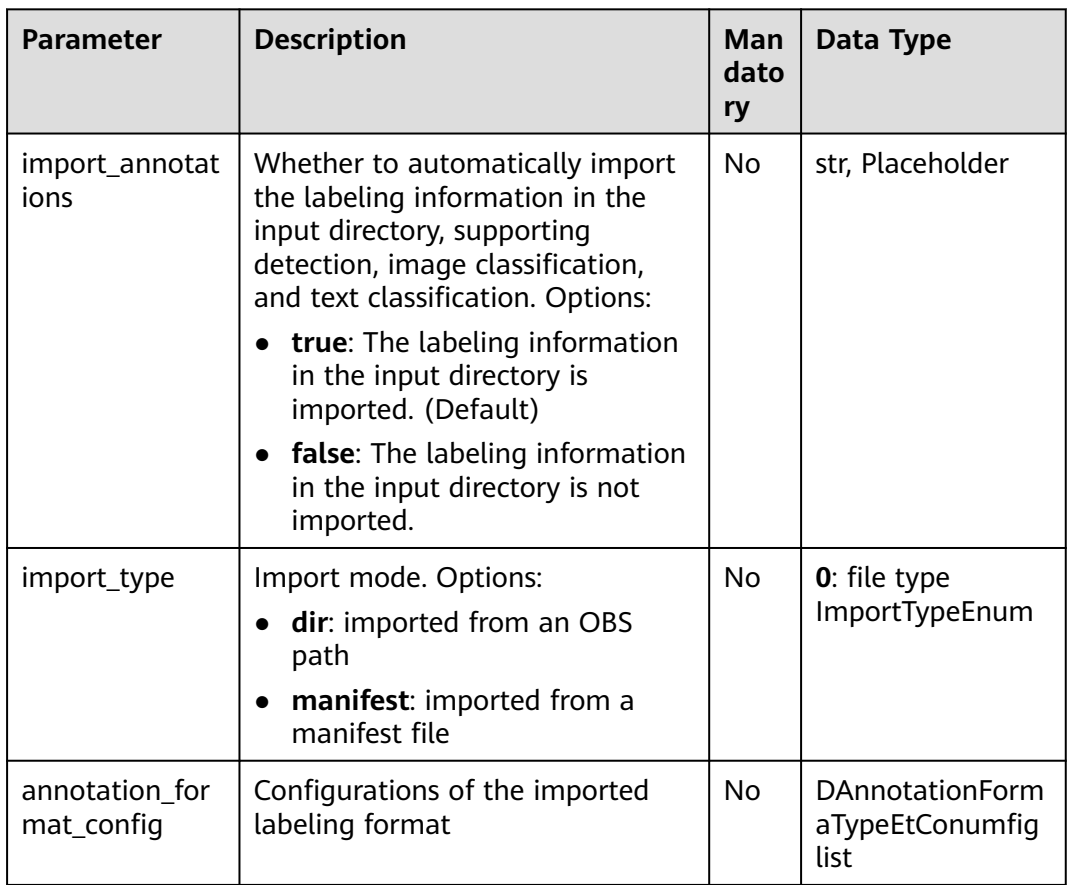

| <b>Parameter</b> | <b>Description</b>                      | <b>Mand</b><br>atory | Data Type                 |
|------------------|-----------------------------------------|----------------------|---------------------------|
| format_name      | Name of a labeling format               | No                   | AnnotationForma-<br>tEnum |
| scene            | Labeling scenario, which is<br>optional | No                   | LabelTaskTypeEnu<br>m     |

**Table 4-23 AnnotationFormatConfig**

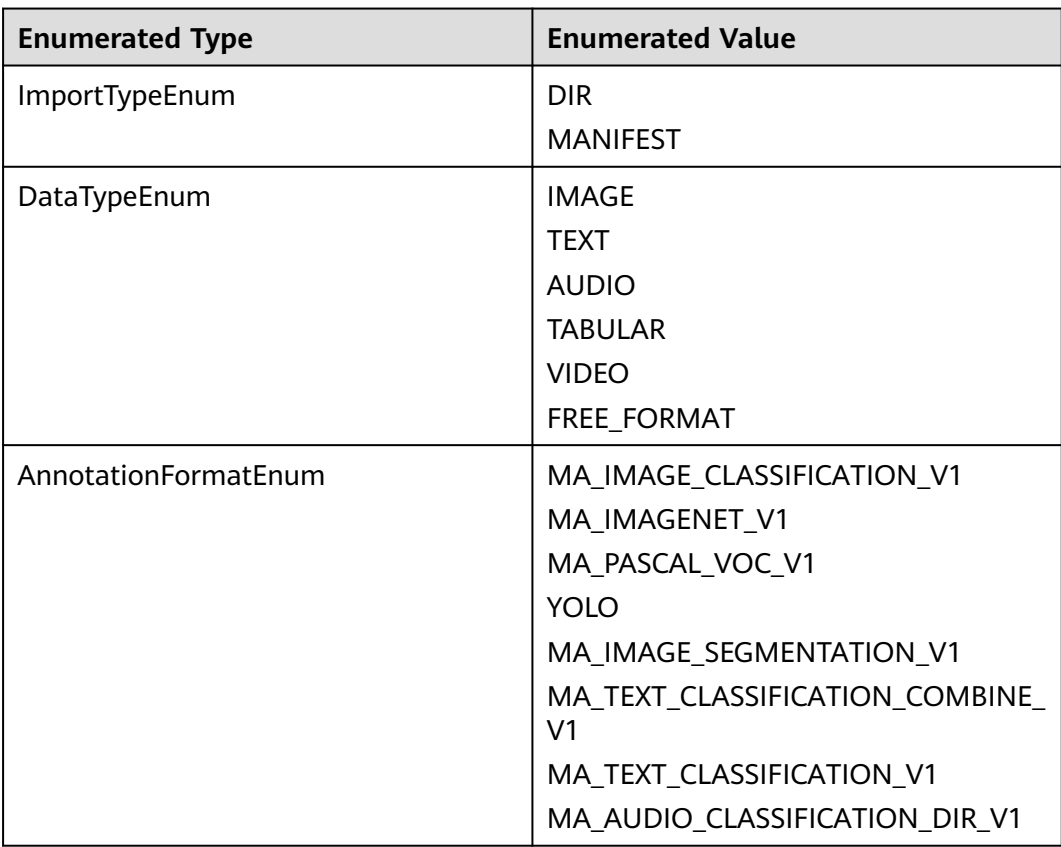

# **4.4.1.3 Examples**

There are two scenarios:

- Creating a dataset using unlabeled data
- Creating a dataset using labeled data with labels imported

# **Creating a Dataset Using Unlabeled Data**

Data preparation: Store unlabeled data in an OBS folder.

from modelarts import workflow as wf # Use CreateDatasetStep to create a dataset of the new version using OBS data.

# Define parameters of the dataset output path.

```
dataset_output_path = wf.Placeholder(name="dataset_output_path"
placeholder_type=wf.PlaceholderType.STR, placeholder_format="obs")
# Define the dataset name.
dataset_name = wf.Placeholder(name="dataset_name", placeholder_type=wf.PlaceholderType.STR)
create_dataset = wf.steps.CreateDatasetStep(
   name="create_dataset", # Name of a dataset creation phase. The name contains a maximum of 64 
characters, including only letters, digits, underscores (_), and hyphens (-). It must start with a letter and 
must be unique in a workflow.
   title="Dataset creation", # Title, which defaults to the value of name
   inputs=wf.steps.CreateDatasetInput(name="input_name", 
data=wf.data.OBSPlaceholder(name="obs_placeholder_name", object_type="directory")),#
CreateDatasetStep inputs, configured when the workflow is running; the data field can also be represented 
by the wf.data.OBSPath(obs_path="fake_obs_path") object.
   outputs=wf.steps.CreateDatasetOutput(name="output_name", 
config=wf.data.OBSOutputConfig(obs_path=dataset_output_path)),# CreateDatasetStep outputs
   properties=wf.steps.DatasetProperties(
     dataset_name=dataset_name, # If the dataset name does not exist, a dataset will be created using
this name. If the dataset name exists, the corresponding dataset will be used.
      data_type=wf.data.DataTypeEnum.IMAGE, # Data type of the dataset, for example, image
   )
)
# Ensure that the dataset name is not used by others under the account. Otherwise, the dataset created by 
others will be used in the subsequent phases.
workflow = wf.Workflow(
   name="create-dataset-demo",
```

```
 steps=[create_dataset]
)
```
desc="this is a demo workflow",

#### **Creating a Dataset Using Labeled Data with Labels Imported**

Data preparation: Store labeled data in an OBS folder.

For details about specifications for importing labeled data from an OBS directory, see **[Specifications for Importing Data from an OBS Directory](https://support.huaweicloud.com/intl/en-us/dataprepare-modelarts/dataprepare-modelarts-0013.html)**.

from modelarts import workflow as wf # Use CreateDatasetStep to create a dataset of the new version using OBS data.

# Define parameters of the dataset output path. dataset\_output\_path = wf.Placeholder(name="dataset\_placeholder\_name", placeholder\_type=wf.PlaceholderType.STR, placeholder\_format="obs")

```
# Define the dataset name.
dataset_name = wf.Placeholder(name="dataset_placeholder_name", 
placeholder_type=wf.PlaceholderType.STR)
```
create\_dataset = wf.steps.CreateDatasetStep( name="create\_dataset", # Name of a dataset creation phase. The name contains a maximum of 64 characters, including only letters, digits, underscores (\_), and hyphens (-). It must start with a letter and

must be unique in a workflow.

title="Dataset creation", # Title, which defaults to the value of **name**

inputs=wf.steps.CreateDatasetInput(name="input\_name",

data=wf.data.OBSPlaceholder(name="obs\_placeholder\_name", object\_type="directory")),#

CreateDatasetStep inputs, configured when the workflow is running; the **data** field can also be represented by the **wf.data.OBSPath(obs\_path="fake\_obs\_path")** object.

outputs=wf.steps.CreateDatasetOutput(name="output\_name",

config=wf.data.OBSOutputConfig(obs\_path=dataset\_output\_path)),# CreateDatasetStep outputs properties=wf.steps.DatasetProperties(

dataset\_name=dataset\_name, # If the dataset name does not exist, a dataset will be created using this name. If the dataset name exists, the corresponding dataset will be used.

 data\_type=wf.data.DataTypeEnum.IMAGE, # Data type of the dataset, for example, image import\_config=wf.steps.ImportConfig(

annotation\_format\_config=[

wf.steps.AnnotationFormatConfig(

```
 format_name=wf.steps.AnnotationFormatEnum.MA_IMAGE_CLASSIFICATION_V1, # Labeling 
format of labeled data
           scene=wf.data.LabelTaskTypeEnum.IMAGE_CLASSIFICATION # Labeling scene
        ]
      )
   )
)
# Ensure that the dataset name is not used by others under the account. Otherwise, the dataset created by 
others will be used in the subsequent phases.
workflow = wf.Workflow(
   name="create-dataset-demo",
   desc="this is a demo workflow",
   steps=[create_dataset]
)
```
# **4.4.2 Labeling Phase**

# **4.4.2.1 Function**

This phase integrates capabilities of the ModelArts dataset module, allowing you to label datasets. The labeling phase is used to create labeling jobs or label existing jobs.

# **4.4.2.2 Parameter Overview**

You can use LabelingStep to create a labeling phase. The following is an example of defining a LabelingStep.

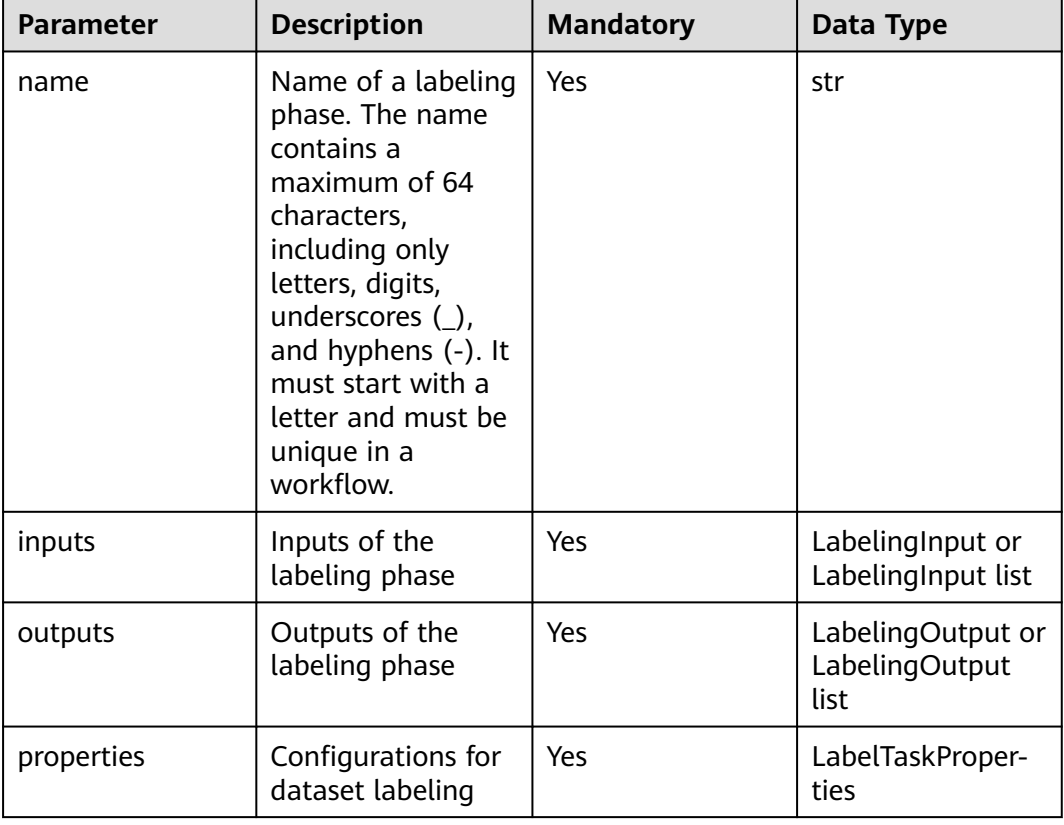

#### **Table 4-24 LabelingStep**

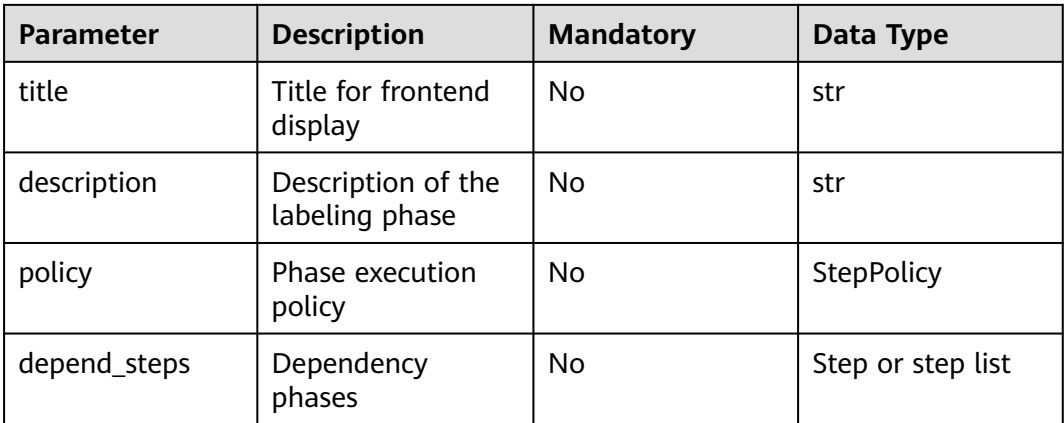

# **Table 4-25 LabelingInput**

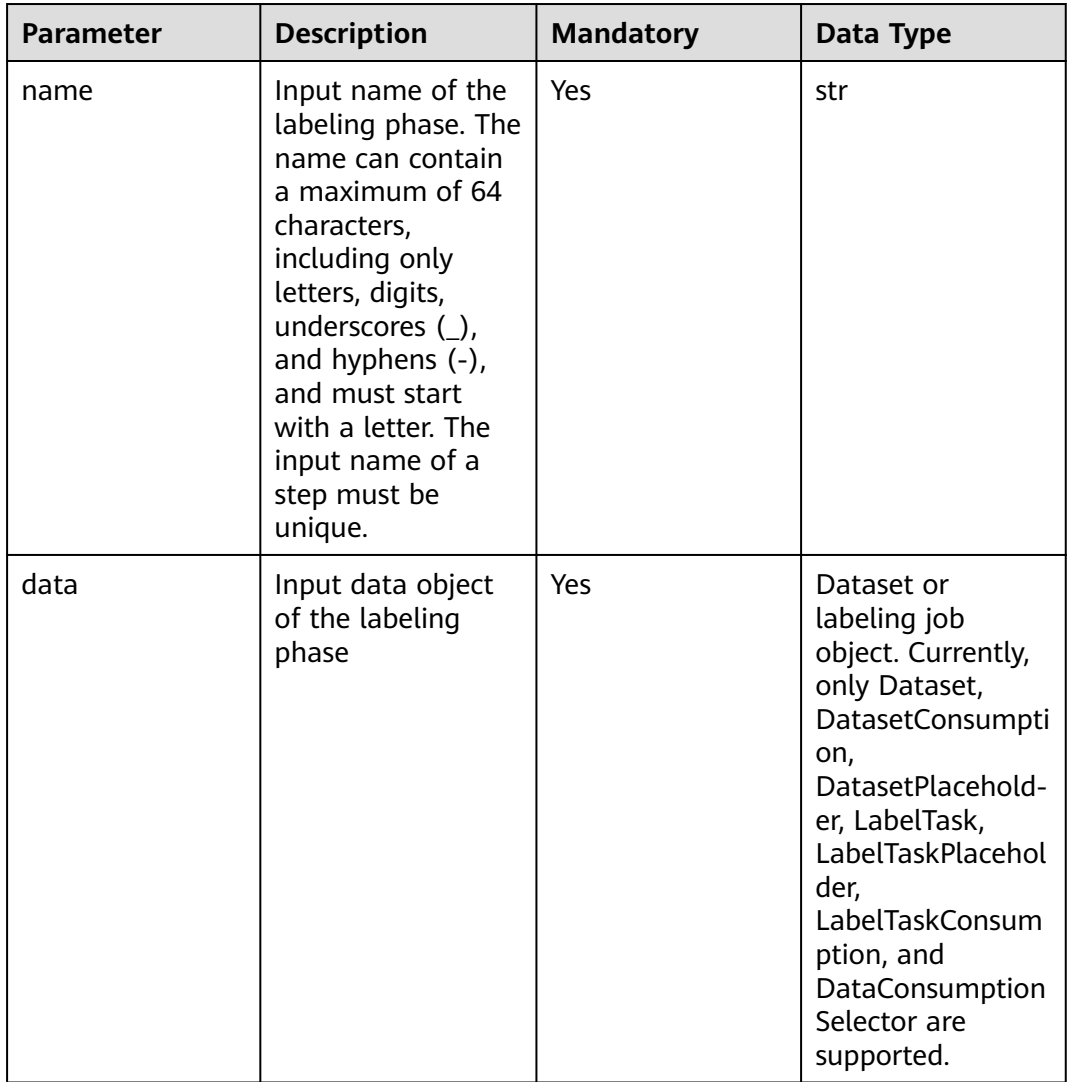

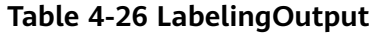

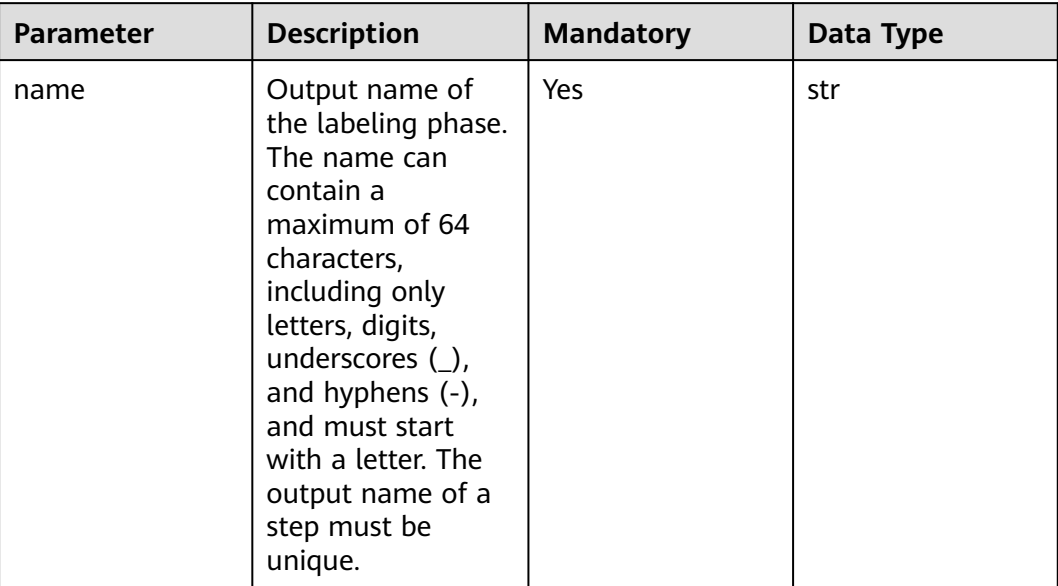

#### **Table 4-27 LabelTaskProperties**

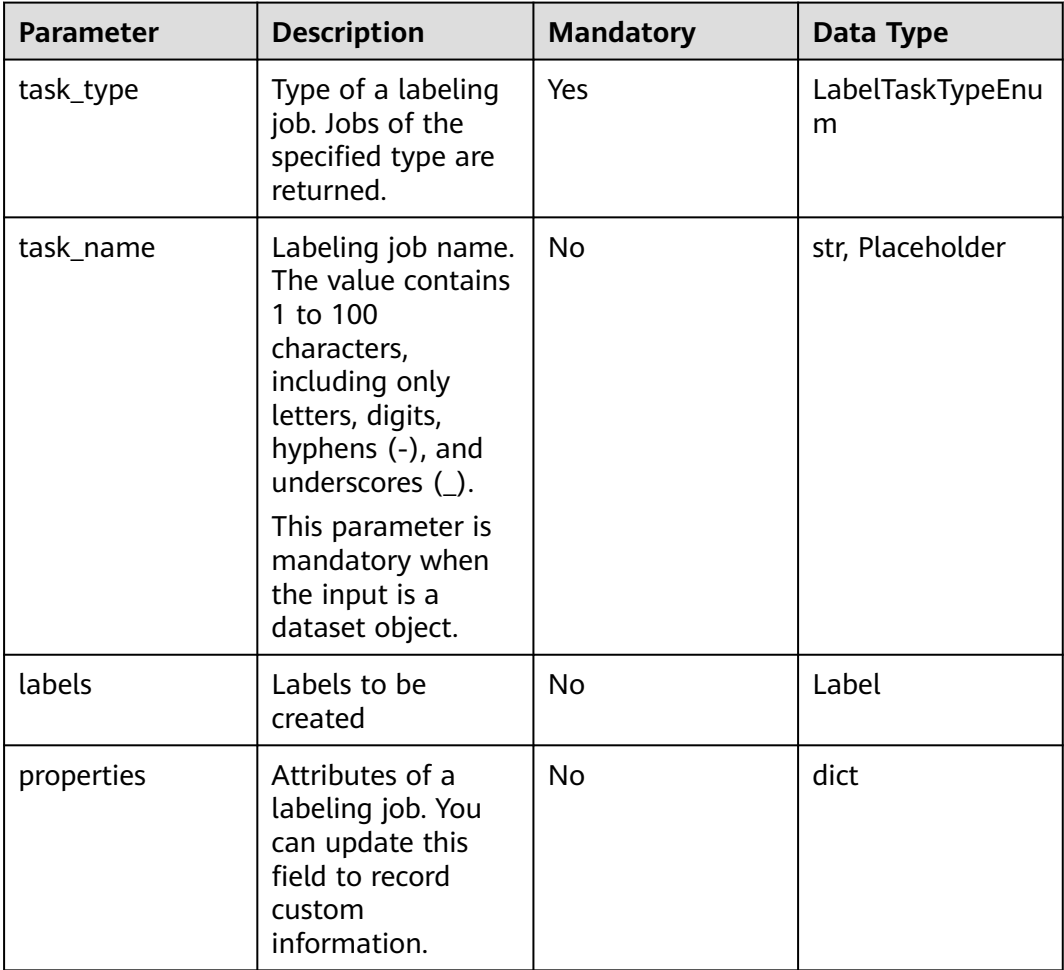

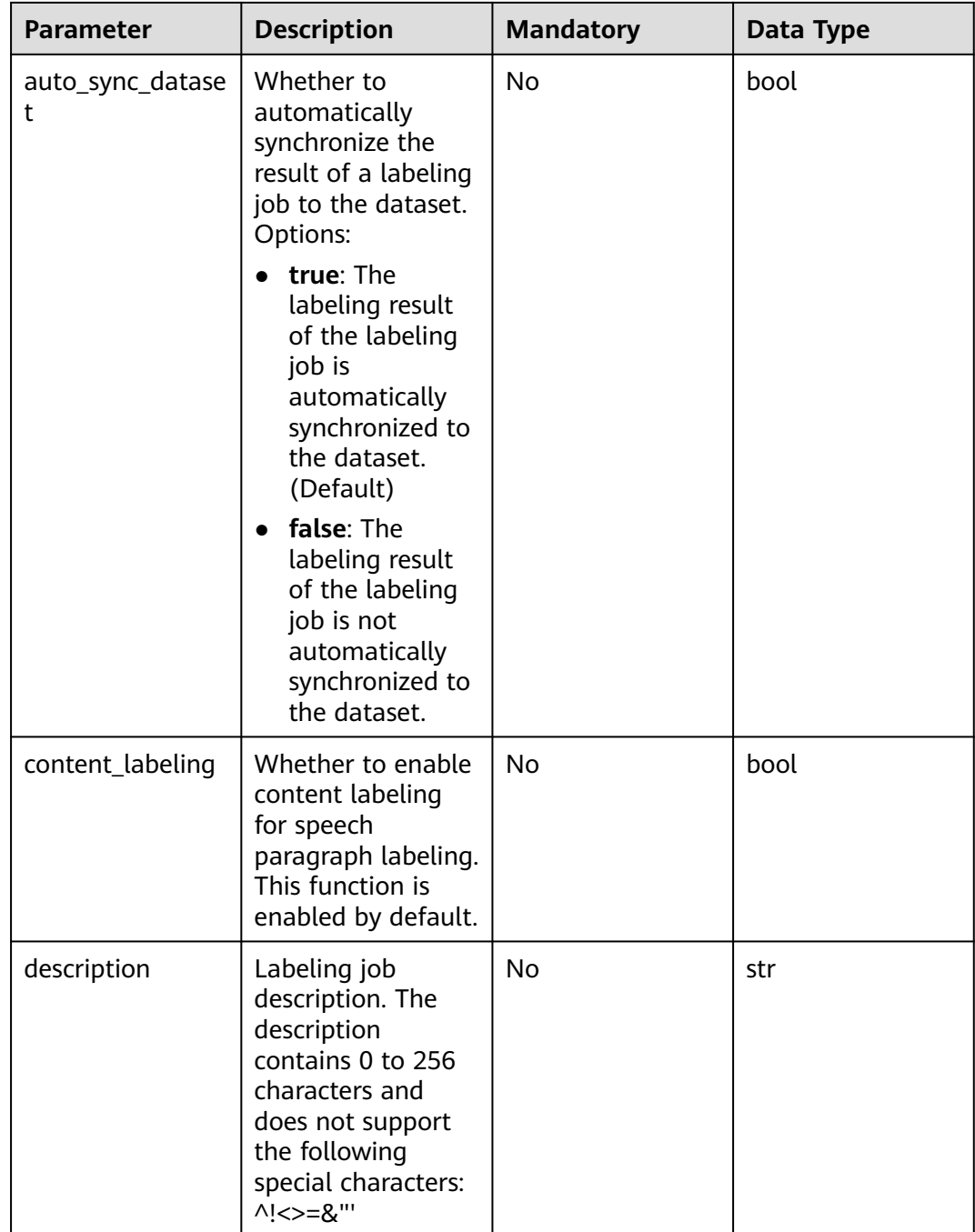

#### **Table 4-28 Label**

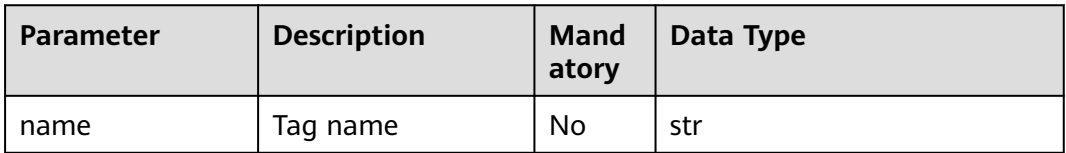

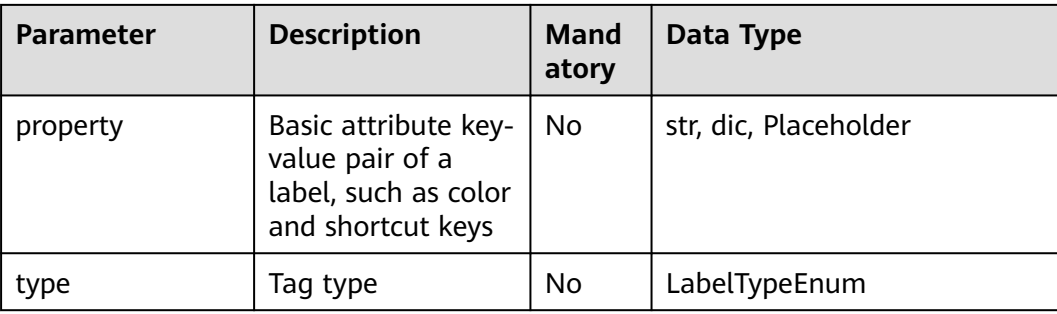

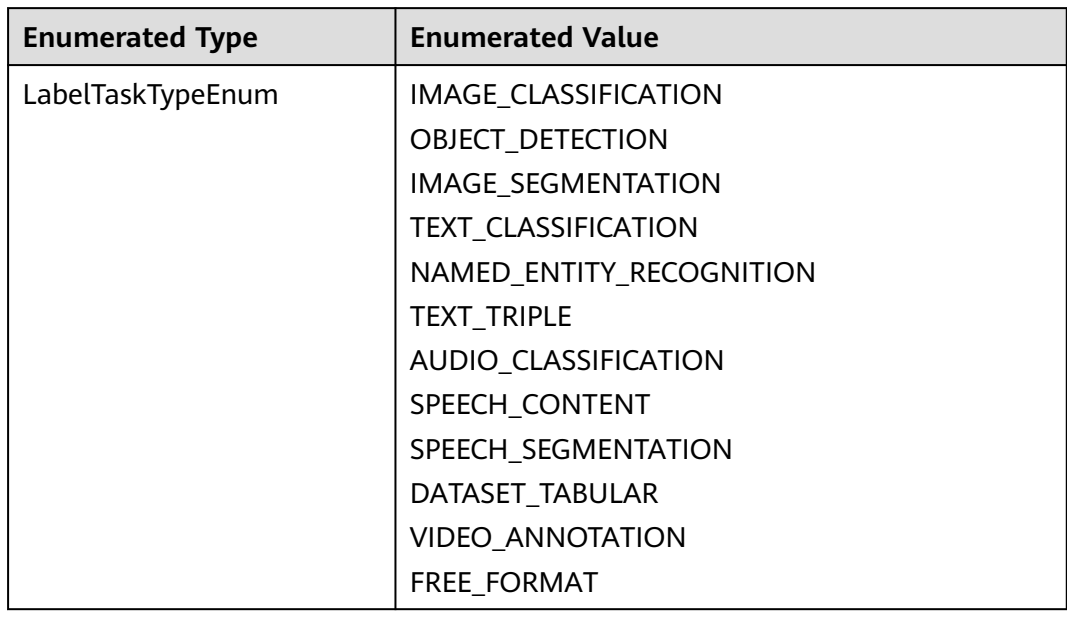

# **4.4.2.3 Examples**

There are three scenarios:

- Creating a labeling job for a specified dataset and labeling the dataset
- Labeling a specified job
- Creating a labeling job based on the output of the dataset creation phase

# **Creating a Labeling Job for a Specified Dataset and Labeling the Dataset**

Scenarios:

- You have created only one unlabeled dataset and need to label it when the workflow is running.
- After a dataset is imported, the dataset needs to be labeled.

Data preparation: Create a dataset on the ModelArts console. from modelarts import workflow as wf # Use LabelingStep to create a labeling job for the input dataset and label it.

# Define the input dataset.

dataset = wf.data.DatasetPlaceholder(name="input\_dataset")

```
# Define the name parameters of the labeling job.
task_name = wf.Placeholder(name="placeholder_name", placeholder_type=wf.PlaceholderType.STR)
labeling = wf.steps.LabelingStep(
   name="labeling", # Name of the labeling phase. The name contains a maximum of 64 characters, 
including only letters, digits, underscores (_), and hyphens (-). It must start with a letter and must be 
unique in a workflow.
   title="Dataset labeling", # Title, which defaults to the value of name
   properties=wf.steps.LabelTaskProperties(
      task_type=wf.data.LabelTaskTypeEnum.IMAGE_CLASSIFICATION, # Labeling job type, for example, 
image classification
      task_name=task_name # If the labeling job name does not exist, a job will be created using this 
name. If the labeling job name exists, the corresponding job will be used.
 ),
   inputs=wf.steps.LabelingInput(name="input_name", data=dataset), # LabelingStep inputs. The dataset 
object is configured when the workflow is running. You can also use 
wf.data.Dataset(dataset_name="fake_dataset_name") for the data field.
   outputs=wf.steps.LabelingOutput(name="output_name"), # LabelingStep outputs
)
workflow = wf.Workflow(
   name="labeling-step-demo",
   desc="this is a demo workflow",
   steps=[labeling]
)
```
# **Labeling a Specified Job**

Scenarios:

- You have created a labeling job and need to label it when the workflow is running.
- After a dataset is imported, the dataset needs to be labeled.

Data preparation: Create a labeling job using a specified dataset on the ModelArts console.

```
from modelarts import workflow as wf
# Input a labeling job and label it.
```

```
# Define the labeling job of the dataset.
label_task = wf.data.LabelTaskPlaceholder(name="label_task_placeholder_name")
```

```
labeling = wf.steps.LabelingStep(
   name="labeling", # Name of the labeling phase. The name contains a maximum of 64 characters, 
including only letters, digits, underscores \sum, and hyphens (-). It must start with a letter and must be
unique in a workflow.
   title="Dataset labeling", # Title, which defaults to the value of name
```
 inputs=wf.steps.LabelingInput(name="input\_name", data=label\_task), # LabelingStep inputs. The labeling job object is configured when the workflow is running. You can also use

**wf.data.LabelTask(dataset\_name="dataset\_name", task\_name="label\_task\_name")** for the **data** field. outputs=wf.steps.LabelingOutput(name="output\_name"), # LabelingStep outputs )

```
workflow = wf.Workflow(
   name="labeling-step-demo",
   desc="this is a demo workflow",
   steps=[labeling]
)
```
# **Creating a Labeling Phase Based on the Dataset Creation Phase**

Scenario: The outputs of the dataset creation phase are used as the inputs of the labeling phase.

```
from modelarts import workflow as wf
```

```
# Define parameters of the dataset output path.
dataset_output_path = wf.Placeholder(name="dataset_output_path", 
placeholder_type=wf.PlaceholderType.STR, placeholder_format="obs")
# Define the dataset name.
dataset_name = wf.Placeholder(name="dataset_name", placeholder_type=wf.PlaceholderType.STR)
create_dataset = wf.steps.CreateDatasetStep(
  name="create_dataset", # Name of a dataset creation phase. The name contains a maximum of 64
characters, including only letters, digits, underscores (_), and hyphens (-). It must start with a letter and 
must be unique in a workflow.
   title="Dataset creation", # Title, which defaults to the value of name
   inputs=wf.steps.CreateDatasetInput(name="input_name", 
data=wf.data.OBSPlaceholder(name="obs_placeholder_name", object_type="directory")),# 
CreateDatasetStep inputs, configured when the workflow is running; the data field can also be represented 
by the wf.data.OBSPath(obs_path="fake_obs_path") object.
   outputs=wf.steps.CreateDatasetOutput(name="create_dataset_output", 
config=wf.data.OBSOutputConfig(obs_path=dataset_output_path)),# CreateDatasetStep outputs
   properties=wf.steps.DatasetProperties(
     dataset_name=dataset_name, # If the dataset name does not exist, a dataset will be created using
this name. If the dataset name exists, the corresponding dataset will be used.
      data_type=wf.data.DataTypeEnum.IMAGE, # Data type of the dataset, for example, image
   )
)
# Define the name parameters of the labeling job.
task_name = wf.Placeholder(name="placeholder_name", placeholder_type=wf.PlaceholderType.STR)
labeling = wf.steps.LabelingStep(
   name="labeling", # Name of the labeling phase. The name contains a maximum of 64 characters, 
including only letters, digits, underscores (_), and hyphens (-). It must start with a letter and must be 
unique in a workflow.
   title="Dataset labeling", # Title, which defaults to the value of name
   properties=wf.steps.LabelTaskProperties(
      task_type=wf.data.LabelTaskTypeEnum.IMAGE_CLASSIFICATION, # Labeling job type, for example, 
image classification
      task_name=task_name # If the labeling job name does not exist, a job will be created using this 
name. If the labeling job name exists, the corresponding job will be used.
 ),
   inputs=wf.steps.LabelingInput(name="input_name", 
data=create_dataset.outputs["create_dataset_output"].as_input()), # LabelingStep inputs. The data source is 
the outputs of the dataset creation phase.
   outputs=wf.steps.LabelingOutput(name="output_name"), # LabelingStep outputs
   depend_steps=create_dataset # Preceding dataset creation phase
)
# create_dataset is an instance of wf.steps.CreateDatasetStep. create_dataset_output is the name field
value of wf.steps.CreateDatasetOutput.
workflow = wf.Workflow(
```

```
 name="labeling-step-demo",
   desc="this is a demo workflow",
   steps=[create_dataset, labeling]
)
```
# **4.4.3 Dataset Import Phase**

#### **4.4.3.1 Function**

This phase integrates capabilities of the ModelArts dataset module, allowing you to import data to datasets. The dataset import phase is used to import data from a specified path to a dataset or a labeling job. The application scenarios are as follows:

This phase is used for continuous data update. You can import raw data or labeled data to a labeling job and label the data in the labeling phase.

● Some labeled raw data can be directly imported to a dataset or labeling job, and the dataset with version information can be obtained in the dataset release phase.

### **4.4.3.2 Parameter Overview**

You can use DatasetImportStep to create a dataset import phase. The following is an example of defining a DatasetImportStep.

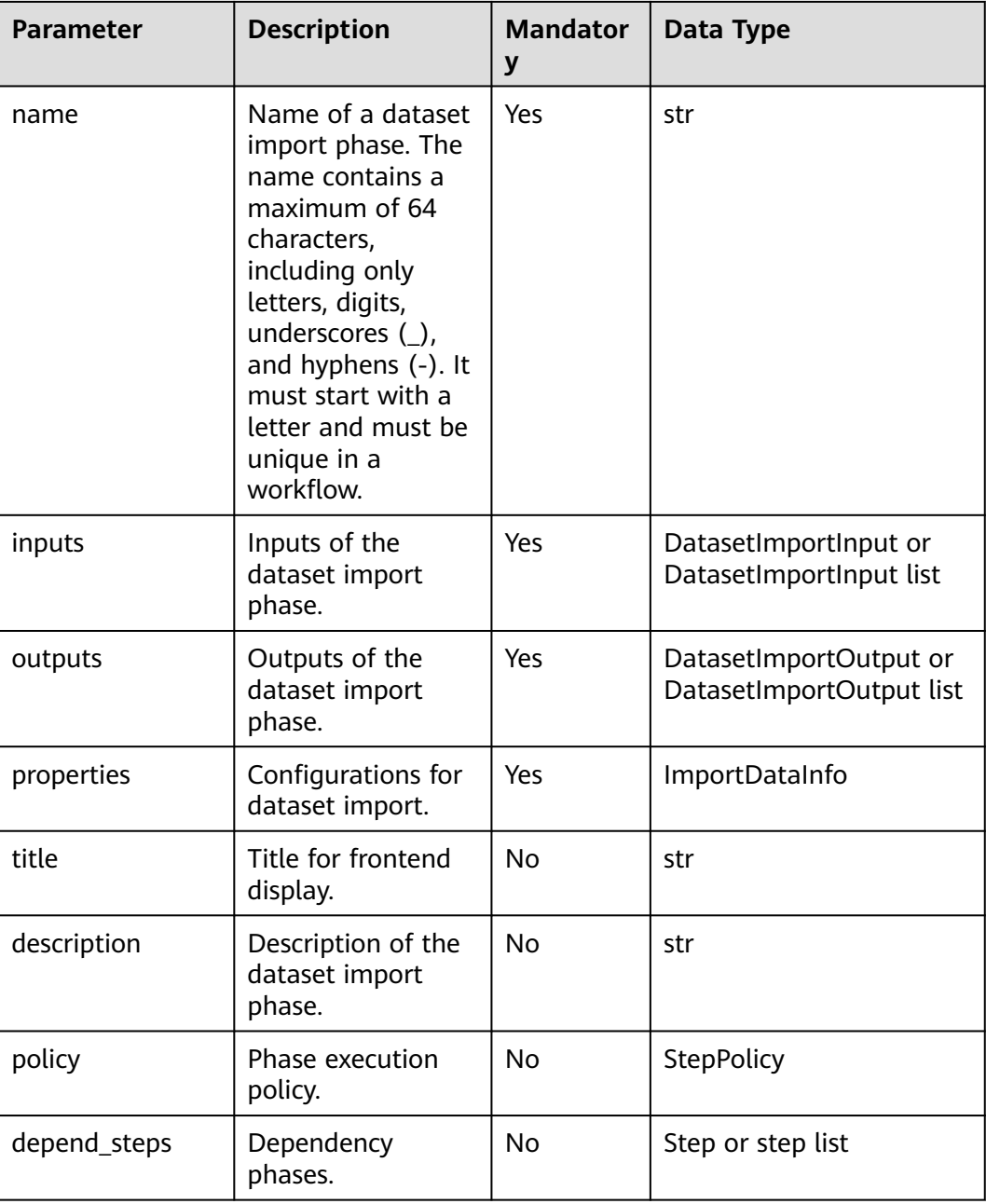

#### **Table 4-29 DatasetImportStep**

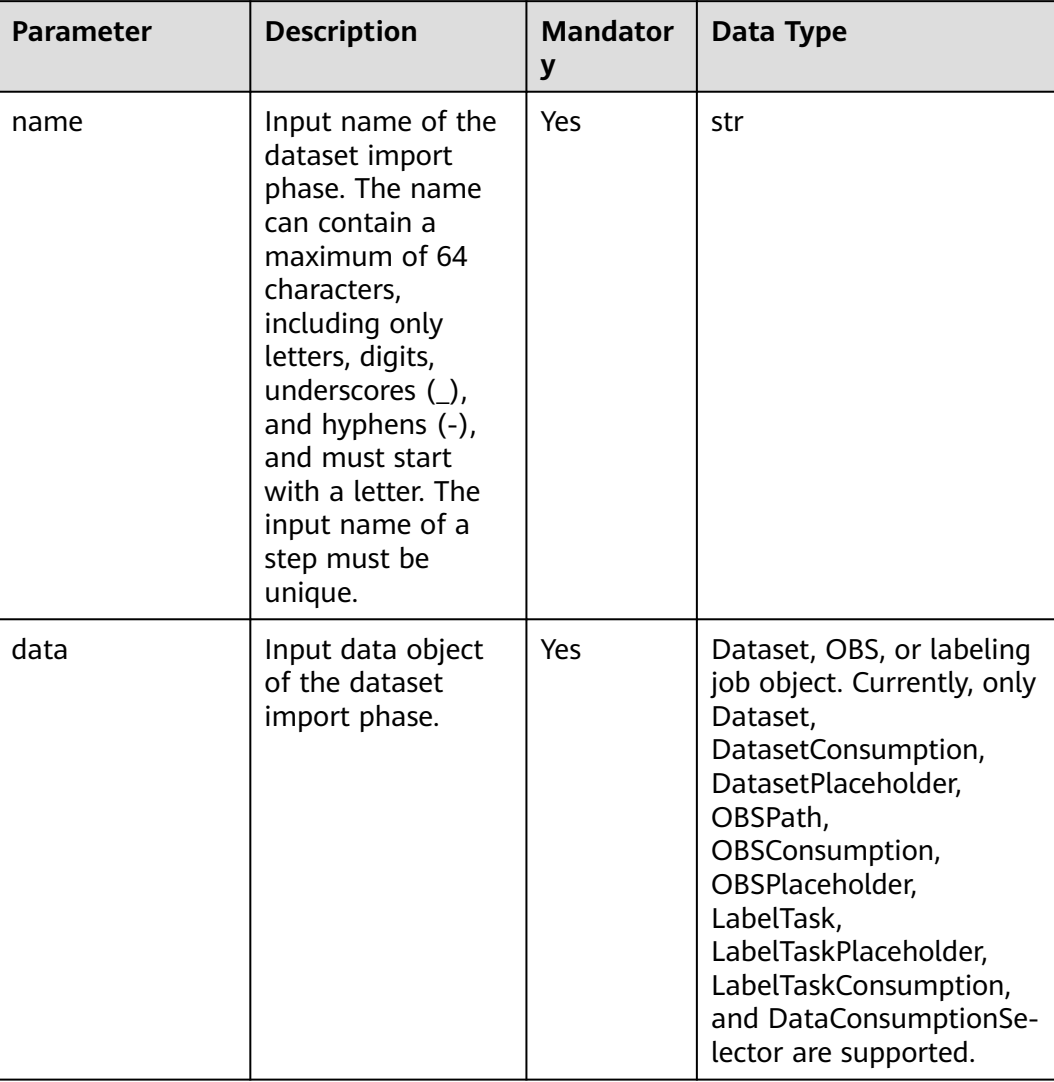

#### **Table 4-30 DatasetImportInput**

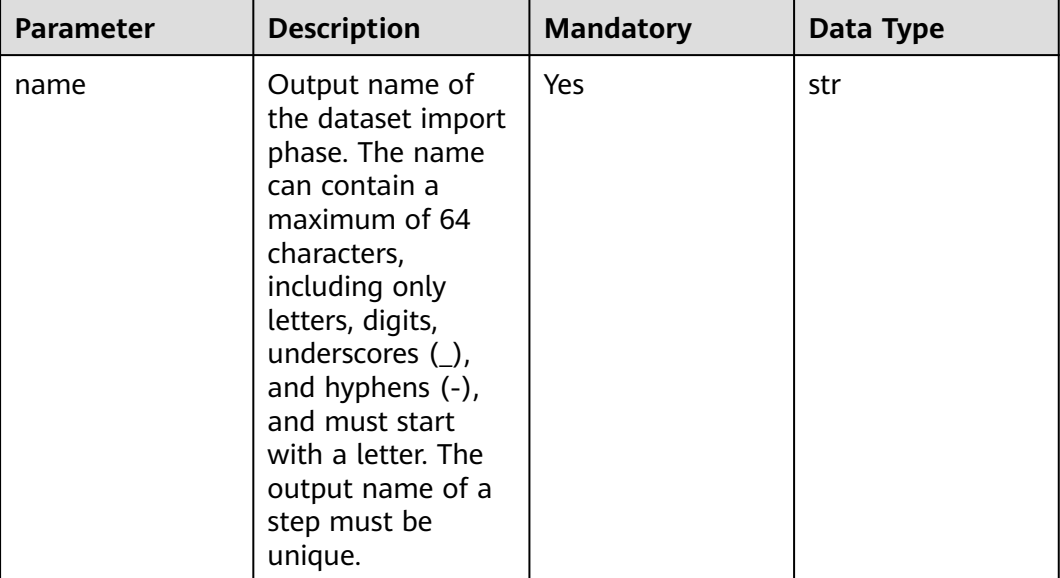

#### **Table 4-31 DatasetImportOutput**

#### **Table 4-32 ImportDataInfo**

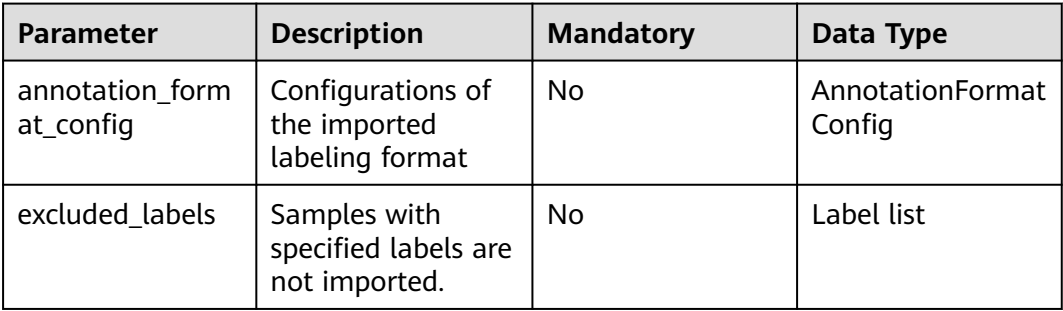

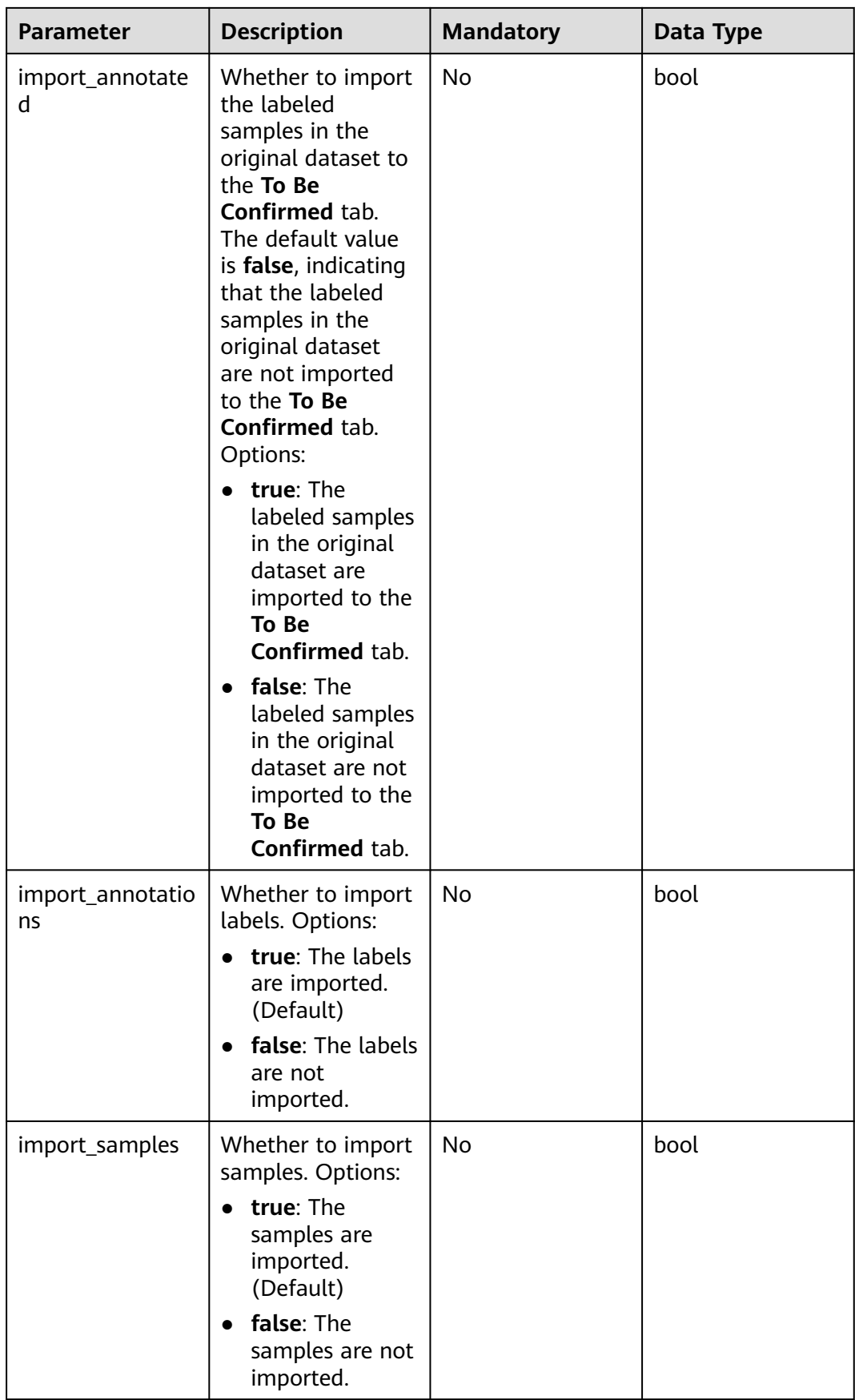

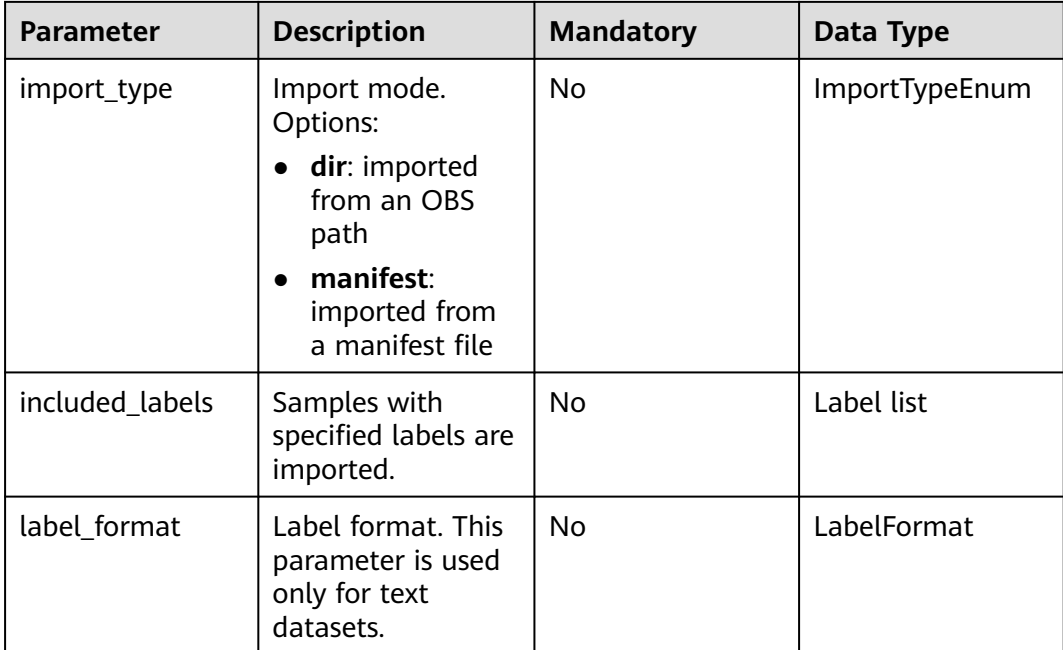

# **Table 4-33 AnnotationFormatConfig**

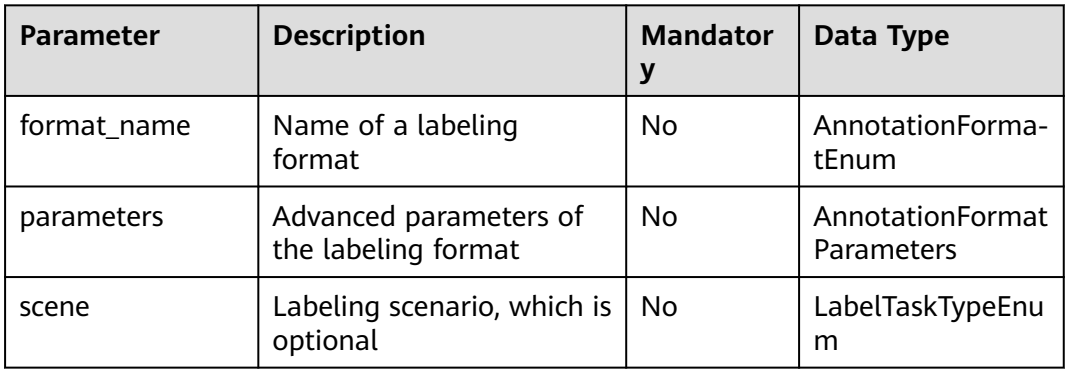

#### **Table 4-34 AnnotationFormatParameters**

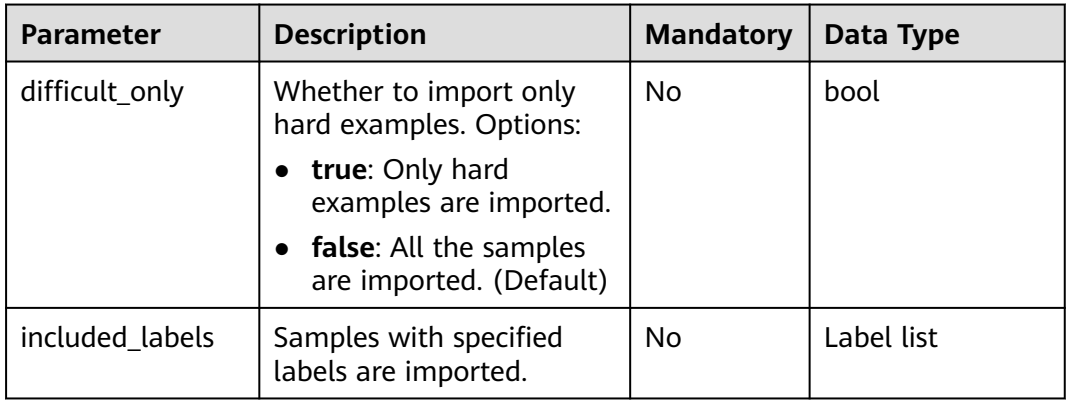

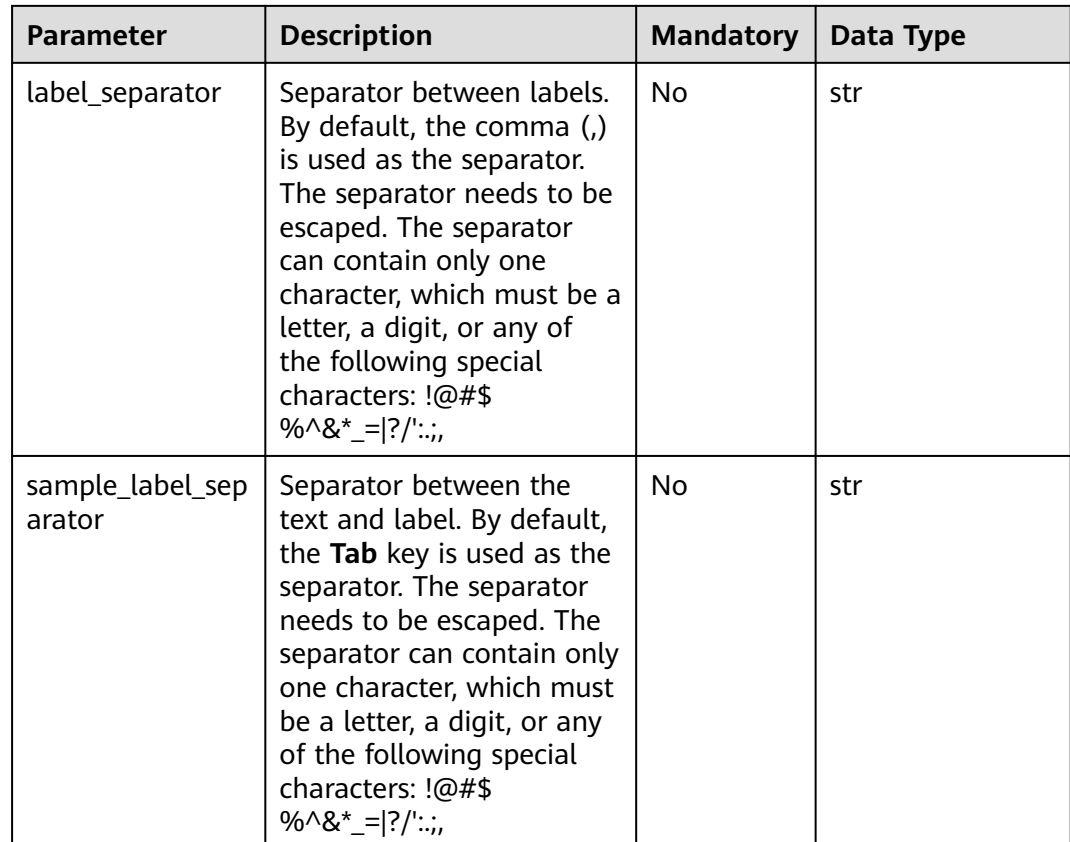

# **4.4.3.3 Examples**

There are three scenarios:

- Importing data in a specified path to a target dataset
	- Importing labeled data to a dataset
	- Importing unlabeled data to a dataset
- Importing data in a specified path to a target labeling job
	- Importing labeled data to a labeling job
	- Importing unlabeled data to a labeling job
- Creating a dataset import phase based on the dataset creation phase

# **Importing Data in a Specified Path to a Target Dataset**

Scenario: Data needs to be updated for a dataset.

You import labeled data (with label information) in a specified path to a dataset. Then, you can create a dataset release phase to release a version.

Data preparation: Create a dataset on the ModelArts console and upload labeled data to OBS.

from modelarts import workflow as wf # Use DatasetImportStep to import data in a specified path to a dataset and output the dataset.

<sup>#</sup> Define the dataset. dataset = wf.data.DatasetPlaceholder(name="input\_dataset")

```
# Define the OBS data.
obs = wf.data.OBSPlaceholder(name = "obs_placeholder_name", object_type = "directory" ) #
object_type must be file or directory.
dataset_import = wf.steps.DatasetImportStep(
   name="data_import", # Name of the dataset import phase. The name contains a maximum of 64 
characters, including only letters, digits, underscores (_), and hyphens (-). It must start with a letter 
and must be unique in a workflow.
   title="Dataset import", # Title, which defaults to the value of name
   inputs=[
      wf.steps.DatasetImportInput(name="input_name_1", data=dataset), # The target dataset is 
configured when the workflow is running. You can also use 
wf.data.Dataset(dataset_name="dataset_name") for the data field.
     wf.steps.DatasetImportInput(name="input_name_2", data=obs) # Storage path to the imported
dataset, configured when the workflow is running. You can also use 
wf.data.OBSPath(obs_path="obs_path") for the data field.
   ],# DatasetImportStep inputs
   outputs=wf.steps.DatasetImportOutput(name="output_name"), # DatasetImportStep outputs
   properties=wf.steps.ImportDataInfo(
      annotation_format_config=[
         wf.steps.AnnotationFormatConfig(
           format_name=wf.steps.AnnotationFormatEnum.MA_IMAGE_CLASSIFICATION_V1, # 
Labeling format of labeled data, for example, image classification
           scene=wf.data.LabelTaskTypeEnum.IMAGE_CLASSIFICATION # Labeling scene
\sim \sim \sim \sim \sim \sim \sim ]
   )
)
workflow = wf.Workflow(
   name="dataset-import-demo",
   desc="this is a demo workflow",
   steps=[dataset_import]
\lambda
```
You import unlabeled data in a specified path to a dataset. Then, you can add a labeling phase to label the imported data.

Data preparation: Create a dataset on the ModelArts console and upload unlabeled data to OBS.

from modelarts import workflow as wf # Use DatasetImportStep to import data in a specified path to a dataset and output the dataset.

# Define the dataset. dataset = wf.data.DatasetPlaceholder(name="input\_dataset")

#### # Define the OBS data.

```
obs = wf.data.OBSPlaceholder(name = "obs_placeholder_name", object_type = "directory" ) #
object_type must be file or directory.
```
dataset\_import = wf.steps.DatasetImportStep(

 name="data\_import", # Name of the dataset import phase. The name contains a maximum of 64 characters, including only letters, digits, underscores (\_), and hyphens (-). It must start with a letter and must be unique in a workflow.

title="Dataset import", # Title, which defaults to the value of **name**

inputs=[

)

wf.steps.DatasetImportInput(name="input\_name\_1", data=dataset), # The target dataset is configured when the workflow is running. You can also use

**wf.data.Dataset(dataset\_name="dataset\_name")** for the **data** field.

 wf.steps.DatasetImportInput(name="input\_name\_2", data=obs) # Storage path to the imported dataset, configured when the workflow is running. You can also use **wf.data.OBSPath(obs\_path="obs\_path")** for the **data** field.

],# DatasetImportStep inputs

```
 outputs=wf.steps.DatasetImportOutput(name="output_name"), # DatasetImportStep outputs
```

```
workflow = wf.Workflow(
  name="dataset-import-demo",
```
 desc="this is a demo workflow", steps=[dataset\_import]

)

#### **Importing Data in a Specified Path to a Target Labeling Job**

Scenario: Data needs to be updated for a labeling job.

You import labeled data in a specified path to a labeling job. Then, you can create a dataset release phase to release a version.

Data preparation: Create a labeling job using a specified dataset and upload the labeled data to OBS.

from modelarts import workflow as wf # Use DatasetImportStep to import data in a specified path to a labeling job and output the labeling job.

# Define the labeling job. label\_task = wf.data.LabelTaskPlaceholder(name="label\_task\_placeholder\_name")

# Define the OBS data.

obs = wf.data.OBSPlaceholder(name = "obs\_placeholder\_name", object\_type = "directory" ) # **object\_type** must be **file** or **directory**.

dataset\_import = wf.steps.DatasetImportStep(

 name="data\_import", # Name of the dataset import phase. The name contains a maximum of 64 characters, including only letters, digits, underscores (\_), and hyphens (-). It must start with a letter and must be unique in a workflow.

- title="Dataset import", # Title, which defaults to the value of **name**
- inputs=[

wf.steps.DatasetImportInput(name="input\_name\_1", data=label\_task), # Labeling job object, configured when the workflow is running. You can also use

**wf.data.LabelTask(dataset\_name="dataset\_name", task\_name="label\_task\_name")** for the **data** field.

 wf.steps.DatasetImportInput(name="input\_name\_2", data=obs) # Storage path to the imported dataset, configured when the workflow is running. You can also use

**wf.data.OBSPath(obs\_path="obs\_path")** for the **data** field.

],# DatasetImportStep inputs

 outputs=wf.steps.DatasetImportOutput(name="output\_name"), # DatasetImportStep outputs properties=wf.steps.ImportDataInfo(

annotation\_format\_config=[

wf.steps.AnnotationFormatConfig(

format\_name=wf.steps.AnnotationFormatEnum.MA\_IMAGE\_CLASSIFICATION\_V1, # Labeling format of labeled data, for example, image classification

scene=wf.data.LabelTaskTypeEnum.IMAGE\_CLASSIFICATION # Labeling scene

```
\sim \sim \sim \sim \sim \sim \sim ]
      )
```
workflow = wf.Workflow( name="dataset-import-demo", desc="this is a demo workflow", steps=[dataset\_import]  $\lambda$ 

)

You import unlabeled data in a specified path to a labeling job. Then, you can add a labeling phase to label the imported data.

Data preparation: Create a labeling job using a specified dataset and upload the unlabeled data to OBS.

from modelarts import workflow as wf # Use DatasetImportStep to import data in a specified path to a labeling job and output the labeling iob.

# Define the labeling job. label\_task = wf.data.LabelTaskPlaceholder(name="label\_task\_placeholder\_name")

```
# Define the OBS data.
obs = wf.data.OBSPlaceholder(name = "obs_placeholder_name", object_type = "directory" ) #
object_type must be file or directory.
dataset_import = wf.steps.DatasetImportStep(
   name="data_import", # Name of the dataset import phase. The name contains a maximum of 64 
characters, including only letters, digits, underscores (_), and hyphens (-). It must start with a letter 
and must be unique in a workflow.
   title="Dataset import", # Title, which defaults to the value of name
   inputs=[
      wf.steps.DatasetImportInput(name="input_name_1", data=label_task), # Labeling job object, 
configured when the workflow is running. You can also use 
wf.data.LabelTask(dataset_name="dataset_name", task_name="label_task_name") for the data
field.
      wf.steps.DatasetImportInput(name="input_name_2", data=obs) # Storage path to the imported 
dataset, configured when the workflow is running. You can also use 
wf.data.OBSPath(obs_path="obs_path") for the data field.
   ],# DatasetImportStep inputs
   outputs=wf.steps.DatasetImportOutput(name="output_name"), # DatasetImportStep outputs
)
workflow = wf.Workflow(
   name="dataset-import-demo",
   desc="this is a demo workflow",
   steps=[dataset_import]
\lambda
```
# **Creating a Dataset Import Phase Based on the Dataset Creation Phase**

Scenario: The outputs of the dataset creation phase are used as the inputs of the dataset import phase.

from modelarts import workflow as wf # Use DatasetImportStep to import data in a specified path to a dataset and output the dataset.

# Define the OBS data.

obs = wf.data.OBSPlaceholder(name = "obs\_placeholder\_name", object\_type = "directory" ) # **object\_type** must be **file** or **directory**.

dataset\_import = wf.steps.DatasetImportStep(

 name="data\_import", # Name of the dataset import phase. The name contains a maximum of 64 characters, including only letters, digits, underscores (\_), and hyphens (-). It must start with a letter and must be unique in a workflow.

 title="Dataset import", # Title, which defaults to the value of **name** inputs=[

wf.steps.DatasetImportInput(name="input\_name\_1"

data=create\_dataset.outputs["create\_dataset\_output"].as\_input()), # The outputs of the dataset creation phase are used as the inputs of the dataset import phase.

 wf.steps.DatasetImportInput(name="input\_name\_2", data=obs) # Storage path to the imported dataset, configured when the workflow is running. You can also use

**wf.data.OBSPath(obs\_path="obs\_path")** for the **data** field.

],# DatasetImportStep inputs

outputs=wf.steps.DatasetImportOutput(name="output\_name"), # DatasetImportStep outputs

depend\_steps=create\_dataset # Preceding dataset creation phase

) # **create\_dataset** is an instance of **wf.steps.CreateDatasetStep**. **create\_dataset\_output** is the **name** field value of **wf.steps.CreateDatasetOutput**.

workflow = wf.Workflow( name="dataset-import-demo", desc="this is a demo workflow", steps=[dataset\_import] )

# **4.4.4 Dataset Release Phase**

# **4.4.4.1 Function**

This phase integrates capabilities of the ModelArts dataset module, enabling automatic dataset version release. The dataset release phase is used to release versions of existing datasets or labeling jobs. Each version is a data snapshot and can be used for subsequent data source tracing. The application scenarios are as follows:

- After data labeling is completed, a dataset version can be automatically released and used as inputs in subsequent phases.
- When data update is required for model training, you can use the dataset import phase to import data and then use the dataset release phase to release a version for subsequent phases.

# **4.4.4.2 Parameter Overview**

You can use ReleaseDatasetStep to create a dataset release phase. The following is an example of defining a ReleaseDatasetStep.

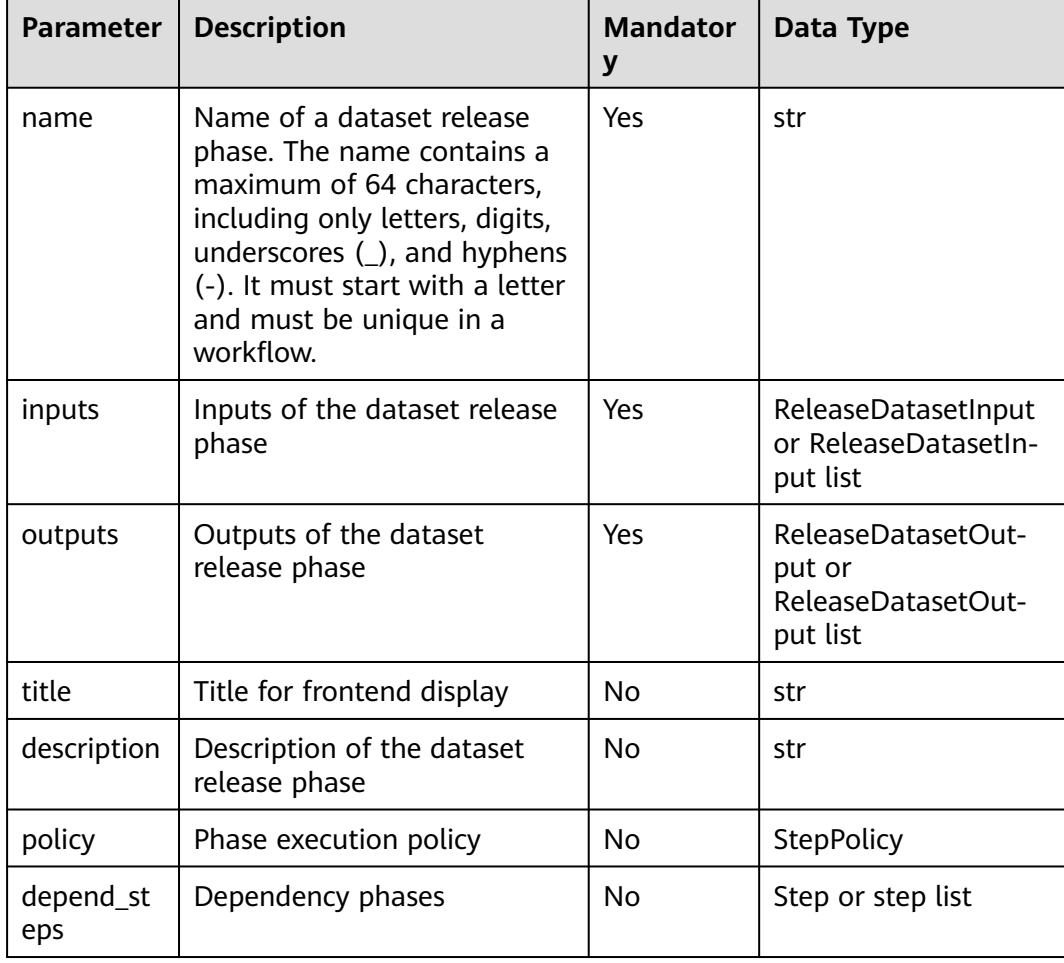

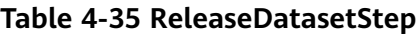

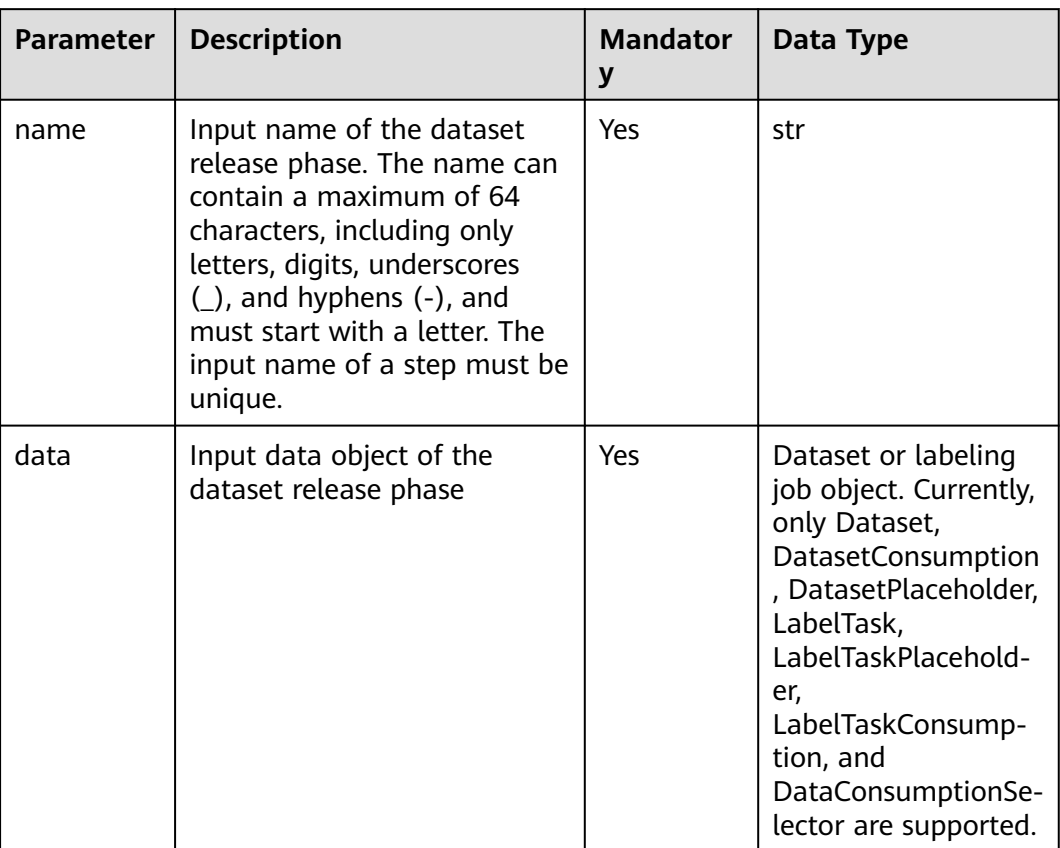

#### **Table 4-36 ReleaseDatasetInput**

#### **Table 4-37 ReleaseDatasetOutput**

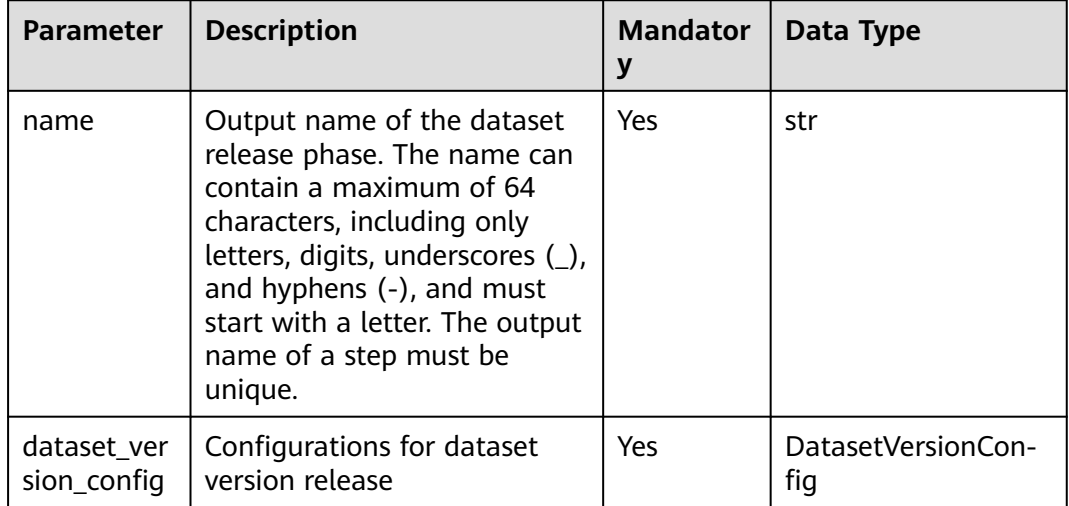

#### Table 4 **DatasetVersionConfig**

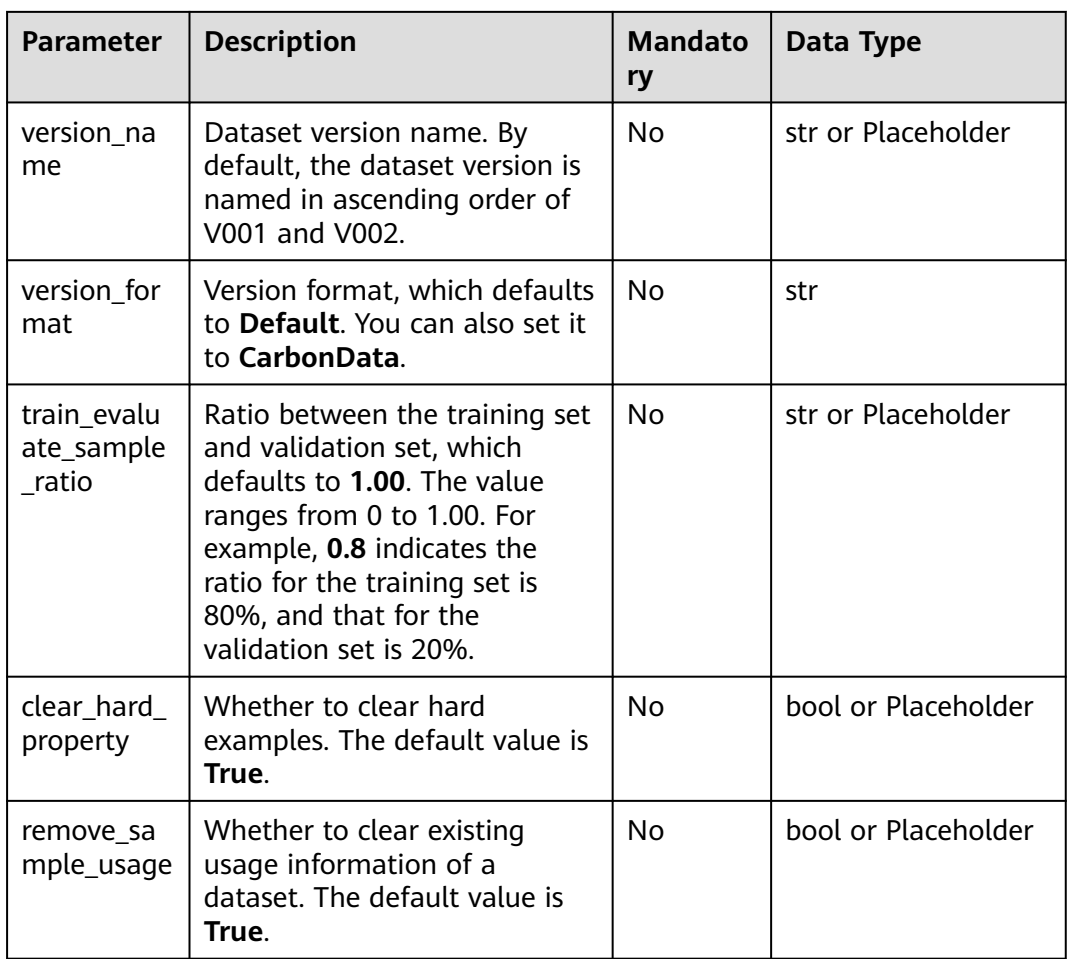

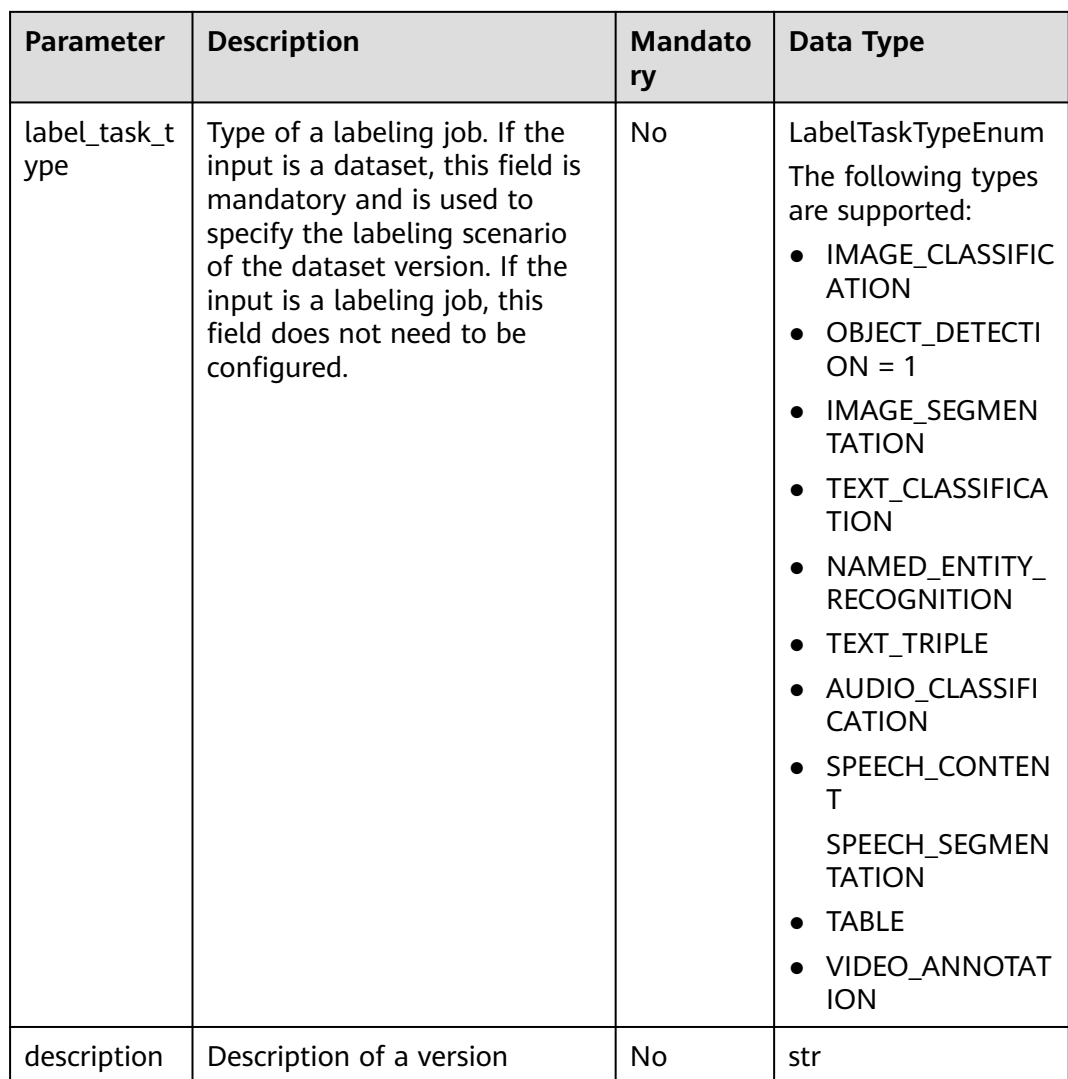

#### $\Box$  Note

If there is no special requirement, use the default values.

# **4.4.4.3 Examples**

There are three scenarios:

- Releasing a dataset version
- Releasing a labeling job version
- Releasing a version based on the output of the labeling phase

# **Releasing a Dataset Version**

Scenario: When data in a dataset is updated, this phase can be used to release a dataset version for subsequent phases to use.

```
from modelarts import workflow as wf
# Use ReleaseDatasetStep to release a version of the input dataset and output the dataset with version
```
information.

```
# Define the dataset.
dataset = wf.data.DatasetPlaceholder(name="input_dataset")
# Define the split ratio between the training set and validation set
train_ration = wf.Placeholder(name="placeholder_name", placeholder_type=wf.PlaceholderType.STR, 
default="0.8")
release_version = wf.steps.ReleaseDatasetStep(
   name="release_dataset", # Name of the dataset release phase. The name contains a maximum of 64 
characters, including only letters, digits, underscores (_), and hyphens (-). It must start with a letter and 
must be unique in a workflow.
   title="Dataset version release", # Title, which defaults to the value of name
   inputs=wf.steps.ReleaseDatasetInput(name="input_name", data=dataset), # ReleaseDatasetStep inputs. 
The dataset object is configured when the workflow is running. You can also use 
wf.data.Dataset(dataset_name="dataset_name") for the data field.
   outputs=wf.steps.ReleaseDatasetOutput(
      name="output_name", 
      dataset_version_config=wf.data.DatasetVersionConfig(
         label_task_type=wf.data.LabelTaskTypeEnum.IMAGE_CLASSIFICATION, # Labeling job type for 
dataset version release
         train_evaluate_sample_ratio=train_ration # Split ratio between the training set and validation set
\sim \sim \sim \sim \sim \sim \sim ) # ReleaseDatasetStep outputs
)
workflow = wf.Workflow(
   name="dataset-release-demo",
   desc="this is a demo workflow",
   steps=[release_version]
```
#### **Releasing a Labeling Job Version**

)

When data or labeling information of a labeling job is updated, this phase can be used to release a dataset version for subsequent phases to use.

```
from modelarts import workflow as wf
```

```
# Use ReleaseDatasetStep to release a version of the input labeling job and output the dataset with version 
information.
```

```
# Define the labeling job.
label_task = wf.data.LabelTaskPlaceholder(name="label_task_placeholder_name")
# Define the split ratio between the training set and validation set
train_ration = wf.Placeholder(name="placeholder_name", placeholder_type=wf.PlaceholderType.STR, 
default="0.8")
```

```
release_version = wf.steps.ReleaseDatasetStep(
```
 name="release\_dataset", # Name of the dataset release phase. The name contains a maximum of 64 characters, including only letters, digits, underscores (\_), and hyphens (-). It must start with a letter and must be unique in a workflow.

title="Dataset version release", # Title, which defaults to the value of **name**

 inputs=wf.steps.ReleaseDatasetInput(name="input\_name", data=label\_task), # ReleaseDatasetStep inputs The labeling job object is configured when the workflow is running. You can also use

**wf.data.LabelTask(dataset\_name="dataset\_name", task\_name="label\_task\_name")** for the **data** field. outputs=wf.steps.ReleaseDatasetOutput(name="output\_name",

```
dataset_version_config=wf.data.DatasetVersionConfig(train_evaluate_sample_ratio=train_ration)), # Split 
ratio between the training set and validation set
)
```

```
workflow = wf.Workflow(
   name="dataset-release-demo",
   desc="this is a demo workflow",
   steps=[release_version]
)
```
# **Creating a Dataset Release Phase Based on the Labeling Phase**

Scenario: The outputs of the labeling phase are used as the inputs of the dataset release phase.

from modelarts import workflow as wf # Use ReleaseDatasetStep to release a version of the input labeling job and output the dataset with version information.

# Define the split ratio between the training set and validation set train\_ration = wf.Placeholder(name="placeholder\_name", placeholder\_type=wf.PlaceholderType.STR, default="0.8")

release\_version = wf.steps.ReleaseDatasetStep(

name="release\_dataset", # Name of the dataset release phase. The name contains a maximum of 64 characters, including only letters, digits, underscores (\_), and hyphens (-). It must start with a letter and must be unique in a workflow.

title="Dataset version release", # Title, which defaults to the value of **name**

inputs=wf.steps.ReleaseDatasetInput(name="input\_name",

data=labeling\_step.outputs["output\_name"].as\_input()), # ReleaseDatasetStep inputs

The labeling job object is configured when the workflow is running. You can also use

**wf.data.LabelTask(dataset\_name="dataset\_name", task\_name="label\_task\_name")** for the **data** field. outputs=wf.steps.ReleaseDatasetOutput(name="output\_name",

dataset\_version\_config=wf.data.DatasetVersionConfig(train\_evaluate\_sample\_ratio=train\_ration)), # Split ratio between the training set and validation set

depend\_steps = [labeling\_step] # Preceding labeling phase

) # **labeling\_step** is an instance object of **wf.steps.LabelingStep** and **output\_name** is the value of the **name** field of **wf.steps.LabelingOutput**.

```
workflow = wf.Workflow(
   name="dataset-release-demo",
   desc="this is a demo workflow",
   steps=[release_version]
)
```
# **4.4.5 Job Phase**

#### **4.4.5.1 Function**

This phase defines the algorithm, input, and output of a job to implement ModelArts job management for data processing, model training, and model evaluation. The application scenarios are as follows:

- Data preprocessing such as image enhancement and noise reduction
- Model training for object detection and image classification

#### **4.4.5.2 Parameter Overview**

You can use JobStep to create a job phase. The following is an example of defining a JobStep.

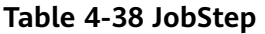

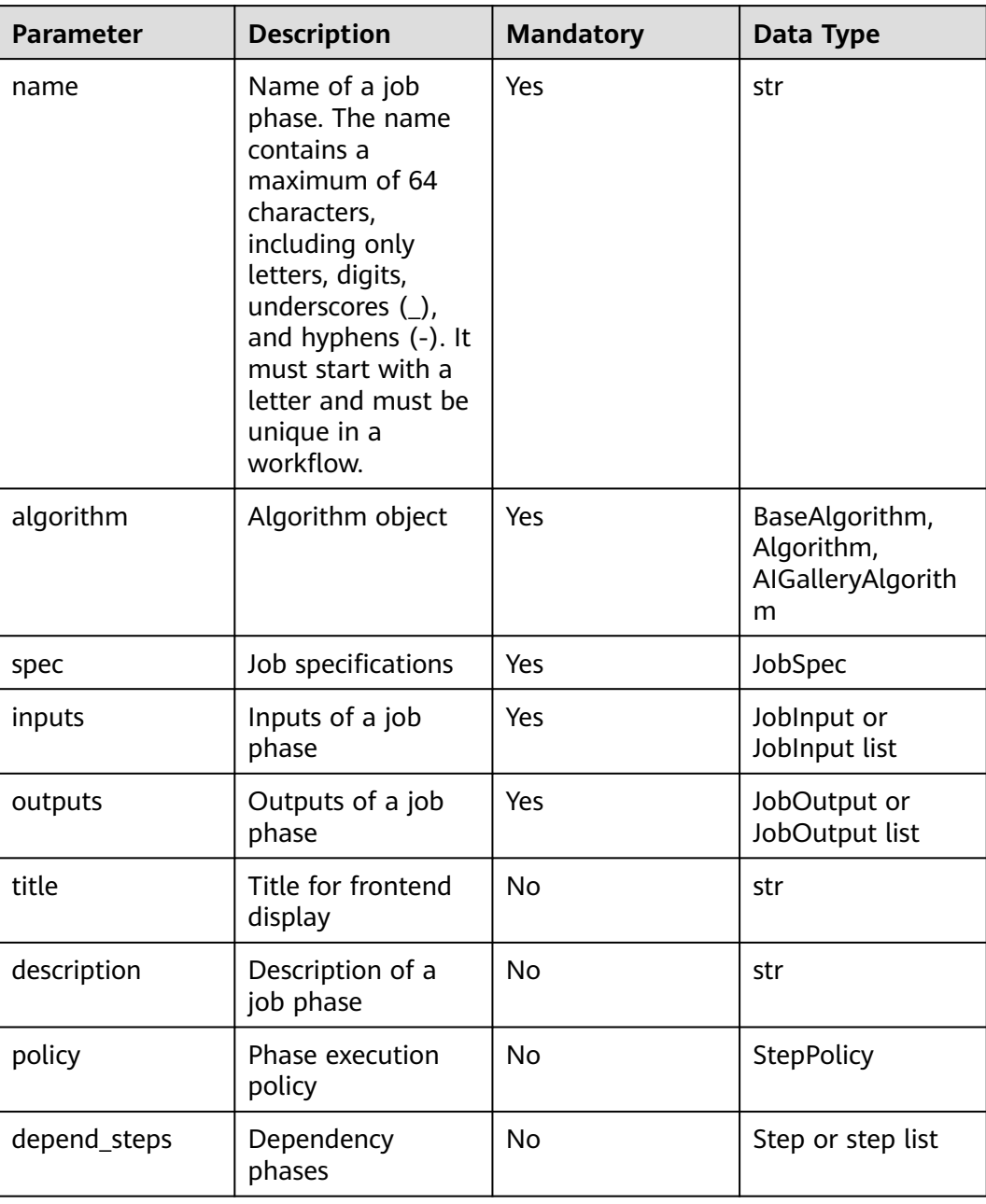

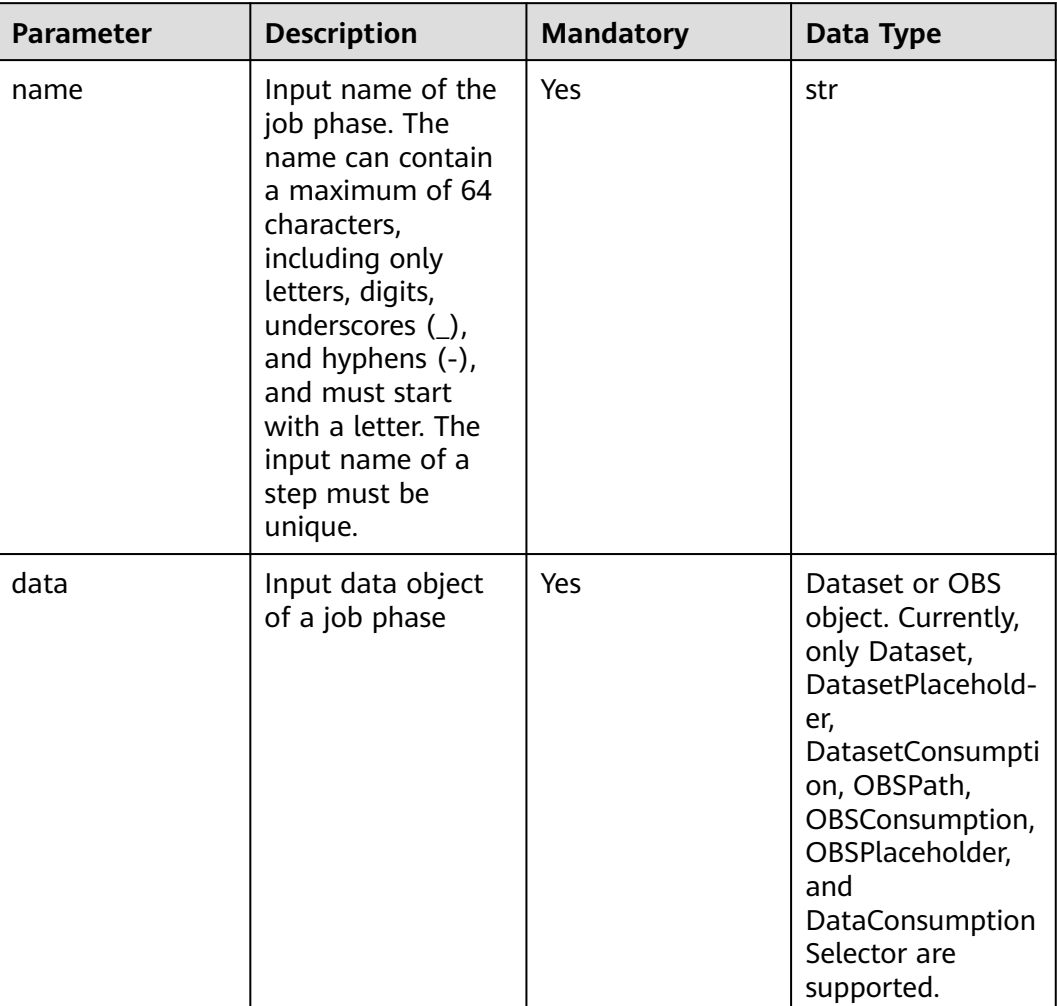

# **Table 4-39 JobInput**

# **Table 4-40 JobOutput**

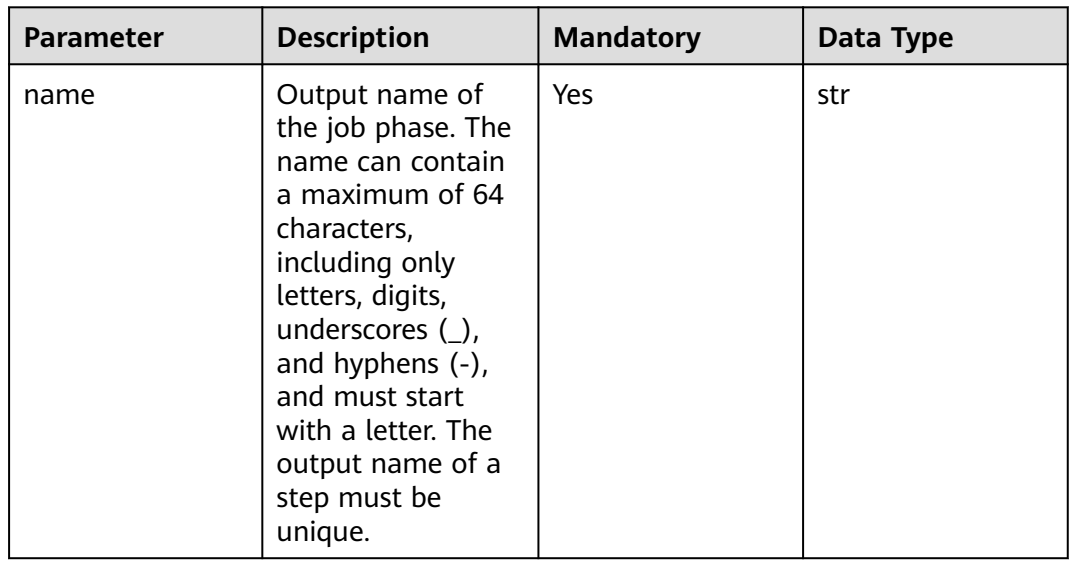

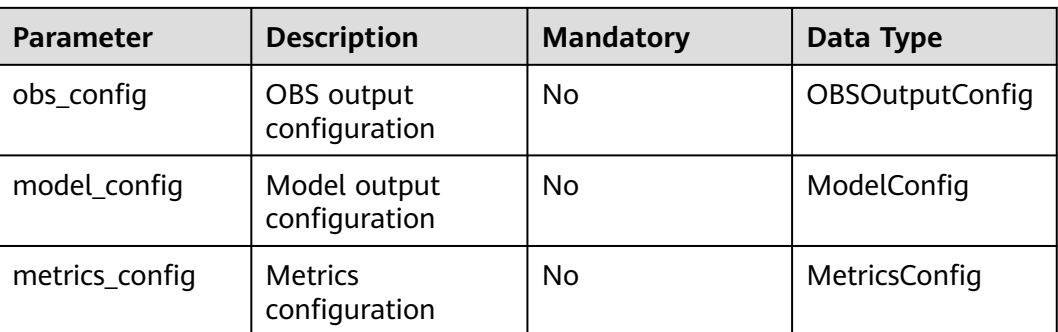

# **Table 4-41 OBSOutputConfig**

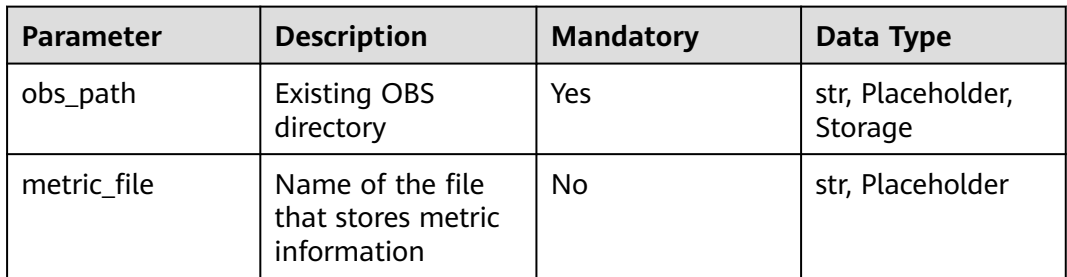

#### **Table 4-42 BaseAlgorithm**

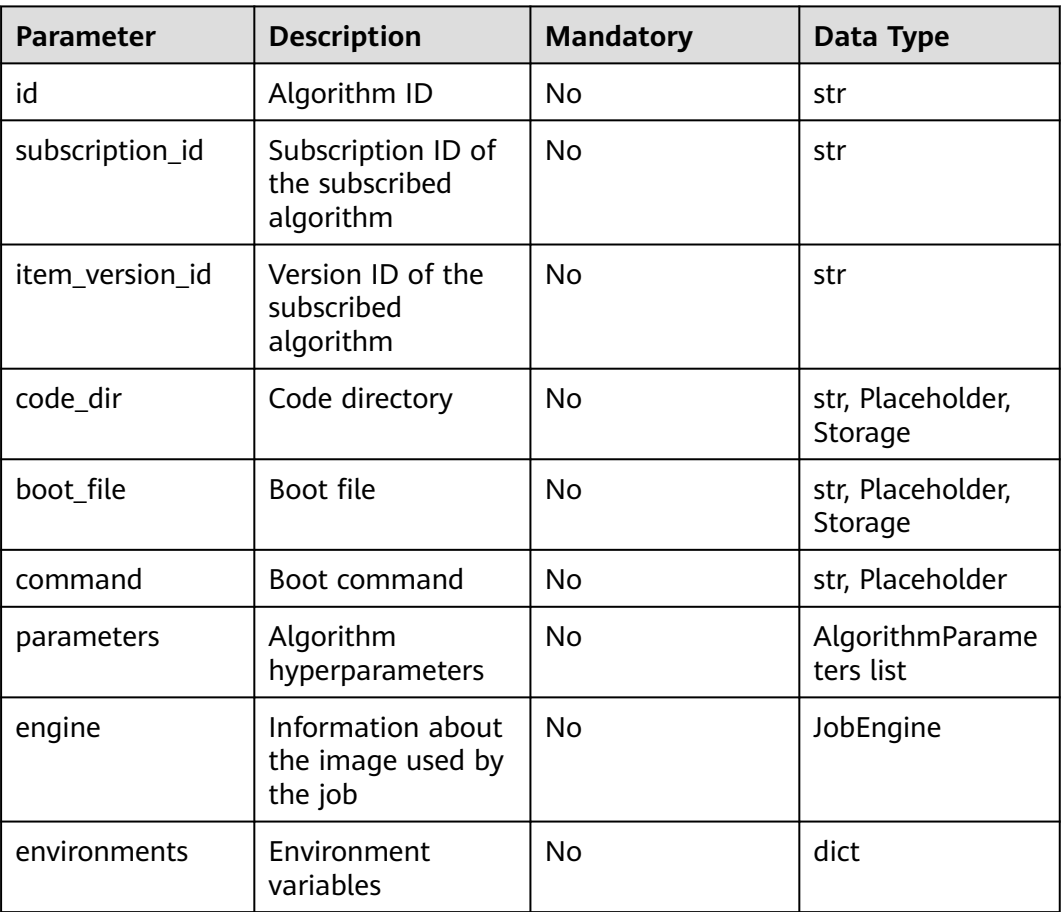

#### **Table 4-43 Algorithm**

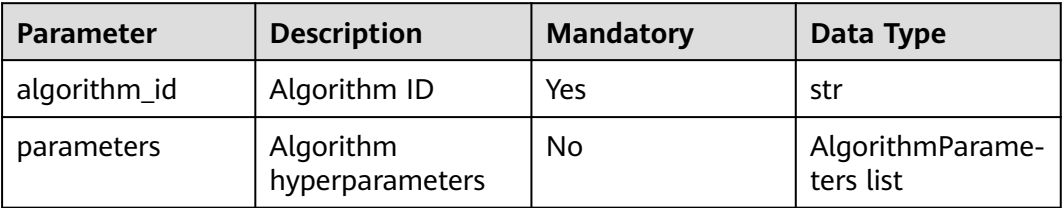

#### **Table 4-44 AIGalleryAlgorithm**

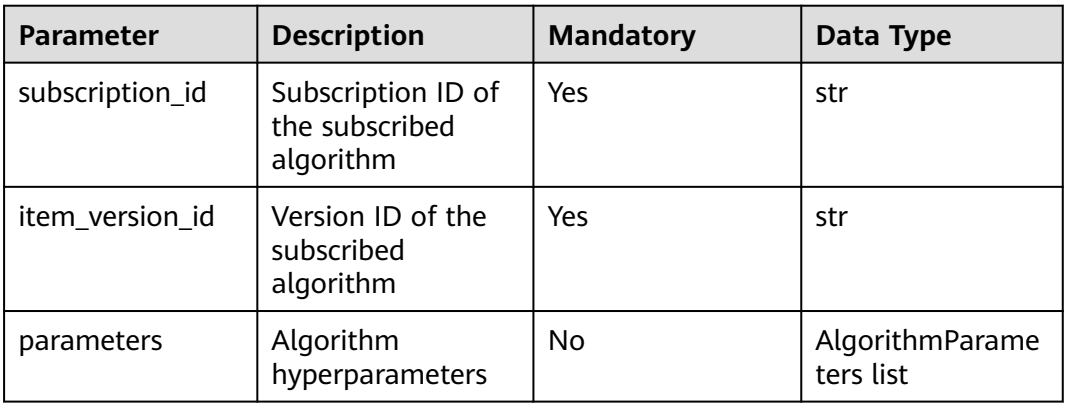

#### **Table 4-45 AlgorithmParameters**

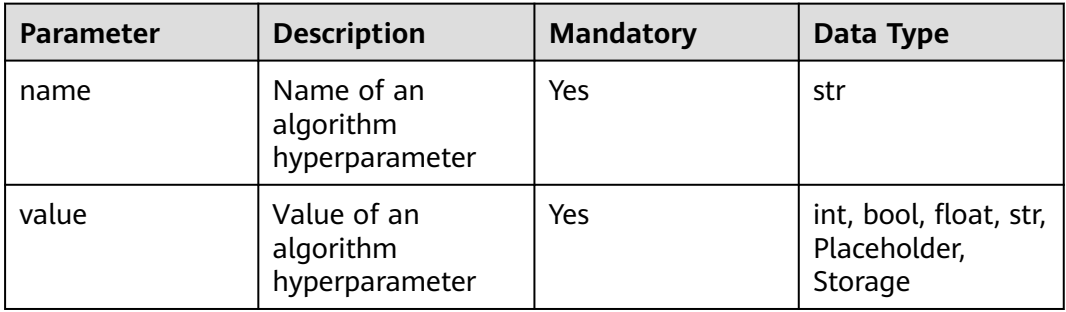

#### **Table 4-46 JobEngine**

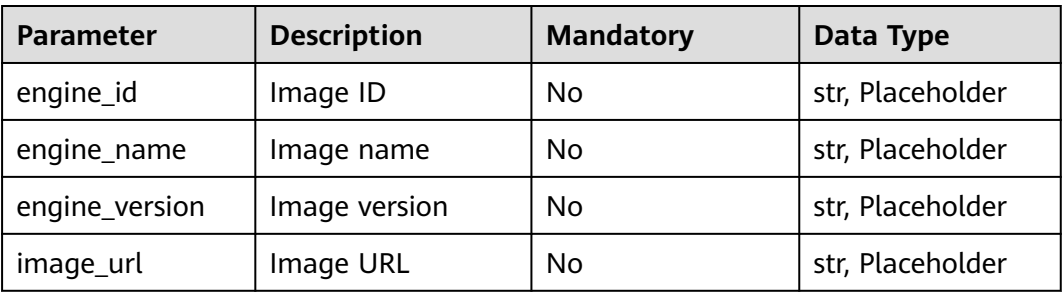

#### **Table 4-47 JobSpec**

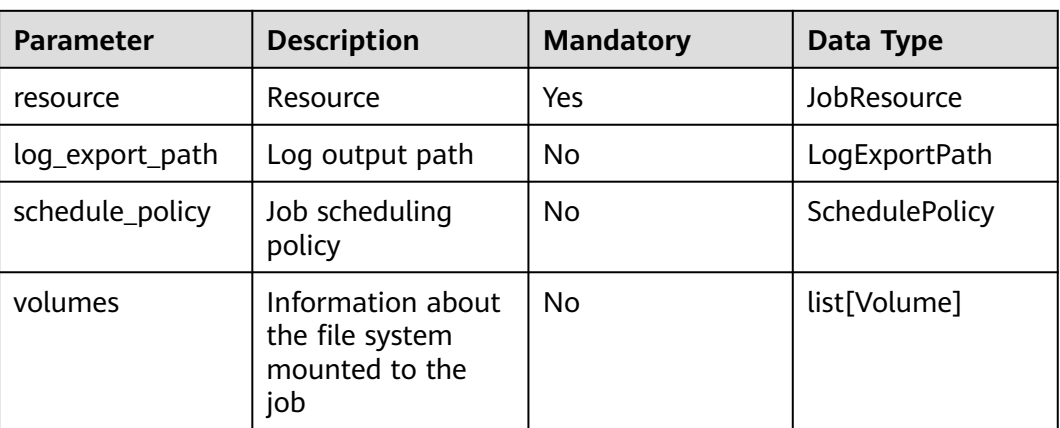

#### **Table 4-48 JobResource**

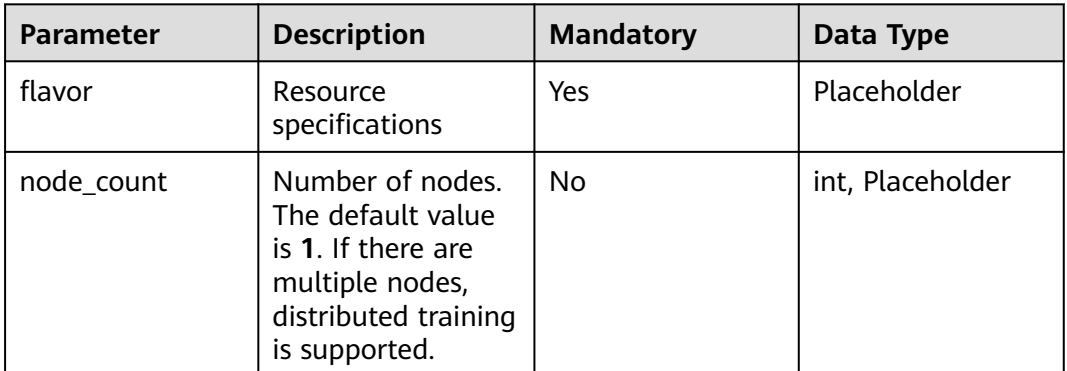

#### **Table 4-49 SchedulePolicy**

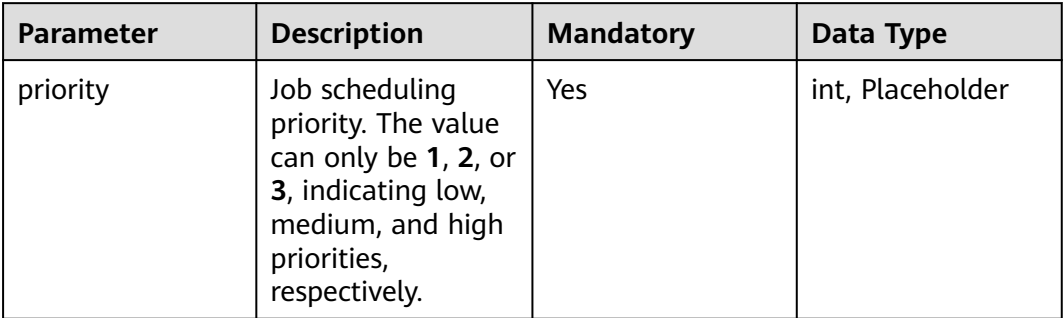

#### **Table 4-50 Volume**

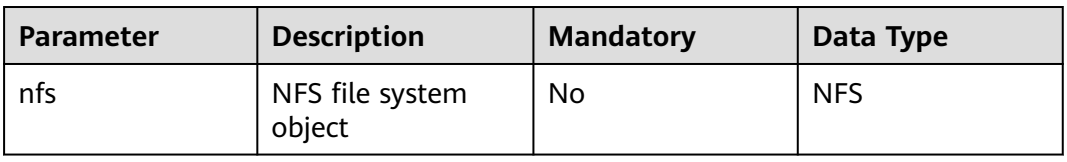

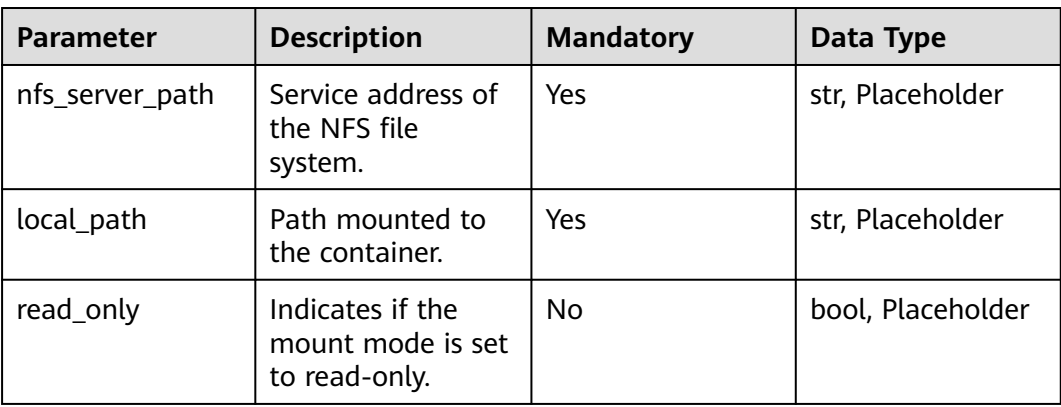

#### **Table 4-51 NFS**

# **4.4.5.3 Obtaining Resources**

Before creating a job phase, perform the following operations to obtain supported training flavors and engines:

- Import packages. from modelarts.session import Session from modelarts.estimatorV2 import TrainingJob from modelarts.workflow.client.job\_client import JobClient
- Initialize a session.

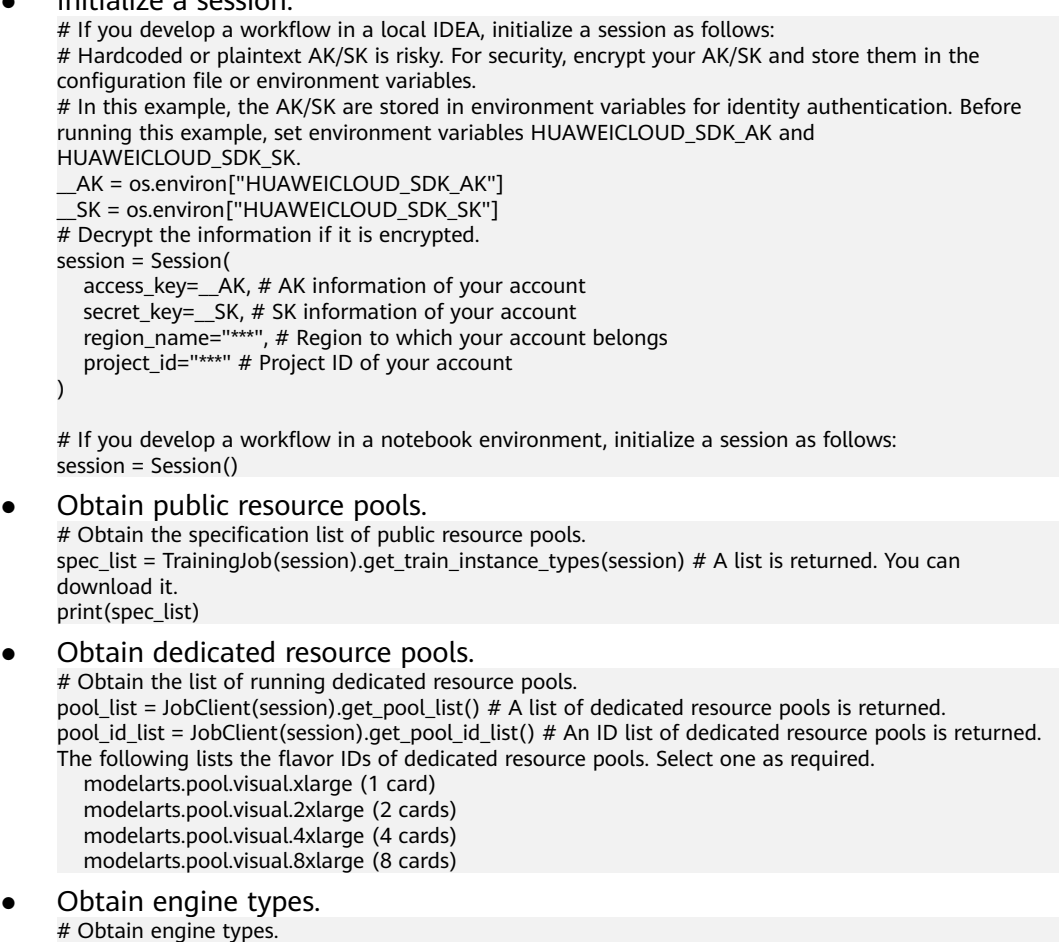

engine\_dict = TrainingJob(session).get\_engine\_list(session) # A dictionary is returned. You can

download it. print(engine\_dict)

#### **4.4.5.4 Examples**

There are seven scenarios:

- Using an algorithm subscribed to in AI Gallery
- Using an algorithm in Algorithm Management
- Using a custom algorithm (code directory+boot file+official image)
- Using a custom algorithm (code directory+boot command+official image)
- Creating a job phase based on the dataset release phase
- Job phase with visualization
- Using the DataSelector object as the input, which supports OBS or datasets

#### **Using an Algorithm Subscribed to in AI Gallery**

from modelarts import workflow as wf

# Create an OutputStorage object to centrally manage training output directories. storage = wf.data.OutputStorage(name="storage\_name", title="title\_info", description="description\_info") # Only **name** is mandatory.

# Define the input dataset. dataset = wf.data.DatasetPlaceholder(name="input\_dataset") # Use JobStep to define a training phase. Use a dataset as the input, and use OBS to store the output. job\_step = wf.steps.JobStep( name="training\_job", # Name of a training phase. The name contains a maximum of 64 characters, including only letters, digits, underscores (\_), and hyphens (-). It must start with a letter and must be unique in a workflow. title="Image classification training", # Title, which defaults to the value of **name**. algorithm=wf.AIGalleryAlgorithm( subscription\_id="subscription\_id", # algorithm subscription ID. You can also enter the version number. item\_version\_id="item\_version\_id", # Algorithm version ID. You can also enter the version number instead. parameters=[ wf.AlgorithmParameters( name="parameter\_name", value=wf.Placeholder(name="parameter\_name", placeholder\_type=wf.PlaceholderType.STR, default="fake\_value",description="description\_info") ) # Algorithm hyperparameters are represented using placeholders, which can be integer, bool, float, or string.  $\blacksquare$  ), # Algorithm used for training. An algorithm subscribed to in AI Gallery is used in this example. If the value of an algorithm hyperparameter does not need to be changed, you do not need to configure the hyperparameter in **parameters**. Hyperparameter values will be automatically filled. inputs=wf.steps.JobInput(name="data\_url", data=dataset), # JobStep inputs are configured when the workflow is running. You can also use **wf.data.Dataset(dataset\_name="fake\_dataset\_name", version\_name="fake\_version\_name")** for the **data** field. outputs=wf.steps.JobOutput(name="train\_url", obs\_config=wf.data.OBSOutputConfig(obs\_path=storage.join("directory\_path"))), # JobStep outputs spec=wf.steps.JobSpec( resource=wf.steps.JobResource( flavor=wf.Placeholder(name="train\_flavor", placeholder\_type=wf.PlaceholderType.JSON, description="Training flavor")

 $\qquad \qquad$  )# Training flavors )

workflow = wf.Workflow(

```
 name="job-step-demo",
 desc="this is a demo workflow",
 steps=[job_step],
 storages=[storage]
```
#### **Using an algorithm in Algorithm Management**

)

from modelarts import workflow as wf

# Create an OutputStorage object to centrally manage training output directories. storage = wf.data.OutputStorage(name="storage\_name", title="title\_info", description="description\_info") # Only **name** is mandatory.

# Define the input dataset. dataset = wf.data.DatasetPlaceholder(name="input\_dataset") # Use JobStep to define a training phase. Use a dataset as the input, and use OBS to store the output. job\_step = wf.steps.JobStep( name="training\_job", # Name of a training phase. The name contains a maximum of 64 characters, including only letters, digits, underscores (\_), and hyphens (-). It must start with a letter and must be unique in a workflow. title="Image classification training", # Title, which defaults to the value of **name**. algorithm=wf.Algorithm( algorithm\_id="algorithm\_id", # Algorithm ID parameters=[ wf.AlgorithmParameters( name="parameter\_name", value=wf.Placeholder(name="parameter\_name", placeholder\_type=wf.PlaceholderType.STR, default="fake\_value",description="description\_info") ) # Algorithm hyperparameters are represented using placeholders, which can be integer, bool, float, or string.

 $\blacksquare$  ), # Algorithm used for training. An algorithm from Algorithm Management is used in this example. If the value of an algorithm hyperparameter does not need to be changed, you do not need to configure the hyperparameter in **parameters**. Hyperparameter values will be automatically filled.

 inputs=wf.steps.JobInput(name="data\_url", data=dataset), # JobStep inputs are configured when the workflow is running. You can also use **wf.data.Dataset(dataset\_name="fake\_dataset\_name", version\_name="fake\_version\_name")** for the **data** field.

outputs=wf.steps.JobOutput(name="train\_url",

obs\_config=wf.data.OBSOutputConfig(obs\_path=storage.join("directory\_path"))), # JobStep outputs spec=wf.steps.JobSpec(

resource=wf.steps.JobResource(

 flavor=wf.Placeholder(name="train\_flavor", placeholder\_type=wf.PlaceholderType.JSON, description="Training flavor")

```
\qquad \qquad )# Training flavors
)
workflow = wf.Workflow(
   name="job-step-demo",
   desc="this is a demo workflow",
   steps=[job_step],
   storages=[storage]
)
```
# **Using a Custom Algorithm (Code Directory+Boot File+Official Image)**

from modelarts import workflow as wf

# Create an OutputStorage object to centrally manage training output directories. storage = wf.data.OutputStorage(name="storage\_name", title="title\_info", description="description\_info") # Only **name** is mandatory.

```
# Define the input dataset.
dataset = wf.data.DatasetPlaceholder(name="input_dataset")
```

```
# Use JobStep to define a training phase. Use a dataset as the input, and use OBS to store the output.
job_step = wf.steps.JobStep(
   name="training_job", # Name of a training phase. The name contains a maximum of 64 characters, 
including only letters, digits, underscores (_), and hyphens (-). It must start with a letter and must be 
unique in a workflow.
   title="Image classification training", # Title, which defaults to the value of name.
   algorithm=wf.BaseAlgorithm(
 code_dir="fake_code_dir", # Code directory
 boot_file="fake_boot_file", # Boot file path, which must be in the code directory
      engine=wf.steps.JobEngine(engine_name="fake_engine_name", 
engine_version="fake_engine_version"), # Name and version of the official image
      parameters=[
        wf.AlgorithmParameters(
           name="parameter_name", 
           value=wf.Placeholder(name="parameter_name", placeholder_type=wf.PlaceholderType.STR, 
default="fake_value",description="description_info")
        ) # Algorithm hyperparameters are represented using placeholders, which can be integer, bool, 
float, or string.
\blacksquare ), # The custom algorithm is implemented using the code directory, boot file, and official image.
   inputs=wf.steps.JobInput(name="data_url", data=dataset), # JobStep inputs are configured when the 
workflow is running. You can also use wf.data.Dataset(dataset name="fake_dataset_name",
version_name="fake_version_name") for the data field.
   outputs=wf.steps.JobOutput(name="train_url", 
obs_config=wf.data.OBSOutputConfig(obs_path=storage.join("directory_path"))), # JobStep outputs
   spec=wf.steps.JobSpec(
      resource=wf.steps.JobResource(
         flavor=wf.Placeholder(name="train_flavor", placeholder_type=wf.PlaceholderType.JSON, 
description="Training flavor")
\qquad \qquad )# Training flavors
)
workflow = wf.Workflow(
   name="job-step-demo",
   desc="this is a demo workflow",
   steps=[job_step],
   storages=[storage]
```
# **Using a Custom Algorithm (Code Directory+Boot Command+Official Image)**

from modelarts import workflow as wf

)

# Create an OutputStorage object to centrally manage training output directories. storage = wf.data.OutputStorage(name="storage\_name", title="title\_info", description="description\_info") # Only **name** is mandatory.

# Define the input dataset. dataset = wf.data.DatasetPlaceholder(name="input\_dataset")

# Use JobStep to define a training phase. Use a dataset as the input, and use OBS to store the output. job\_step = wf.steps.JobStep(

 name="training\_job", # Name of a training phase. The name contains a maximum of 64 characters, including only letters, digits, underscores (), and hyphens (-). It must start with a letter and must be unique in a workflow.

title="Image classification training", # Title, which defaults to the value of **name**.

algorithm=wf.BaseAlgorithm(

code\_dir="fake\_code\_dir", # Code directory

command="fake\_command", # Boot command

 engine=wf.steps.JobEngine(image\_url="fake\_image\_url"), # Custom image URL, in the format of Organization name/Image name:Version name. Do not contain the domain name; If **image\_url** is required to be configurable in the running state, use the following: image\_url=wf.Placeholder(name="image\_url", placeholder\_type=wf.PlaceholderType.STR, placeholder\_format="swr", description="Custom image") parameters=[
```
 wf.AlgorithmParameters(
           name="parameter_name", 
           value=wf.Placeholder(name="parameter_name", placeholder_type=wf.PlaceholderType.STR, 
default="fake_value",description="description_info")
        ) # Algorithm hyperparameters are represented using placeholders, which can be integer, bool, 
float, or string.
\blacksquare ), The custom algorithm is implemented using the code directory, boot command, and official image.
   inputs=wf.steps.JobInput(name="data_url", data=dataset), # JobStep inputs are configured when the 
workflow is running. You can also use wf.data.Dataset(dataset_name="fake_dataset_name", 
version_name="fake_version_name") for the data field.
   outputs=wf.steps.JobOutput(name="train_url", 
obs_config=wf.data.OBSOutputConfig(obs_path=storage.join("directory_path"))), # JobStep outputs
   spec=wf.steps.JobSpec(
      resource=wf.steps.JobResource(
        flavor=wf.Placeholder(name="train_flavor", placeholder_type=wf.PlaceholderType.JSON, 
description="Training flavor")
\qquad \qquad )# Training flavors
)
workflow = wf.Workflow(
   name="job-step-demo",
   desc="this is a demo workflow",
  steps=[job_step],
   storages=[storage]
)
```
### $\Box$  Note

The preceding four methods use a dataset as the input. If you want to use an OBS path as the input, set **data** of **JobInput** to

```
data=wf.data.OBSPlaceholder(name="obs_placeholder_name",
object_type="directory") or data=wf.data.OBSPath(obs_path="fake_obs_path").
```
In addition, you can specify a dataset or OBS path when creating a workflow to reduce configuration operations and facilitate debugging in the development state. You are advised to use placeholders to create a workflow you want to publish to the running state or AI Gallery. In this case, you can configure parameters before workflow execution.

## **Creating a Job Phase Based on the Dataset Release Phase**

Scenario: The output of the dataset release phase is used as the input of the job phase.

from modelarts import workflow as wf

# Define the dataset object. dataset = wf.data.DatasetPlaceholder(name="input\_dataset")

# Define the split ratio between the training set and validation set train\_ration = wf.Placeholder(name="placeholder\_name", placeholder\_type=wf.PlaceholderType.STR, default="0.8")

release\_version\_step = wf.steps.ReleaseDatasetStep(

name="release\_dataset", # Name of the dataset release phase. The name contains a maximum of 64 characters, including only letters, digits, underscores (\_), and hyphens (-). It must start with a letter and must be unique in a workflow.

 title="Dataset version release", # Title, which defaults to the value of **name** inputs=wf.steps.ReleaseDatasetInput(name="input\_name", data=dataset), # ReleaseDatasetStep inputs. The dataset object is configured when the workflow is running. You can also use

**wf.data.Dataset(dataset\_name="dataset\_name")** for the **data** field.

outputs=wf.steps.ReleaseDatasetOutput(

name="output\_name",

dataset\_version\_config=wf.data.DatasetVersionConfig(

label\_task\_type=wf.data.LabelTaskTypeEnum.IMAGE\_CLASSIFICATION, # Labeling job type for

```
dataset version release
         train_evaluate_sample_ratio=train_ration # Split ratio between the training set and validation set
\sim \sim \sim \sim \sim \sim \sim ) # ReleaseDatasetStep outputs
)
# Create an OutputStorage object to centrally manage training output directories.
storage = wf.data.OutputStorage(name="storage_name", title="title_info", description="description_info") #
Only name is mandatory.
# Use JobStep to define a training phase. Use a dataset as the input, and use OBS to store the output.
job_step = wf.steps.JobStep(
   name="training_job", # Name of a training phase. The name contains a maximum of 64 characters, 
including only letters, digits, underscores (_), and hyphens (-). It must start with a letter and must be 
unique in a workflow.
   title="Image classification training", # Title, which defaults to the value of name.
   algorithm=wf.AIGalleryAlgorithm(
 subscription_id="subscription_id", # Subscription ID of the subscribed algorithm
 item_version_id="item_version_id", # Version ID of the subscribed algorithm
      parameters=[
         wf.AlgorithmParameters(
           name="parameter_name", 
           value=wf.Placeholder(name="parameter_name", placeholder_type=wf.PlaceholderType.STR, 
default="fake_value",description="description_info")
         ) # Algorithm hyperparameters are represented using placeholders, which can be integer, bool, 
float, or string.
\blacksquare ), # Algorithm used for training. An algorithm subscribed to in AI Gallery is used in this example. If the 
value of an algorithm hyperparameter does not need to be changed, you do not need to configure the 
hyperparameter in parameters. Hyperparameter values will be automatically filled.
   inputs=wf.steps.JobInput(name="data_url", 
data=release_version_step.outputs["output_name"].as_input()), # The output of the dataset release phase is 
used as the input of JobStep.
   outputs=wf.steps.JobOutput(name="train_url", 
obs_config=wf.data.OBSOutputConfig(obs_path=storage.join("directory_path"))), # JobStep outputs
   spec=wf.steps.JobSpec(
      resource=wf.steps.JobResource(
         flavor=wf.Placeholder(name="train_flavor", placeholder_type=wf.PlaceholderType.JSON, 
description="Training flavor")
\qquad \qquad ), # Training flavors
  depend_steps=release_version_step # Preceding dataset release phase
)
# release_version_step is an instance object of wf.steps.ReleaseDatasetStep and output_name is the 
value of the name field of wf.steps.ReleaseDatasetOutput.
workflow = wf.Workflow(
   name="job-step-demo",
   desc="this is a demo workflow",
   steps=[release_version_step, job_step],
   storages=[storage]
)
```
### **Job Phase With Visualization**

Phase visualization enables you to view the metrics generated by your workflows in real time. You can also display the external disks of each phase separately. To use phase visualization, you need to add and configure an output for showing metrics through the MetricsConfig object, based on the original job phase.

### **Table 4-52** MetricsConfig

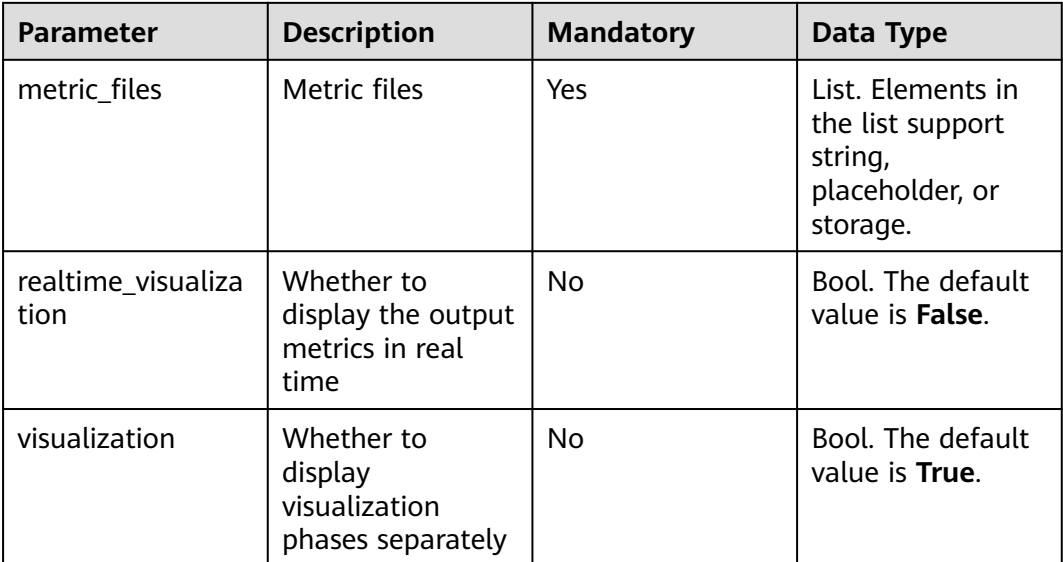

The output metrics file must contain standard JSON data with a maximum size of 1 MB. The data formats must match the supported ones.

● Key-value pair data

```
[
   {
 "key": "loss",
 "title": "loss",
 "type": "float",
 "data": {
         "value": 1.2
      }
   },
   {
 "key": "accuracy",
 "title": "accuracy",
 "type": "float",
      "data": {
         "value": 1.6
      }
   }
```
● Line chart data [

{

]

```
 "key": "metric",
 "title": "metric",
 "type": "line chart",
      "data": {
        "x_axis": [
           {
              "title": "step/epoch",
              "value": [
                1,
                \frac{2}{3} 3
             ]
           }
\qquad \qquad \Box "y_axis": [
```

```
 {
                     "title": "value",
                      "value": [
                        0.5,
                        0.4,
                       0.3 ]
      \qquad \qquad \}\sim \sim \sim \sim \sim \sim\qquad \qquad \} }
      \mathbf{I}● Histogram data
      [
       {
            "key": "metric",
       "title": "metric",
       "type": "histogram",
       "data": {
       "x_axis": [
                  {
                     "title": "step/epoch",
                     "value": [
                        1,
                       \frac{2}{3} 3
                     ]
                  }
      \qquad \qquad \Box "y_axis": [
                  {
                     "title": "value",
                      "value": [
                       0.5, 0.4,
                        0.3
                     ]
                  }
              ]
           }
         }
      ]
● Confusion matrix
      \overline{\mathfrak{l}} {
       "key": "confusion_matrix",
       "title": "confusion_matrix",
       "type": "table",
             "data": {
                "cell_value": [
                 \lceil 1,
                    \overline{2} ],
                  [
                     2,
                     3
                  ]
                ],
       "col_labels": {
       "title": "labels",
                  "value": [
                      "daisy",
                      "dandelion"
                  ]
      , and \},
       "row_labels": {
```

```
 "title": "predictions",
            "value": [
              "daisy"
               "dandelion"
            ]
        }
      }
   }
]
One-dimensional table
\Gamma {
      "key": "Application Evaluation Results",
      "title": "Application Evaluation Results",
      "type": "one-dimensional-table",
      "data": {
         "cell_value": [
           \Gamma 10,
              \mathcal{L} 0.5
            ]
         ],
          "labels": [
            "samples",
            "maxResTine",
            "p99"
         ]
      }
   }
]
Example:
from modelarts import workflow as wf
# Create a Storage object to centrally manage training output directories.
storage = wf.data.Storage(name="storage_name", title="title_info", description="description_info", 
with_execution_id=True, create_dir=True) # Only name is mandatory.
# Define the input dataset.
dataset = wf.data.DatasetPlaceholder(name="input_dataset")
# Use JobStep to define a training phase. Use a dataset as the input, and use OBS to store the output.
job_step = wf.steps.JobStep(
   name="training_job", # Name of a training phase. The name contains a maximum of 64 
characters, including only letters, digits, underscores (_), and hyphens (-). It must start with a letter 
and must be unique in a workflow.
   title="Image classification training", # Title, which defaults to the value of name.
   algorithm=wf.AIGalleryAlgorithm(
      subscription_id="subscription_id", # Subscription ID of the subscribed algorithm
     item_version_id="item_version_id", # Algorithm version ID. You can also enter the version
number instead.
      parameters=[
```

```
 wf.AlgorithmParameters(
           name="parameter_name", 
           value=wf.Placeholder(name="parameter_name", placeholder_type=wf.PlaceholderType.STR, 
default="fake_value",description="description_info")
```
 ) # Algorithm hyperparameters are represented using placeholders, which can be integer, bool, float, or string.

]

 ), # Algorithm used for training. An algorithm subscribed to in AI Gallery is used in this example. If the value of an algorithm hyperparameter does not need to be changed, you do not need to configure the hyperparameter in **parameters**. Hyperparameter values will be automatically filled.

 inputs=wf.steps.JobInput(name="data\_url", data=dataset), # JobStep inputs are configured when the workflow is running. You can also use **wf.data.Dataset(dataset\_name="fake\_dataset\_name",** 

```
version_name="fake_version_name") for the data field.
   outputs=[
   wf.steps.JobOutput(name="train_url", 
obs_config=wf.data.OBSOutputConfig(obs_path=storage.join("directory_path"))),# JobStep outputs
      wf.steps.JobOutput(name="metrics_output", 
metrics_config=wf.data.MetricsConfig(metric_files=storage.join("directory_path/metrics.json",
create_dir=False))) # Metrics are output to the configured path by the job script.
   ], 
   spec=wf.steps.JobSpec(
      resource=wf.steps.JobResource(
         flavor=wf.Placeholder(name="train_flavor", placeholder_type=wf.PlaceholderType.JSON, 
description="Training flavor")
\qquad \qquad )# Training flavors
)
workflow = wf.Workflow(
   name="job-step-demo",
   desc="this is a demo workflow",
   steps=[job_step],
   storages=[storage]
)
```
#### $\Box$  Note

Workflow does not automatically retrieve the metrics produced by training. You need to extract the metrics from the algorithm code, create the **metrics.json** file in the required data format, and upload the file to the OBS path specified in MetricsConfig. Workflow only reads, renders, and displays the data.

### **Using the DataSelector Object as the Input, Which Supports OBS or Datasets**

You can use this method when you can choose the input type. The DataSelector object allows you to select either a dataset object or an OBS object as the training input. Here is a code example:

from modelarts import workflow as wf

# Create an OutputStorage object to centrally manage training output directories. storage = wf.data.OutputStorage(name="storage\_name", title="title\_info", description="description\_info") # Only **name** is mandatory.

# Define the DataSelector object. data\_selector = wf.data.DataSelector(name="input\_data", data\_type\_list=["dataset", "obs"])

# Use JobStep to define a training phase. Use a dataset as the input, and use OBS to store the output. job\_step = wf.steps.JobStep(

name="training job", # Name of a training phase. The name contains a maximum of 64 characters, including only letters, digits, underscores (\_), and hyphens (-). It must start with a letter and must be unique in a workflow.

 title="Image classification training", # Title, which defaults to the value of **name**. algorithm=wf.AIGalleryAlgorithm(

 subscription\_id="subscription\_id", # algorithm subscription ID. You can also enter the version number. item\_version\_id="item\_version\_id", # Algorithm version ID. You can also enter the version number

instead.

 parameters=[ wf.AlgorithmParameters(

name="parameter\_name",

 value=wf.Placeholder(name="parameter\_name", placeholder\_type=wf.PlaceholderType.STR, default="fake\_value",description="description\_info")

 ) # Algorithm hyperparameters are represented using placeholders, which can be integer, bool, float, or string.

 $\blacksquare$  ), # Algorithm used for training. An algorithm subscribed to in AI Gallery is used in this example. If the value of an algorithm hyperparameter does not need to be changed, you do not need to configure the hyperparameter in **parameters**. Hyperparameter values will be automatically filled.

```
 inputs=wf.steps.JobInput(name="data_url", data=data_selector), # JobStep inputs are configured when 
the workflow is running. You can choose OBS or datasets as the input.
   outputs=wf.steps.JobOutput(name="train_url", 
obs_config=wf.data.OBSOutputConfig(obs_path=storage.join("directory_path"))), # JobStep outputs
   spec=wf.steps.JobSpec(
      resource=wf.steps.JobResource(
         flavor=wf.Placeholder(name="train_flavor", placeholder_type=wf.PlaceholderType.JSON, 
description="Training flavor")
\qquad \qquad )# Training flavors
)
workflow = wf.Workflow(
   name="job-step-demo",
   desc="this is a demo workflow",
   steps=[job_step],
   storages=[storage]
)
```
# $\Box$  Note

When using DataSelector as the input, ensure that the algorithm input supports both datasets and OBS.

# **4.4.6 Model Registration Phase**

# **4.4.6.1 Function**

This phase integrates capabilities of ModelArts AI application management. This enables trained models to be registered in AI Application Management for service deployment and update. The application scenarios are as follows:

- Registering models trained from ModelArts training jobs
- Registering models from custom images

## **4.4.6.2 Parameter Overview**

You can use ModelStep to create a model registration phase. The following is an example of defining a ModelStep.

| <b>Parameter</b> | <b>Description</b>                                                                                                    | <b>Mandat</b><br>ory | Data Type                        |
|------------------|----------------------------------------------------------------------------------------------------|----------------------|----------------------------------|
| name             | Name of a model registration<br>phase. The name contains a<br>maximum of 64 characters,<br>including only letters, digits,<br>underscores $($ ), and hyphens $(-)$ .<br>It must start with a letter and<br>must be unique in a workflow. | Yes                  | str                              |
| inputs           | Inputs of the model registration<br>phase                                                                                                    | No                   | ModelInput or<br>ModelInput list |

**Table 4-53 ModelStep**

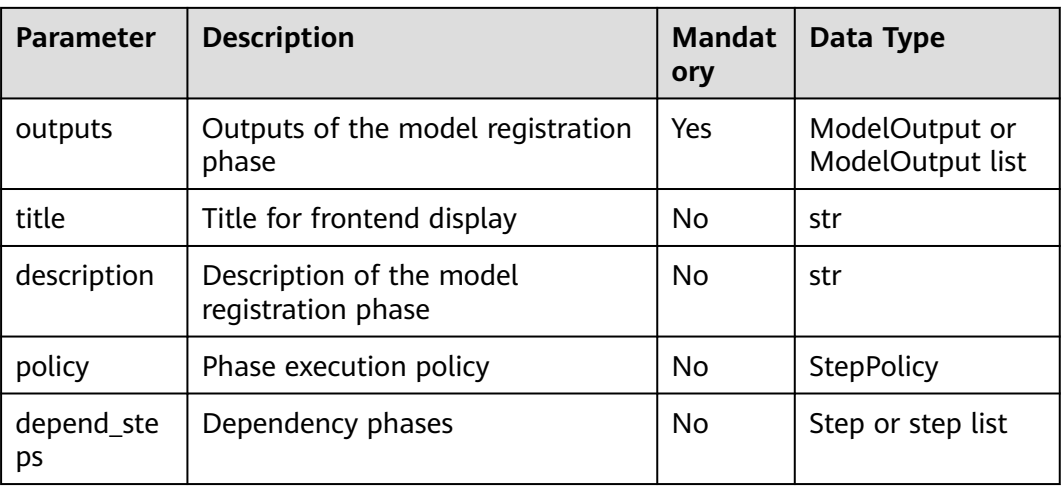

# **Table 4-54 ModelInput**

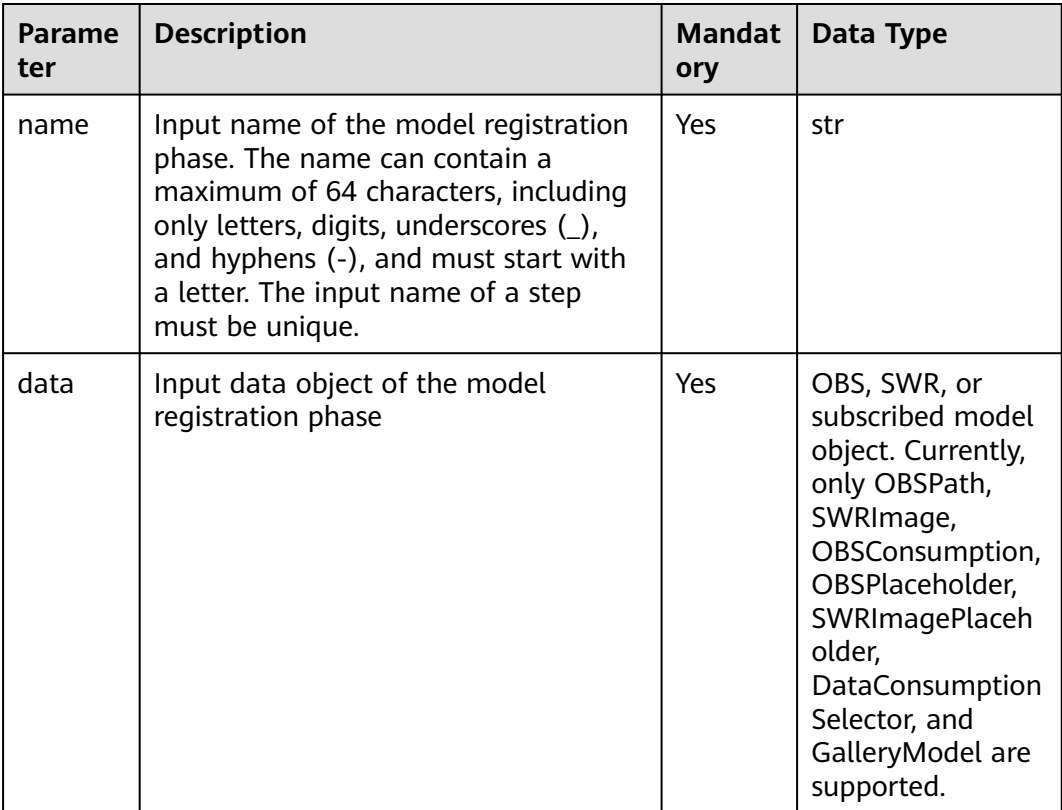

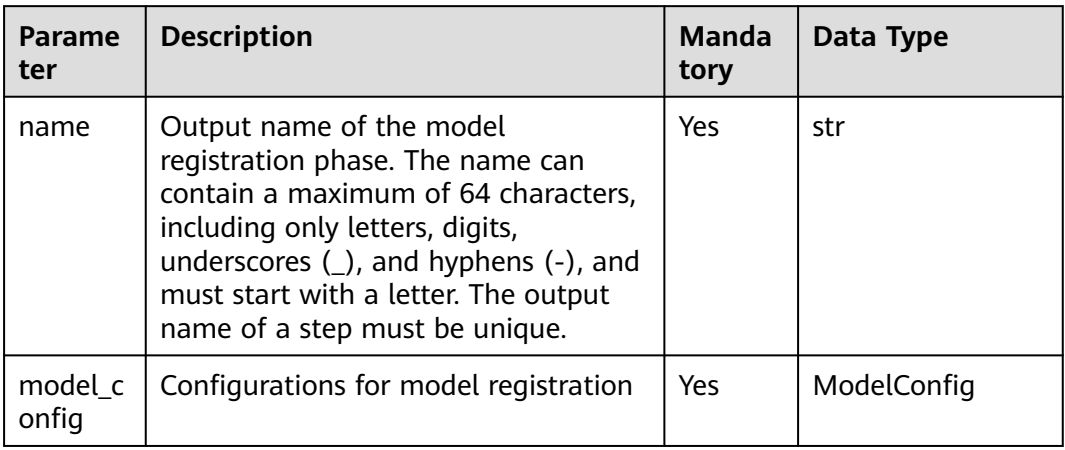

# **Table 4-55 ModelOutput**

# **Table 4-56 ModelConfig**

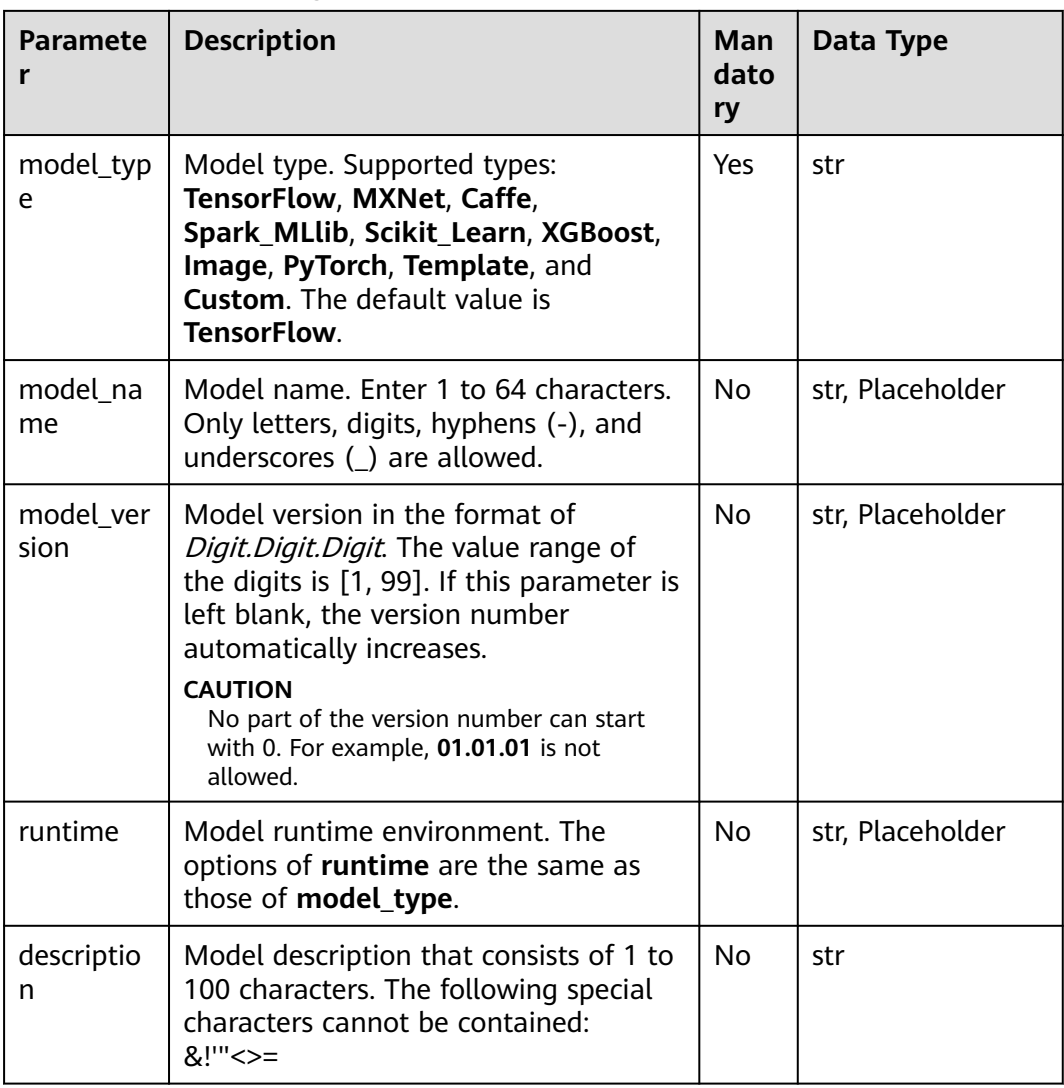

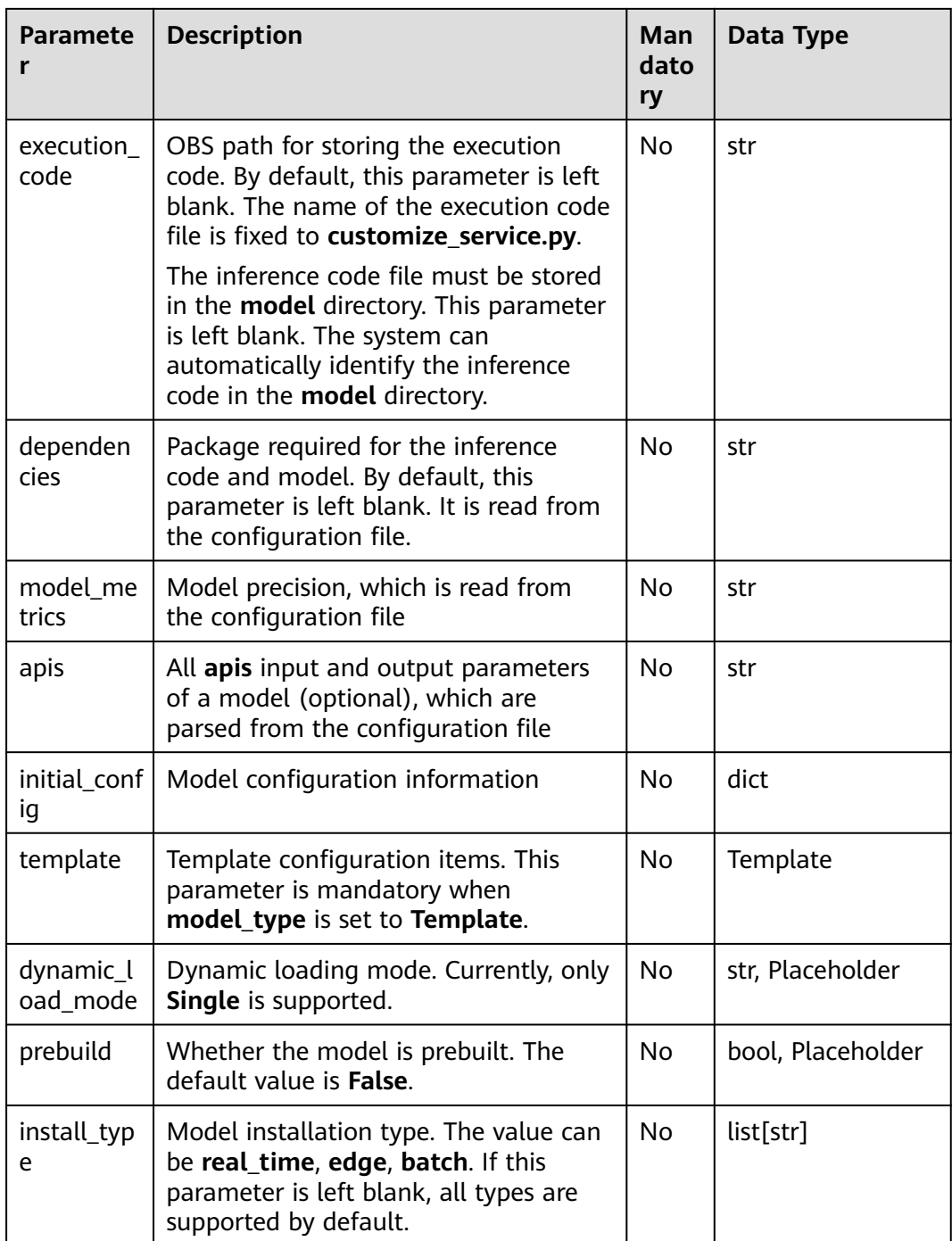

# **Table 4-57 Template**

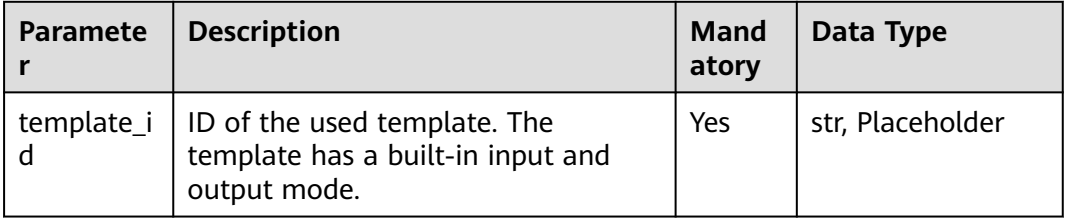

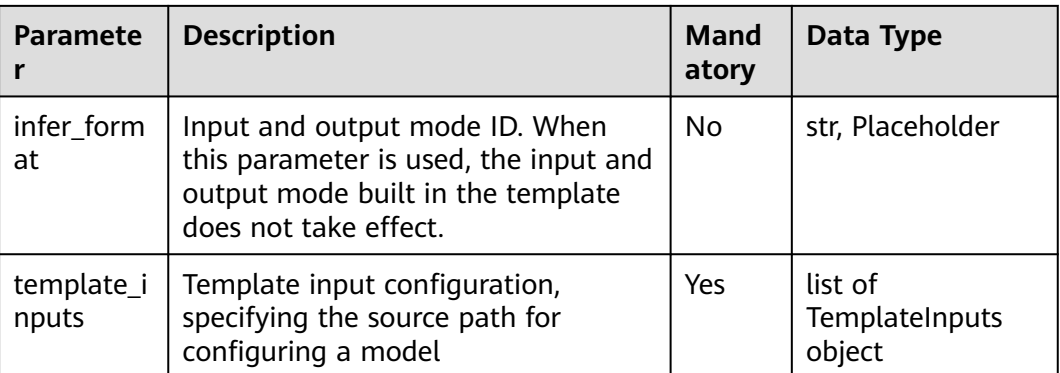

### **Table 4-58 TemplateInputs**

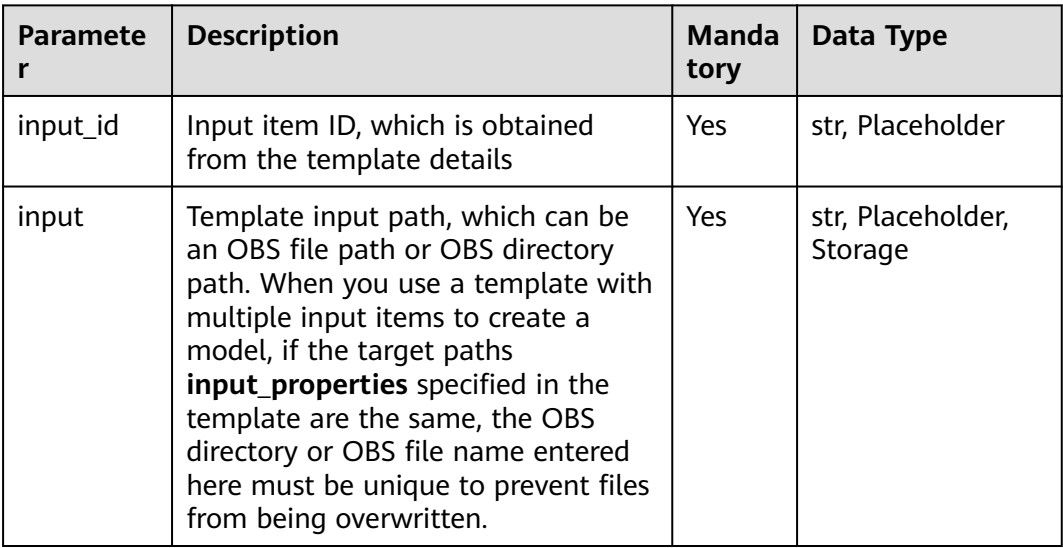

# **4.4.6.3 Examples**

There are six scenarios:

- Registering models output by JobStep
- Registering a model using OBS data
- Registering a model using a template
- Registering a model using a custom image
- Registering a model using a custom image and OBS
- Registering a model using a subscribed model and OBS

# **Registering a Model From a Training Job (Model Source: JobStep Output)**

import modelarts.workflow as wf

# Create an OutputStorage object to centrally manage training output directories. storage = wf.data.OutputStorage(name="storage\_name", title="title\_info", description="description\_info") # Only **name** is mandatory.

# Define the input dataset object.

dataset = wf.data.DatasetPlaceholder(name="input\_dataset")

# Use JobStep to define a training phase. Use a dataset as the input, and use OBS to store the output.  $i$ ob\_step = wf.steps.JobStep(

 name="training\_job", # Name of a training phase. The name contains a maximum of 64 characters, including only letters, digits, underscores (), and hyphens (-). It must start with a letter and must be unique in a workflow.

title="Image classification training", # Title, which defaults to the value of **name**.

algorithm=wf.AIGalleryAlgorithm(

 subscription\_id="subscription\_id", # algorithm subscription ID. You can also enter the version number. item\_version\_id="item\_version\_id", # Algorithm version ID. You can also enter the version number instead.

 parameters=[ wf.AlgorithmParameters(

name="parameter\_name",

 value=wf.Placeholder(name="parameter\_name", placeholder\_type=wf.PlaceholderType.STR, default="fake\_value",description="description\_info")

 ) # Algorithm hyperparameters are represented using placeholders, which can be integer, bool, float, or string.

 $\blacksquare$  ), # Algorithm used for training. An algorithm subscribed to in AI Gallery is used in this example. If the value of an algorithm hyperparameter does not need to be changed, you do not need to configure the hyperparameter in **parameters**. Hyperparameter values will be automatically filled.

inputs=wf.steps.JobInput(name="data\_url", data=dataset), # JobStep inputs are configured when the workflow is running. You can also use **wf.data.Dataset(dataset\_name="fake\_dataset\_name", version\_name="fake\_version\_name")** for the **data** field.

outputs=wf.steps.JobOutput(name="train\_url",

obs\_config=wf.data.OBSOutputConfig(obs\_path=storage.join("directory\_path"))), # JobStep outputs spec=wf.steps.JobSpec(

resource=wf.steps.JobResource(

 flavor=wf.Placeholder(name="train\_flavor", placeholder\_type=wf.PlaceholderType.JSON, description="Training flavor")

```
\qquad \qquad )# Training flavors
```
)

)

# Define a model registration phase using ModelStep. The output of JobStep is used as the input of ModelStep.

# Define model name parameters.

model\_name = wf.Placeholder(name="placeholder\_name", placeholder\_type=wf.PlaceholderType.STR)

```
model_registration = wf.steps.ModelStep(
```
 name="model\_registration", # Name of the model registration phase. The name contains a maximum of 64 characters, including only letters, digits, underscores (\_), and hyphens (-). It must start with a letter and must be unique in a workflow.

title="Model registration", # Title

inputs=wf.steps.ModelInput(name='model\_input', data=job\_step.outputs["train\_url"].as\_input()), # The output of JobStep is used as the input of ModelStep.

outputs=wf.steps.ModelOutput(name='model\_output',model\_config=wf.steps.ModelConfig(model\_name=mo del\_name, model\_type="TensorFlow")), # ModelStep outputs

depend steps=job step  $#$  Dependent job phase

) # **job\_step** is an instance object of **wf.steps.JobStep** and **train\_url** is the value of the **name** field of **wf.steps.JobOutput**.

workflow = wf.Workflow(

```
 name="model-step-demo",
 desc="this is a demo workflow",
steps=[job_step, model_registration],
 storages=[storage]
```
# **Registering a Model From a Training Job (Model Source: A Trained Model Stored in OBS)**

# Define a model registration phase using ModelStep. The input is from OBS.

```
# Define the OBS data.
obs = wf.data.OBSPlaceholder(name = "obs_placeholder_name", object_type = "directory" ) # object_type
must be file or directory.
# Define model name parameters.
model_name = wf.Placeholder(name="placeholder_name", placeholder_type=wf.PlaceholderType.STR)
model_registration = wf.steps.ModelStep(
   name="model_registration", # Name of the model registration phase. The name contains a maximum of 
64 characters, including only letters, digits, underscores (_), and hyphens (-). It must start with a letter and 
must be unique in a workflow.
   title="Model registration", # Title
   inputs=wf.steps.ModelInput(name='model_input', data=obs), # ModelStep inputs are configured when 
the workflow is running. You can also use wf.data.OBSPath(obs_path="fake_obs_path") for the data field.
outputs=wf.steps.ModelOutput(name='model_output',model_config=wf.steps.ModelConfig(model_name=mo
del_name, model_type="TensorFlow"))# ModelStep outputs
)
workflow = wf.Workflow(
   name="model-step-demo",
   desc="this is a demo workflow",
   steps=[model_registration]
```

```
)
```
# **Registering a Model Using a Template**

import modelarts.workflow as wf

import modelarts.workflow as wf

# Define a model registration phase using ModelStep. Register a model using a preset template.

```
# Define a preset template object. Fields in the template object can be represented by placeholders.
template = wf.steps.Template(
```

```
 template_id="fake_template_id",
   infer_format="fake_infer_format",
   template_inputs=[
      wf.steps.TemplateInputs(
         input_id="fake_input_id",
         input="fake_input_file"
\qquad \qquad ]
)
# Define model name parameters.
model_name = wf.Placeholder(name="placeholder_name", placeholder_type=wf.PlaceholderType.STR)
model_registration = wf.steps.ModelStep(
  name="model_registration", # Name of the model registration phase. The name contains a maximum of
64 characters, including only letters, digits, underscores (_), and hyphens (-). It must start with a letter and 
must be unique in a workflow.
   title="Model registration", # Title
   outputs=wf.steps.ModelOutput(
        name='model_output',
        model_config=wf.steps.ModelConfig(
          model_name=model_name, 
          model_type="Template",
          template=template
\overline{\phantom{a}} ) # ModelStep outputs
)
workflow = wf.Workflow(
   name="model-step-demo",
   desc="this is a demo workflow",
```
steps=[model\_registration]

## **Registering a Model From a Custom Image**

import modelarts.workflow as wf # Define a model registration phase using ModelStep. The input is from the URL of a custom image.

```
# Define the image data.
swr = wf.data.SWRImagePlaceholder(name="placeholder_name")
# Define model name parameters.
model_name = wf.Placeholder(name="placeholder_name", placeholder_type=wf.PlaceholderType.STR)
```
model\_registration = wf.steps.ModelStep( name="model\_registration", # Name of the model registration phase. The name contains a maximum of 64 characters, including only letters, digits, underscores (\_), and hyphens (-). It must start with a letter and must be unique in a workflow.

```
 title="Model registration", # Title
   inputs=wf.steps.ModelInput(name="input",data=swr), # ModelStep inputs are configured when the 
workflow is running. You can also use wf.data.SWRImage(swr_path="fake_path") for the data field.
```
outputs=wf.steps.ModelOutput(name='model\_output',model\_config=wf.steps.ModelConfig(model\_name=mo del\_name, model\_type="TensorFlow"))# ModelStep outputs

```
)
```
)

)

```
workflow = wf.Workflow(
   name="model-step-demo",
   desc="this is a demo workflow",
   steps=[model_registration]
```
# **Registering a Model Using a Custom Image and OBS**

import modelarts.workflow as wf

# Define a model registration phase using ModelStep. The input is from the URL of a custom image.

```
# Define the image data.
swr = wf.data.SWRImagePlaceholder(name="placeholder_name")
```

```
# Define OBS model data.
```

```
model_obs = wf.data.OBSPlaceholder(name = "obs_placeholder_name", object_type = "directory") #
object_type must be file or directory.
```

```
# Define model name parameters.
model_name = wf.Placeholder(name="placeholder_name", placeholder_type=wf.PlaceholderType.STR)
model_registration = wf.steps.ModelStep(
   name="model_registration", # Name of the model registration phase. The name contains a maximum of 
64 characters, including only letters, digits, underscores (_), and hyphens (-). It must start with a letter and 
must be unique in a workflow.
   title="Model registration", # Title
   inputs=[
      wf.steps.ModelInput(name="input",data=swr), # ModelStep inputs are configured when the workflow
is running. You can also use wf.data.SWRImage(swr_path="fake_path") for the data field.
      wf.steps.ModelInput(name="input",data=model_obs) # ModelStep inputs are configured when the 
workflow is running. You can also use wf.data.OBSPath(obs_path="fake_obs_path") for the data field.
   ], 
   outputs=wf.steps.ModelOutput(
      name='model_output',
      model_config=wf.steps.ModelConfig(
        model_name=model_name, 
         model_type="Custom",
         dynamic_load_mode="Single"
\qquad \qquad ) # ModelStep outputs
)
```
workflow = wf.Workflow(

```
 name="model-step-demo",
 desc="this is a demo orkflow",
 steps=[model_registration]
```
# **Registering a Model Using a Subscribed Model and OBS**

This mode is similar to the custom image + OBS mode, except that you obtain a custom image from a subscribed model.

Example:

)

```
import modelarts.workflow as wf
```

```
# Define the subscribed model object.
base_model = wf.data.GalleryModel(subscription_id="fake_subscription_id", version_num="fake_version") #
Model subscribed to from AI Gallery, generally published by a developer
# Define OBS model data.
model_obs = wf.data.OBSPlaceholder(name = "obs_placeholder_name", object_type = "directory" ) #
object_type must be file or directory.
# Define model name parameters.
model_name = wf.Placeholder(name="placeholder_name", placeholder_type=wf.PlaceholderType.STR)
model_registration = wf.steps.ModelStep(
   name="model_registration", # Name of the model registration phase. The name contains a maximum of 
64 characters, including only letters, digits, underscores (_), and hyphens (-). It must start with a letter and 
must be unique in a workflow.
   title="Model registration", # Title
   inputs=[
      wf.steps.ModelInput(name="input",data=base_model) # Use a subscribed model as the ModelStep 
input.
      wf.steps.ModelInput(name="input",data=model_obs) # ModelStep inputs are configured when the 
workflow is running. You can also use wf.data.OBSPath(obs_path="fake_obs_path") for the data field.
   ], 
   outputs=wf.steps.ModelOutput(
      name='model_output',
      model_config=wf.steps.ModelConfig(
        model_name=model_name, 
        model_type="Custom",
        dynamic_load_mode="Single"
\qquad \qquad ) # ModelStep outputs
)
workflow = wf.Workflow(
   name="model-step-demo",
   desc="this is a demo workflow",
   steps=[model_registration]
)
```
In the preceding example, the system automatically obtains the custom image from the subscribed model and registers and generates a model based on the entered OBS model path. **model\_obs** can be replaced with the dynamic output of JobStep.

#### $\Box$  Note

The value of **model\_type** can be **TensorFlow**, **MXNet**, **Caffe**, **Spark\_MLlib**, **Scikit\_Learn**, **XGBoost**, **Image**, **PyTorch**, **Template**, or **Custom**.

If **model\_type** is not set for **wf.steps.ModelConfig**, **TensorFlow** is used by default.

If the model type of your workflow does not need to be changed, refer to the preceding examples.

● If the model type of your workflow needs to be changed in multiple executions, write the parameter using placeholders.

model\_type = wf.Placeholder(name="placeholder\_name", placeholder\_type=wf.PlaceholderType.ENUM, default="TensorFlow", enum\_list=["TensorFlow", "MXNet", "Caffe", "Spark\_MLlib", "Scikit\_Learn", "XGBoost", "Image", "PyTorch", "Template", "Custom"], description="Model type")

# **4.4.7 Service Deployment Phase**

# **4.4.7.1 Function**

This phase integrates capabilities of ModelArts service management to enable service deployment and update in a workflow. The application scenarios are as follows:

- Deploying a model as a web service
- Updating an existing service (gray update supported)

# **4.4.7.2 Parameter Overview**

You can use ServiceStep to create a service deployment phase. The following is an example of defining a ServiceStep.

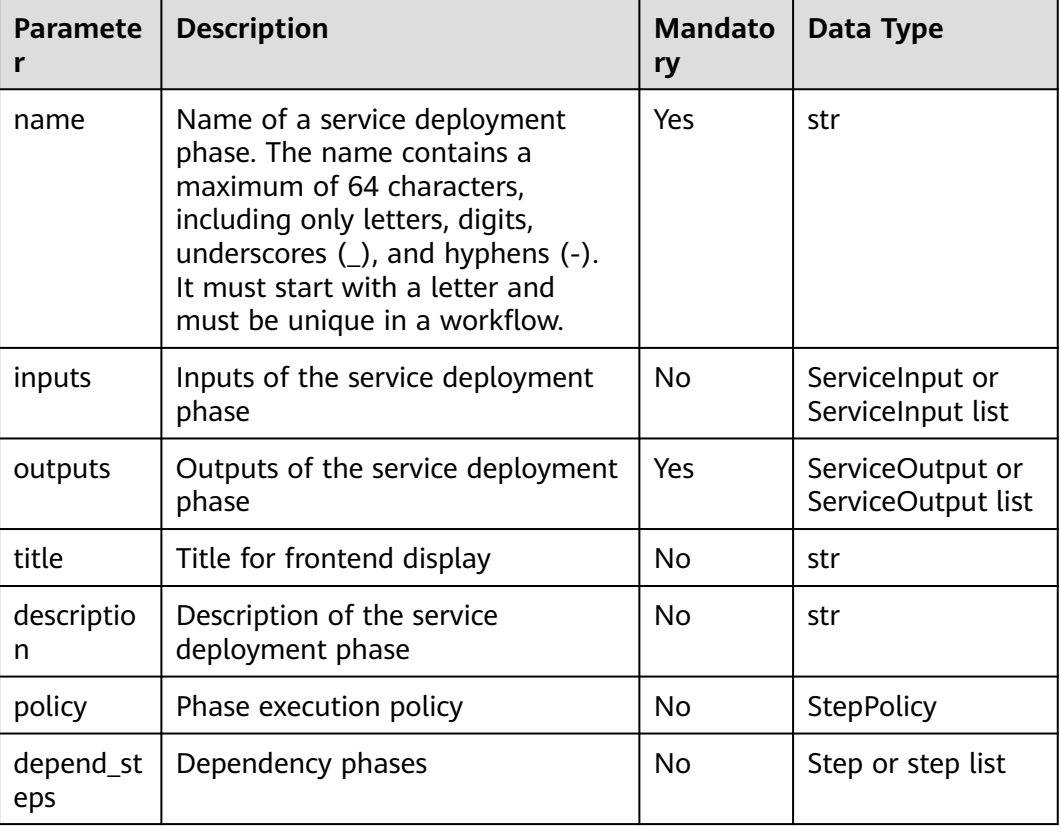

### **Table 4-59 ServiceStep**

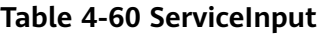

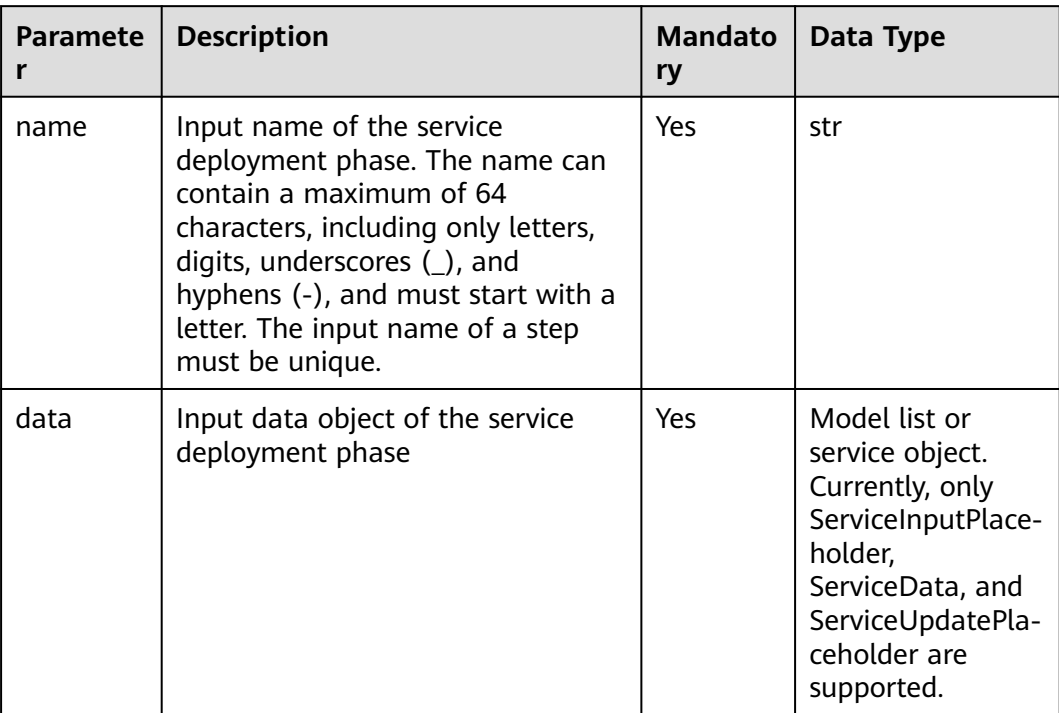

## **Table 4-61 ServiceOutput**

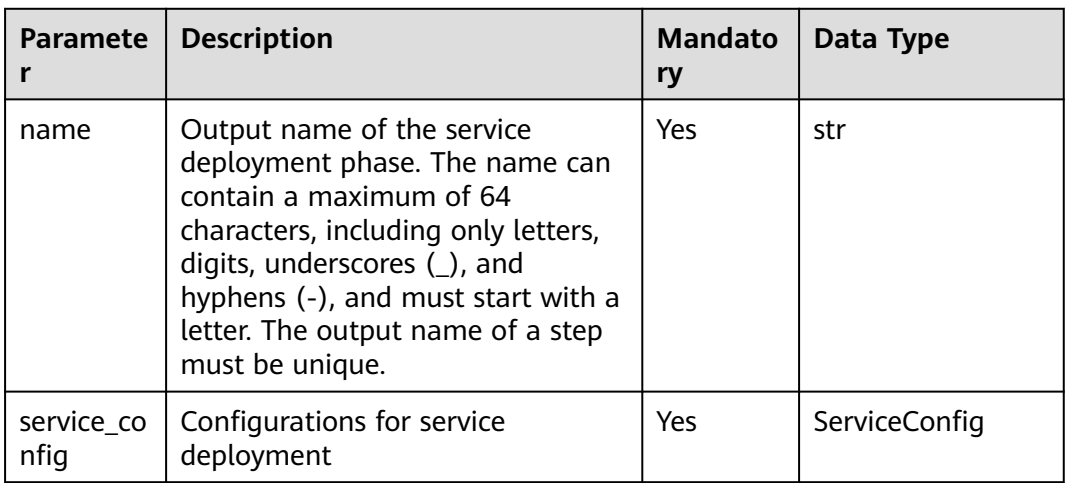

# **Table 4 ServiceConfig**

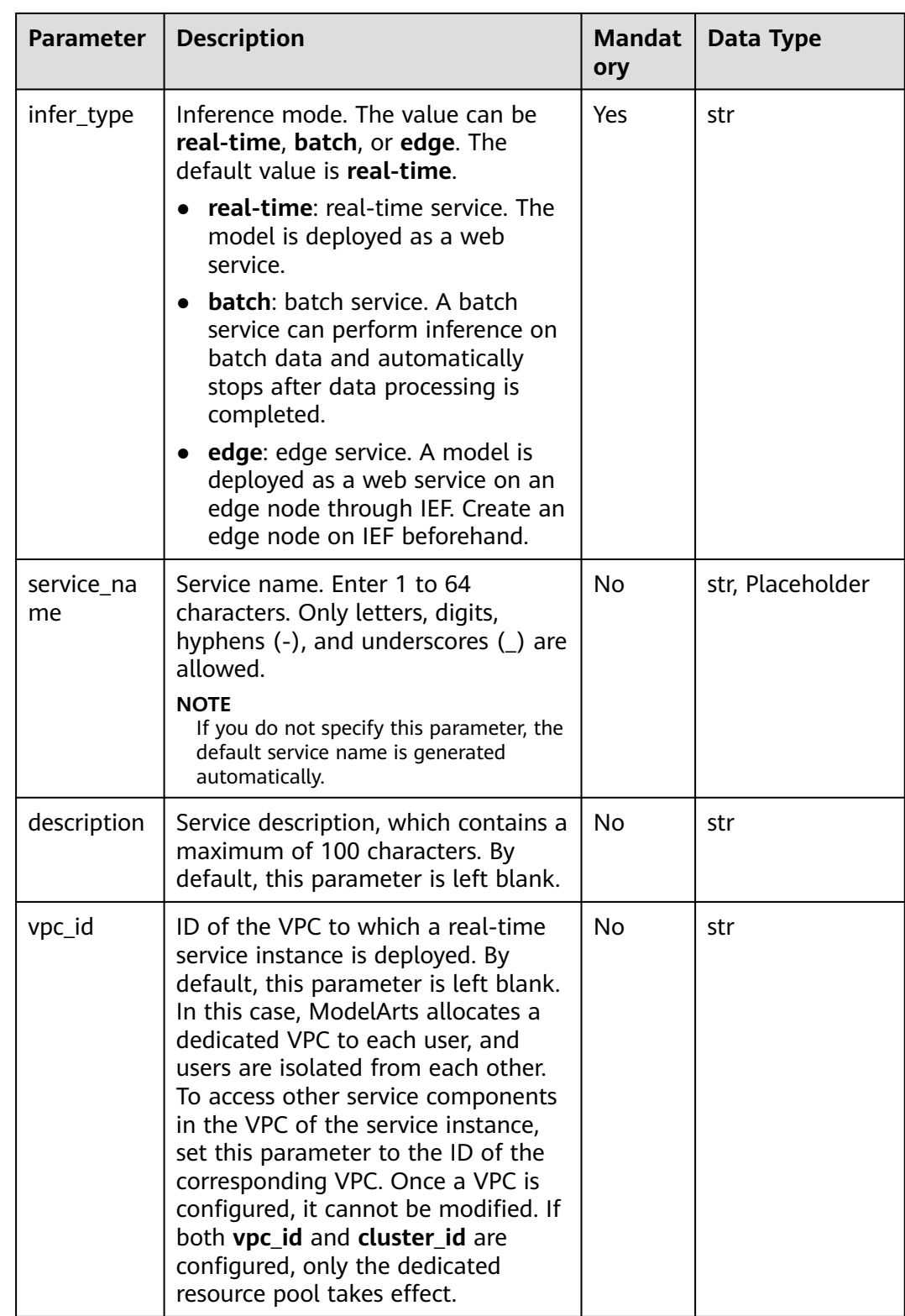

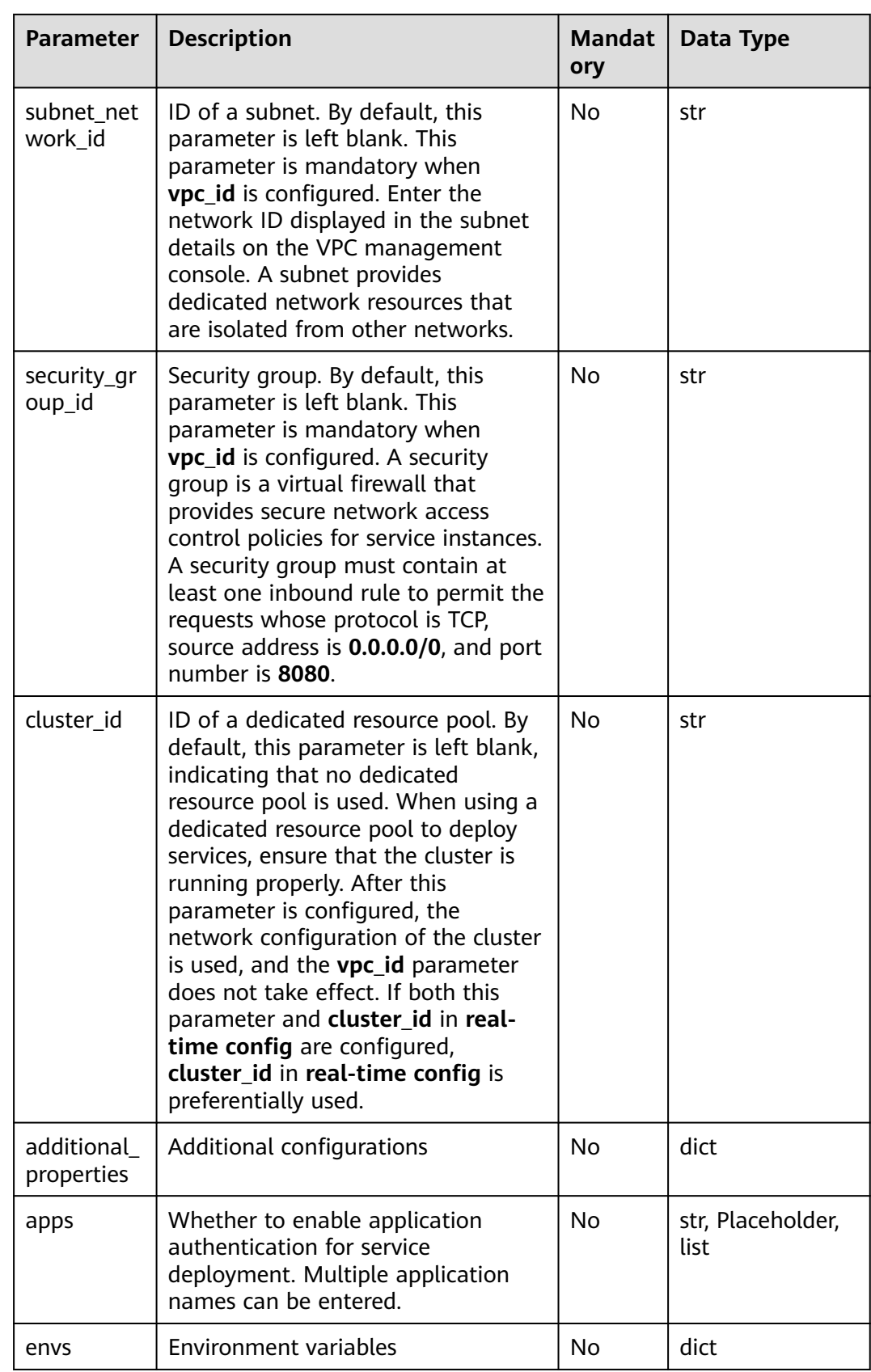

Example:

```
example = ServiceConfig()
# This object is used in the output of the service deployment phase.
```
If there is no special requirement, use the default values.

# **4.4.7.3 Examples**

There are three scenarios:

- Deploying a real-time service
- Modifying a real-time service
- Getting the inference address from the service deployment phase

# **Deploying a Real-Time Service**

import modelarts.workflow as wf # Use ServiceStep to define a service deployment phase and specify a model for service deployment.

```
# Define model name parameters.
model_name = wf.Placeholder(name="placeholder_name", placeholder_type=wf.PlaceholderType.STR)
```

```
service_step = wf.steps.ServiceStep(
```

```
name="service_step", # Name of the service deployment phase. The name contains a maximum of 64
characters, including only letters, digits, underscores (_), and hyphens (-). It must start with a letter and 
must be unique in a workflow.
   title="Deploying a service", # Title
   inputs=wf.steps.ServiceInput(name="si_service_ph", 
data=wf.data.ServiceInputPlaceholder(name="si_placeholder1", 
                                                        # Restrictions on the model name: Only the model 
name specified here can be used in the running state; use the same model name as model_name of the 
model registration phase.
                                                        model_name=model_name)),# ServiceStep inputs
   outputs=wf.steps.ServiceOutput(name="service_output") # ServiceStep outputs
)
workflow = wf.Workflow(
   name="service-step-demo",
   desc="this is a demo workflow",
   steps=[service_step]
```
# **Modifying a Real-Time Service**

)

Scenario: When you use a new model version to update an existing service, ensure that the name of the new model version is the same as that of the deployed service.

```
import modelarts.workflow as wf
# Use ServiceStep to define a service deployment phase and specify a model for service update.
# Define model name parameters.
model_name = wf.Placeholder(name="placeholder_name", placeholder_type=wf.PlaceholderType.STR)
# Define a service object.
service = wf.data.ServiceUpdatePlaceholder(name="placeholder_name")
service_step = wf.steps.ServiceStep(
   name="service_step", # Name of the service deployment phase. The name contains a maximum of 64 
characters, including only letters, digits, underscores (_), and hyphens (-). It must start with a letter and 
must be unique in a workflow.
   title="Service update", # Title
   inputs=[wf.steps.ServiceInput(name="si2", 
data=wf.data.ServiceInputPlaceholder(name="si_placeholder2",
```
# Restrictions on the model name: Only the model

```
name specified here can be used in the running state.
                                                        model_name=model_name)),
       wf.steps.ServiceInput(name="si_service_data", data=service) # ServiceStep inputs are configured
when the workflow is running. You can also use wf.data.ServiceData(service id="fake_service") for the
data field.
   ], # ServiceStep inputs
   outputs=wf.steps.ServiceOutput(name="service_output") # ServiceStep outputs
)
workflow = wf.Workflow(
   name="service-step-demo",
   desc="this is a demo workflow",
   steps=[service_step]
)
```
## **Getting the Inference Address From the Service Deployment Phase**

The service deployment phase supports the output of the inference address. You can use the **get\_output\_variable("access\_address")** method to obtain the output and use it in subsequent phases.

- For services deployed in the public resource pool, you can use **access address** to obtain the inference address registered on the public network from the output.
- For services deployed in a dedicated resource pool, you can get the internal inference address from the output using **cluster\_inner\_access\_address**, in addition to the public inference address. The internal address can only be accessed by other inference services. import modelarts.workflow as wf

```
# Define model name parameters.
sub_model_name = wf.Placeholder(name="si_placeholder1",
placeholder_type=wf.PlaceholderType.STR)
sub_service_step = wf.steps.ServiceStep(
   name="sub_service_step", # Name of the service deployment phase. The name contains a 
maximum of 64 characters, including only letters, digits, underscores (_), and hyphens (-). It must 
start with a letter and must be unique in a workflow.
   title="Subservice", # Title
   inputs=wf.steps.ServiceInput(
      name="si_service_ph",
      data=wf.data.ServiceInputPlaceholder(name="si_placeholder1", model_name=sub_model_name)
   ),# ServiceStep inputs
   outputs=wf.steps.ServiceOutput(name="service_output") # ServiceStep outputs
)
main_model_name = wf.Placeholder(name="si_placeholder2", 
placeholder_type=wf.PlaceholderType.STR)
# Obtain the inference address output by the subservice and transfer the address to the main service
through envs.
main_service_config = wf.steps.ServiceConfig(
   infer_type="real-time", 
   envs={"infer_address": 
sub_service_step.outputs["service_output"].get_output_variable("access_address")} # Obtain the
inference address output by the subservice and transfer the address to the main service through envs.
)
main_service_step = wf.steps.ServiceStep(
   name="main_service_step", # Name of the service deployment phase. The name contains a 
maximum of 64 characters, including only letters, digits, underscores (_), and hyphens (-). It must 
start with a letter and must be unique in a workflow.
   title="Main service", # Title
   inputs=wf.steps.ServiceInput(
      name="si_service_ph",
```
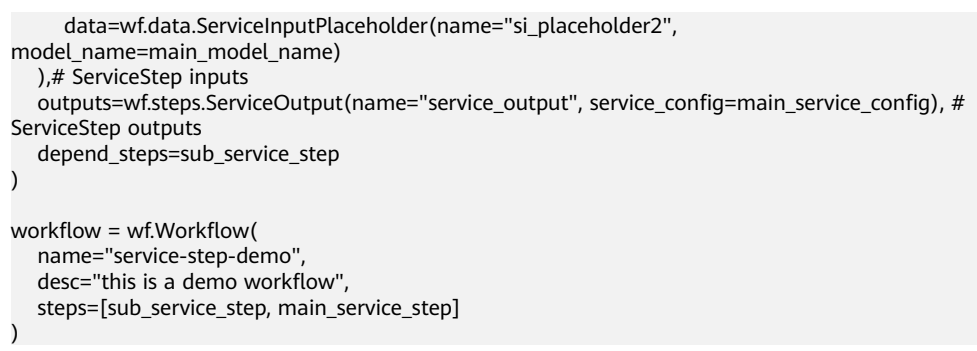

# **4.4.7.4 Configuration Operations**

# **Configuring Information for Deploying a Synchronous Service**

After the service deployment phase is started in the development state (usually a notebook instance), configure the information based on the following format in the logs.

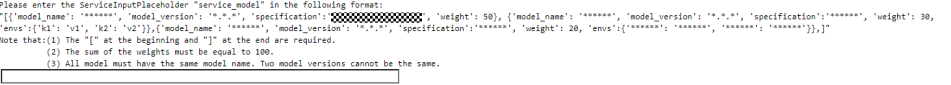

- 1. On the ModelArts management console, choose **Workflow** from the left navigation pane.
- 2. Configure the information after the service deployment phase is started. After the configuration, click **Next**.

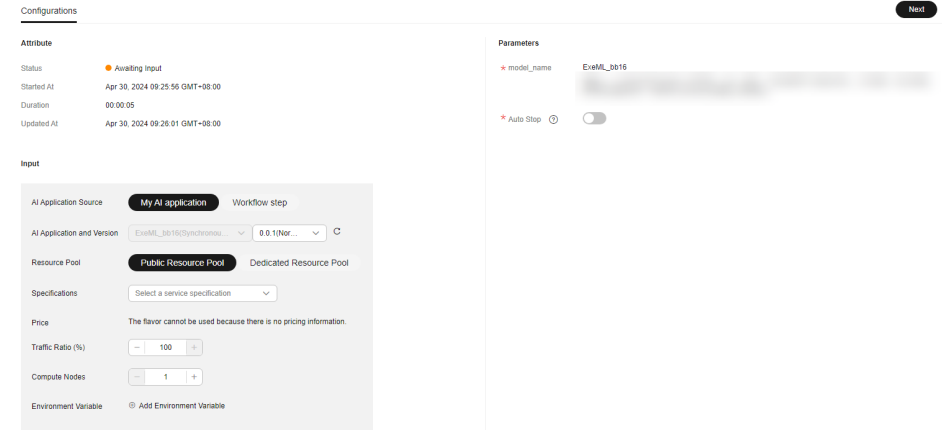

# **Configuring Information for Deploying an Asynchronous Service**

- 1. On the ModelArts management console, choose **Workflow** from the left navigation pane.
- 2. Configure the information after the service deployment phase is started. Select an asynchronous inference AI application and a version, and configure service startup parameters. After the configuration. click **Next**.

# $\Box$  Note

After you select the required AI application and version, the system automatically matches the service startup parameters.

# <span id="page-94-0"></span>**4.4.8 Condition Phase**

# **4.4.8.1 Function**

This phase is used for conditional branching in the execution of phases based on condition value comparison or metrics output by the preceding phase. The application scenarios are as follows:

● You need to determine the subsequent process based on different input values. If you need to determine whether to retrain or register a model based on the model precision output by the training phase, you can use this phase to control the process.

# **4.4.8.2 Parameter Overview**

You can use ConditionStep to create a condition phase. The following is an example of defining a ConditionStep.

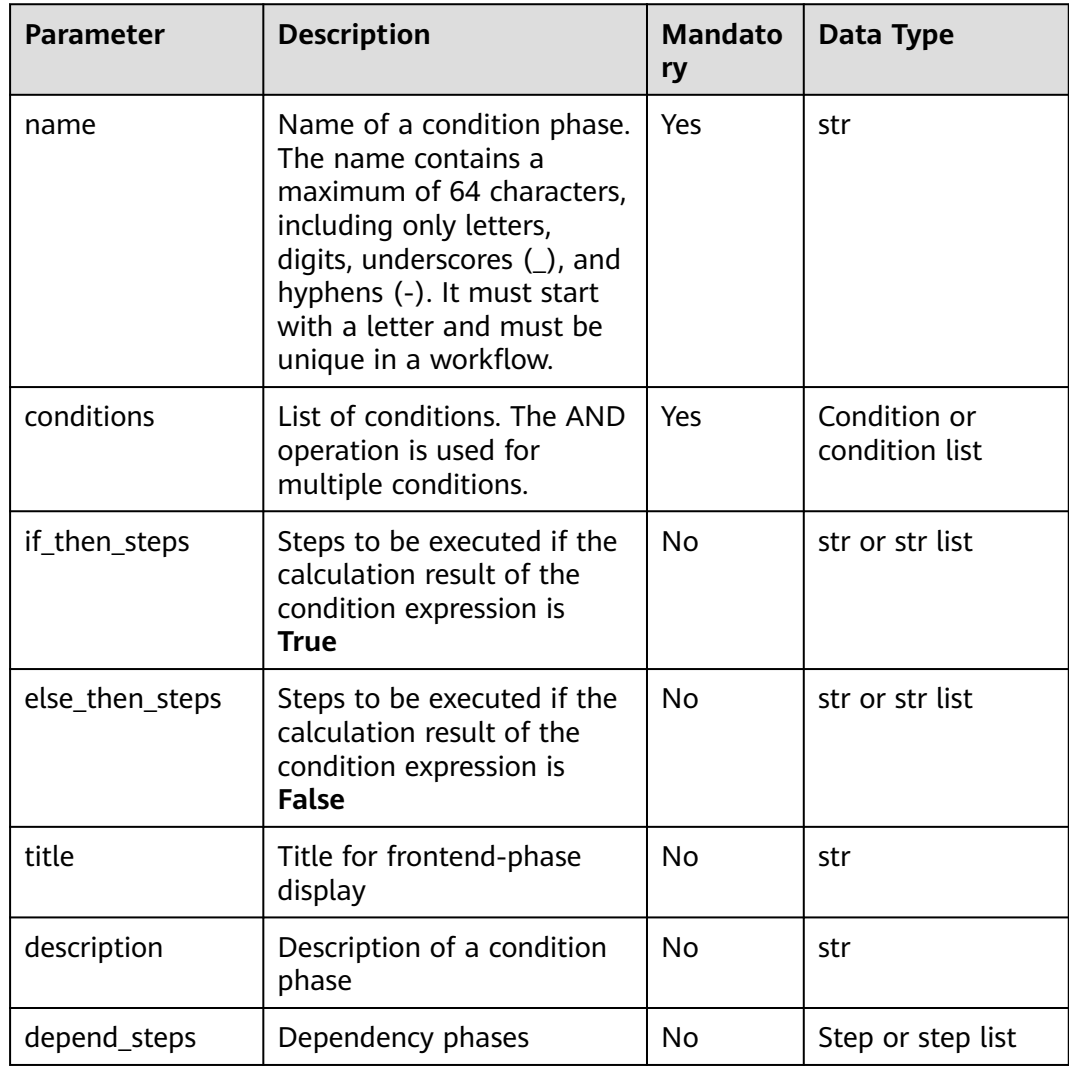

### **Table 4-62 ConditionStep**

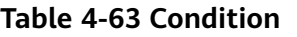

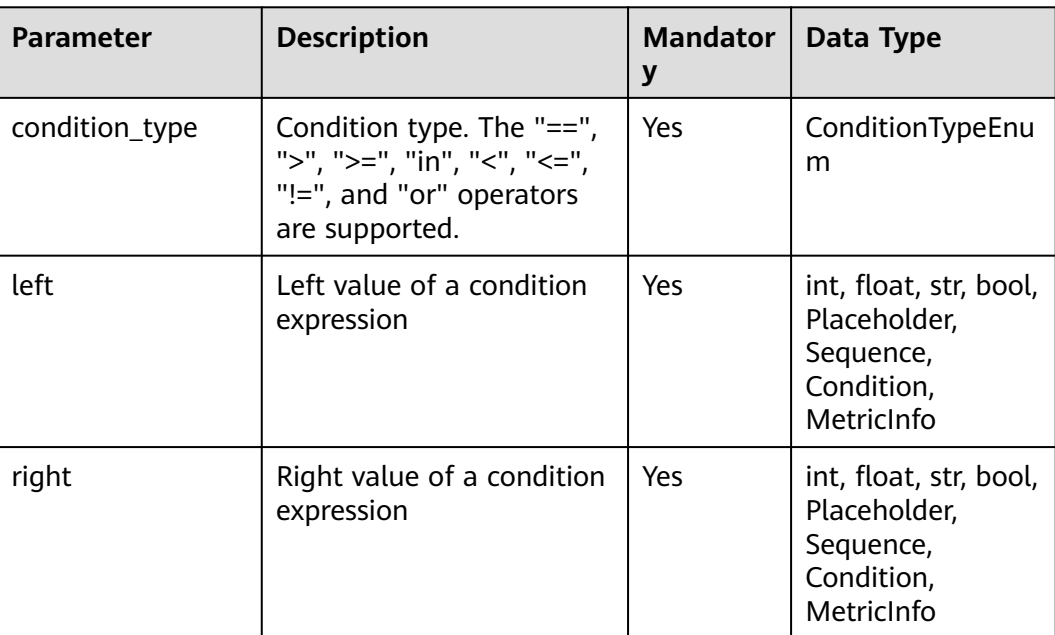

## **Table 4-64 MetricInfo**

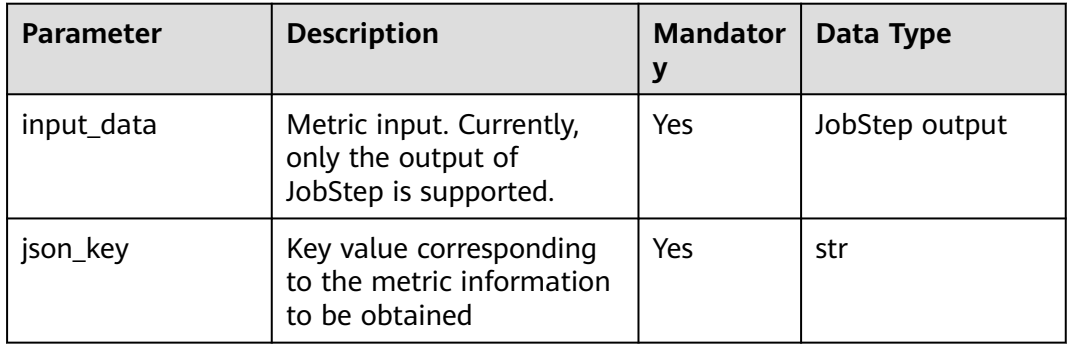

### **Description of the structure:**

- Condition object, which consists of the condition type, left value, and right value
	- The condition type is obtained from ConditionTypeEnum. The "==", ">", ">=", "in", "<", "<=", "!=", and "or" operators are supported. The following table describes the mapping.

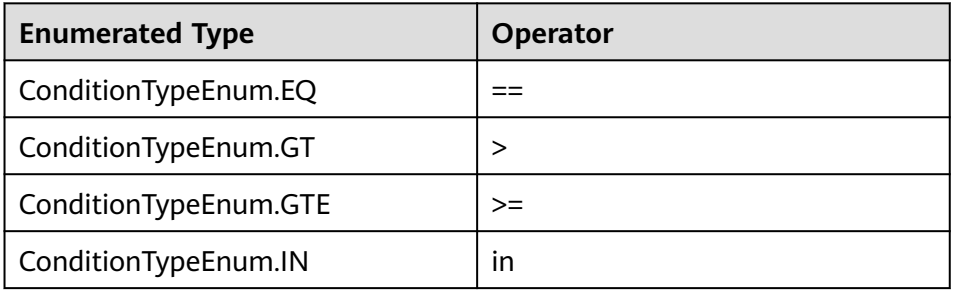

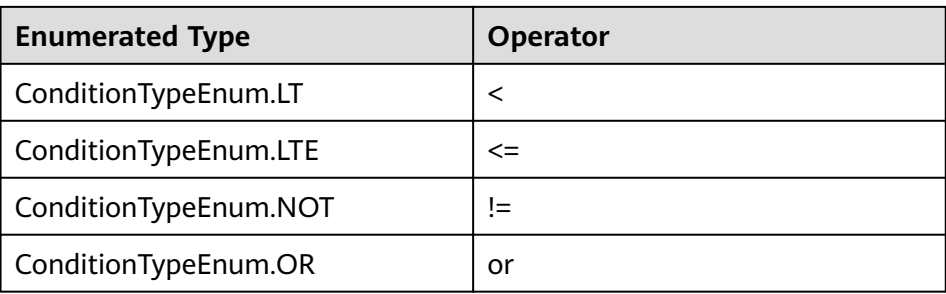

- The left and right values support the following types: integer, float, string, bool, placeholder, sequence, condition, and MetricInfo.
- A condition phase supports a list of condition objects. The && operation is performed between multiple conditions.
- if\_then\_steps and else\_then\_steps
	- if\_then\_steps indicates a list of phases that are ready for execution if conditions evaluate to **true**. In this case, steps in else\_then\_steps are skipped.
	- else then steps indicates a list of phases that are ready for execution if conditions evaluate to **false**. In this case, steps in if\_then\_steps are skipped.

# **4.4.8.3 Examples**

### **Simple Examples**

Implemented using parameter configurations import modelarts.workflow as wf

left\_value = wf.Placeholder(name="left\_value", placeholder\_type=wf.PlaceholderType.BOOL, default=True)

# Condition object

condition = wf.steps.Condition(condition\_type=wf.steps.ConditionTypeEnum.EQ, left=left\_value, right=True) # Condition object, including the type, left value, and right value.

```
# Condition phase
```
)

 $\lambda$ 

condition\_step = wf.steps.ConditionStep(

 name="condition\_step\_test", # Name of the condition phase. The name contains a maximum of 64 characters, including only letters, digits, underscores (\_), and hyphens (-). It must start with a letter and must be unique in a workflow.

 conditions=condition, # Condition objects. The relationship between the conditions is &&. if\_then\_steps="job\_step\_1", # If conditions evaluate to **true**, **job\_step\_1** is ready for execution, and **job step 2** is skipped.

```
 else_then_steps="job_step_2" # If conditions evaluate to false, job_step_2 is ready for execution, 
and job_step_1 is skipped.
```

```
# This phase is used only as an example. You need to supplement other fields as required.
job_step_1 = wf.steps.JobStep(
   name="job_step_1",
   depend_steps=condition_step
)
# This phase is used only as an example. You need to supplement other fields as required.
model_step_1 = wf.steps.ModelStep(
   name="model_step_1",
```

```
 depend_steps=job_step_1
```

```
# This phase is used only as an example. You need to supplement other fields as required.
job_step_2 = wf.steps.JobStep(
   name="job_step_2",
   depend_steps=condition_step
)
# This phase is used only as an example. You need to supplement other fields as required.
model_step_2 = wf.steps.ModelStep(
   name="model_step_2",
   depend_steps=job_step_2
)
workflow = wf.Workflow(
   name="condition-demo",
   desc="this is a demo workflow",
   steps=[condition_step, job_step_1, job_step_2, model_step_1, model_step_2]
)
```
#### $\Box$  Note

Scenario description: **job\_step\_1** and **job\_step\_2** indicate two training phases that depend on **condition step**. condition step parameters determine the subsequent phase execution.

Execution analysis:

- If the default value of **left\_value** is **True**, the calculation result of the condition logical expression is **True**. Then, **job\_step\_1** is executed, **job\_step\_2** is skipped, and all phases contained in the branches that use **job\_step\_2** as the unique root node are skipped. That is, **model\_step\_2** is skipped. Therefore, **condition\_step**, **job\_step\_1**, and **model\_step\_1** are executed.
- If **left\_value** is set to **False**, the calculation result of the condition logical expression is **False**. Then, **job\_step\_2** is executed, **job\_step\_1** is skipped, and all phases contained in the branches that use **job\_step\_1** as the unique root node are skipped. That is, **model\_step\_1** is skipped, and **condition\_step**, **job\_step\_2**, and **model\_step\_2** are executed.
- Implemented by obtaining the metric information output by JobStep from modelarts import workflow as wf

# Create an OutputStorage object to centrally manage training output directories. storage = wf.data.Storage(name="storage\_name", title="title\_info", with\_execution\_id=True, create\_dir=True, description="description\_info") # The **name** field is mandatory, and the **title** and **description** fields are optional.

# Define the input OBS object. obs\_data = wf.data.OBSPlaceholder(name="obs\_placeholder\_name", object\_type="directory")

# Use JobStep to define a training phase, and use OBS to store the output. job\_step = wf.steps.JobStep(

 name="training\_job", # Name of a training phase. The name contains a maximum of 64 characters, including only letters, digits, underscores (\_), and hyphens (-). It must start with a letter and must be unique in a workflow.

 title="Image classification training", # Title, which defaults to the value of **name**. algorithm=wf.AIGalleryAlgorithm(

subscription  $id="subscripted$  id="subscription  $id"$ , # Subscription ID of the subscribed algorithm

 item\_version\_id="item\_version\_id", # Algorithm version ID. You can also enter the version number instead.

```
 parameters=[]
```
 ), # Algorithm used for training. An algorithm subscribed to in AI Gallery is used in this example. If the value of an algorithm hyperparameter does not need to be changed, you do not need to configure the hyperparameter in **parameters**. Hyperparameter values will be automatically filled. inputs=wf.steps.JobInput(name="data\_url", data=obs\_data), outputs=[

```
wf.steps.JobOutput(name="train_url",obs_config=wf.data.OBSOutputConfig(obs_path=storage.join("dir
ectory_path"))),
      wf.steps.JobOutput(name="metrics", 
metrics_config=wf.data.MetricsConfig(metric_files=storage.join("directory_path/metrics.json"
create dir=False))) # Metric output path. Metric information is automatically output by the job script
based on the specified data format. (In the example, the metric information needs to be output to the 
metrics.json file in the training output directory.)
   ],
   spec=wf.steps.JobSpec(
      resource=wf.steps.JobResource(
         flavor=wf.Placeholder(name="train_flavor", placeholder_type=wf.PlaceholderType.JSON, 
description="Training flavor")
\qquad \qquad ) # Training flavors
)
# Define a condition object.
condition_lt = wf.steps.Condition(
   condition_type=wf.steps.ConditionTypeEnum.LT,
   left=wf.steps.MetricInfo(job_step.outputs["metrics"].as_input(), "accuracy"),
  right=0.5
)
condition_step = wf.steps.ConditionStep(
   name="condition_step_test", # Name of the condition phase. The name contains a maximum of 64 
characters, including only letters, digits, underscores (_), and hyphens (-). It must start with a letter 
and must be unique in a workflow.
  conditions=condition_lt, # Condition objects. The relationship between the conditions is &&.
  if then steps="training job retrain", # If conditions evaluate to true, training job retrain is ready
for execution, and model_registration is skipped.
   else_then_steps="model_registration", # If conditions evaluate to false, model_registration is 
ready for execution, and training_job_retrain is skipped.
   depend_steps=job_step
\lambda# Use JobStep to define a training phase, and use OBS to store the output.
job_step_retrain = wf.steps.JobStep(
   name="training_job_retrain", # Name of a training phase. The name contains a maximum of 64 
characters, including only letters, digits, underscores (_), and hyphens (-). It must start with a letter 
and must be unique in a workflow.
   title="Image classification retraining", # Title, which defaults to the value of name.
   algorithm=wf.AIGalleryAlgorithm(
      subscription_id="subscription_id", # Subscription ID of the subscribed algorithm
     item_version_id="item_version_id", # Algorithm version ID. You can also enter the version
number instead.
      parameters=[]
   ), # Algorithm used for training. An algorithm subscribed to in AI Gallery is used in this example. If 
the value of an algorithm hyperparameter does not need to be changed, you do not need to 
configure the hyperparameter in parameters. Hyperparameter values will be automatically filled.
   inputs=wf.steps.JobInput(name="data_url", data=obs_data),
   outputs=[
wf.steps.JobOutput(name="train_url",obs_config=wf.data.OBSOutputConfig(obs_path=storage.join("dir
ectory_path_retrain"))),
      wf.steps.JobOutput(name="metrics", 
metrics_config=wf.data.MetricsConfig(metric_files=storage.join("directory_path_retrain/metrics.json",
create_dir=False))) # Metric output path. Metric information is automatically output by the job script 
based on the specified data format. (In the example, the metric information needs to be output to the 
metrics.json file in the training output directory.)
   ],
   spec=wf.steps.JobSpec(
      resource=wf.steps.JobResource(
         flavor=wf.Placeholder(name="train_flavor_retrain",
placeholder_type=wf.PlaceholderType.JSON, description="Training flavor")
      )
    ), # Training flavors
  depend steps=condition step
```

```
)
# Define model name parameters.
model_name = wf.Placeholder(name="placeholder_name", placeholder_type=wf.PlaceholderType.STR)
model_step = wf.steps.ModelStep(
   name="model_registration", # Name of the model registration phase. The name contains a 
maximum of 64 characters, including only letters, digits, underscores (_), and hyphens (-). It must 
start with a letter and must be unique in a workflow.
   title="Model registration", # Title
   inputs=wf.steps.ModelInput(name='model_input', data=job_step.outputs["train_url"].as_input()), # 
job_step output is used as the input.
   outputs=wf.steps.ModelOutput(name='model_output', 
model_config=wf.steps.ModelConfig(model_name=model_name, model_type="TensorFlow")), #
ModelStep outputs
   depend_steps=condition_step,
)
workflow = wf.Workflow(
   name="condition-demo",
   desc="this is a demo workflow",
   steps=[job_step, condition_step, job_step_retrain, model_step],
   storages=storage
)
```
In this example, ConditionStep obtains the accuracy output by **job\_step** and compares it with the preset value to determine whether to retrain or register the model. When the accuracy output by **job\_step** is less than the threshold 0.5, the calculation result of **condition\_lt** is **True**. In this case,

**job\_step\_retrain** runs and **model\_step** skips. Otherwise, **job\_step\_retrain** skips and **model step** runs.

#### $\Box$  Note

For details about the format requirements of the metric file generated by **job\_step**, see **[Job Phase](#page-62-0)**. In the condition phase, only the metric data whose type is float can be used as the input.

The following is an example of the **metrics.json** file:

```
[
    {
      "key": "loss"
       "title": "loss",
        "type": "float",
       "data": {
           "value": 1.2
       }
    },
    {
       "key": "accuracy",
       "title": "accuracy",
        "type": "float",
        "data": {
           "value": 0.8
       }
    } 
]
```
# **Advanced Example**

import modelarts.workflow as wf

left\_value = wf.Placeholder(name="left\_value", placeholder\_type=wf.PlaceholderType.BOOL, default=True) condition1 = wf.steps.Condition(condition\_type=wf.steps.ConditionTypeEnum.EQ, left=left\_value, right=True)

internal\_condition\_1 = wf.steps.Condition(condition\_type=wf.steps.ConditionTypeEnum.GT, left=10, right=9) internal\_condition\_2 = wf.steps.Condition(condition\_type=wf.steps.ConditionTypeEnum.LT, left=10, right=9)

```
# The result of condition2 is internal_condition_1 || internal_condition_2.
condition2 = wf.steps.Condition(condition_type=wf.steps.ConditionTypeEnum.OR, left=internal_condition_1, 
right=internal_condition_2)
condition_step = wf.steps.ConditionStep(
   name="condition_step_test", # Name of the condition phase. The name contains a maximum of 64 
characters, including only letters, digits, underscores (_), and hyphens (-). It must start with a letter and 
must be unique in a workflow.
   conditions=[condition1, condition2], # Condition objects. The relationship between the conditions is &&.
   if_then_steps=["job_step_1"], # If conditions evaluate to true, job_step_1 is ready for execution, and 
job_step_2 is skipped.
   else_then_steps=["job_step_2"] # If conditions evaluate to false, job_step_2 is ready for execution, and 
job_step_1 is skipped.
)
# This phase is used only as an example. You need to supplement other fields as required.
job_step_1 = wf.steps.JobStep(
  name="job_step_1"
  depend_steps=condition_step
)
# This phase is used only as an example. You need to supplement other fields as required.
job_step_2 = wf.steps.JobStep(
   name="job_step_2",
   depend_steps=condition_step
)
workflow = wf.Workflow(
   name="condition-demo",
   desc="this is a demo workflow",
   steps=[condition_step, job_step_1, job_step_2],
)
```
ConditionStep supports nested condition phases. You can flexibly design tit based on different scenarios.

### $\Box$  Note

The condition phase can only support two branches, which is very limiting. You can use the new branch function to replace the ConditionStep capability without creating new phases. For details, see **Branch Control**.

# **4.5 Branch Control**

## **Function**

You can use parameters or metrics from training output to decide whether to run a phase. This way, you can control the process.

## **Application Scenarios**

This function is used for complex scenarios that involve multiple branches. When each execution starts, the workflow decides which branches to run and which ones to skip based on the relevant configuration information. This way, only some branches are executed. This function has a similar use case as ConditionStep, but it is more powerful. This function applies to the dataset creation phase, labeling phase, dataset import phase, dataset release phase, job phase, model registration phase, and service deployment phase.

# **Examples**

### **Controlling the execution of a single phase**

– Implemented using parameter configurations from modelarts import workflow as wf

condition\_equal = wf.steps.Condition(condition\_type=wf.steps.ConditionTypeEnum.EQ, left=wf.Placeholder(name="is\_skip", placeholder\_type=wf.PlaceholderType.BOOL), right=True)

# Create an OutputStorage object to centrally manage training output directories. storage = wf.data.OutputStorage(name="storage\_name", title="title\_info", description="description\_info") # Only **name** is mandatory.

# Define the input OBS object. obs\_data = wf.data.OBSPlaceholder(name="obs\_placeholder\_name", object\_type="directory")

# Use JobStep to define a training phase, and use OBS to store the output. job\_step = wf.steps.JobStep(

 name="training\_job", # Name of a training phase. The name contains a maximum of 64 characters, including only letters, digits, underscores (\_), and hyphens (-). It must start with a letter and must be unique in a workflow.

 title="Image classification training", # Title, which defaults to the value of **name**. algorithm=wf.AIGalleryAlgorithm(

subscription\_id="subscription\_id",  $#$  Subscription ID of the subscribed algorithm item\_version\_id="item\_version\_id", # Algorithm version ID. You can also enter the version number instead.

parameters=[]

 ), # Algorithm used for training. An algorithm subscribed to in AI Gallery is used in this example. If the value of an algorithm hyperparameter does not need to be changed, you do not need to configure the hyperparameter in **parameters**. Hyperparameter values will be automatically filled.

inputs=wf.steps.JobInput(name="data\_url", data=obs\_data),

 # JobStep input is configured when the workflow is running. You can also use **data=wf.data.OBSPath(obs\_path="fake\_obs\_path")** for the **data** field. outputs=wf.steps.JobOutput(name="train\_url",

obs\_config=wf.data.OBSOutputConfig(obs\_path=storage.join("directory\_path"))),

# JobStep output

spec=wf.steps.JobSpec(

resource=wf.steps.JobResource(

 flavor=wf.Placeholder(name="train\_flavor", placeholder\_type=wf.PlaceholderType.JSON, description="Training flavor")

```
\qquad \qquad
```
), # Training flavors

policy=wf.steps.StepPolicy(

 skip\_conditions=[condition\_equal] # Determines whether to skip **job\_step** based on the calculation result of **skip\_conditions**. )

)

```
workflow = wf.Workflow(
   name="new-condition-demo",
   desc="this is a demo workflow",
   steps=[job_step],
   storages=storage
)
```
In this example, **job\_step** has a skip policy that is controlled by a bool parameter. If the placeholder parameter named **is\_skip** is set to **True**, then **job\_step** is skipped when **condition\_equal** evaluates to **True**. Otherwise, **job step** is run. For more details about the condition object, see **[Condition Phase](#page-94-0)**.

– Implemented by obtaining the metric information output by JobStep

from modelarts import workflow as wf

# Create an OutputStorage object to centrally manage training output directories. storage = wf.data.Storage(name="storage\_name", title="title\_info", with\_execution\_id=True, create\_dir=True, description="description\_info") # The **name** field is mandatory, and the **title** and **description** fields are optional.

# Define the input OBS object.

obs\_data = wf.data.OBSPlaceholder(name="obs\_placeholder\_name", object\_type="directory")

# Use JobStep to define a training phase, and use OBS to store the output. job\_step = wf.steps.JobStep(

 name="training\_job", # Name of a training phase. The name contains a maximum of 64 characters, including only letters, digits, underscores (\_), and hyphens (-). It must start with a letter and must be unique in a workflow.

 title="Image classification training", # Title, which defaults to the value of **name**. algorithm=wf.AIGalleryAlgorithm(

subscription\_id="subscription\_id", # Subscription ID of the subscribed algorithm

 item\_version\_id="item\_version\_id", # Algorithm version ID. You can also enter the version number instead.

parameters=[]

 ), # Algorithm used for training. An algorithm subscribed to in AI Gallery is used in this example. If the value of an algorithm hyperparameter does not need to be changed, you do not need to configure the hyperparameter in **parameters**. Hyperparameter values will be automatically filled.

inputs=wf.steps.JobInput(name="data\_url", data=obs\_data), outputs=[

wf.steps.JobOutput(name="train\_url",obs\_config=wf.data.OBSOutputConfig(obs\_path=storage.joi n("directory\_path"))),

wf.steps.JobOutput(name="metrics",

metrics\_config=wf.data.MetricsConfig(metric\_files=storage.join("directory\_path/metrics.json", create\_dir=False))) # Metric output path. Metric information is automatically output by the job script based on the specified data format. (In the example, the metric information needs to be output to the **metrics.json** file in the training output directory.)

 ], spec=wf.steps.JobSpec(

resource=wf.steps.JobResource(

 flavor=wf.Placeholder(name="train\_flavor", placeholder\_type=wf.PlaceholderType.JSON, description="Training flavor")

 $\qquad \qquad$ ) # Training flavors

)

# Define model name parameters. model\_name = wf.Placeholder(name="placeholder\_name", placeholder\_type=wf.PlaceholderType.STR)

# Define a condition object.

condition  $lt = wf$ . steps. Condition (

condition\_type=wf.steps.ConditionTypeEnum.LT,

 left=wf.steps.MetricInfo(job\_step.outputs["metrics"].as\_input(), "accuracy"), right=0.5

)

model\_step = wf.steps.ModelStep(

 name="model\_registration", # Name of the model registration phase. The name contains a maximum of 64 characters, including only letters, digits, underscores (\_), and hyphens (-). It must start with a letter and must be unique in a workflow.

title="Model registration", # Title

inputs=wf.steps.ModelInput(name='model\_input',

data=job\_step.outputs["train\_url"].as\_input()),  $#$  job\_step output is used as the input. outputs=wf.steps.ModelOutput(name='model\_output',

model\_config=wf.steps.ModelConfig(model\_name=model\_name, model\_type="TensorFlow")), # ModelStep outputs

depend\_steps=job\_step # Preceding job phase

 policy=wf.steps.StepPolicy(skip\_conditions=condition\_lt) # Determines whether to skip **model\_step** based on the calculation result of **skip\_conditions**.

```
workflow = wf.Workflow(
   name="new-condition-demo",
   desc="this is a demo workflow",
  steps=[job_step, model_step],
   storages=storage
)
```
In this example, **model\_step** has a skip policy. The model registration depends on whether the accuracy output by **job\_step** meets the preset value. When the accuracy output by **job\_step** is less than the threshold 0.5, the calculation result of **condition\_lt** is **True**. In this case, **model\_step** skips. Otherwise, **model\_step** runs.

#### $M$  note

[

]

)

For details about the format requirements of the metric file generated by **job\_step**, see **[Branch Control](#page-100-0)**. In the condition phase, only the metric data whose type is float can be used as the input.

The following is an example of the **metrics.json** file:

```
 {
       "key": "loss",
       "title": "loss",
       "type": "float",
       "data": {
          "value": 1.2
       }
   },
   {
 "key": "accuracy",
 "title": "accuracy",
       "type": "float",
       "data": {
          "value": 0.8
      }
   }
```
#### **Controlling partial execution of multiple branches** from modelarts import workflow as wf

# Create an OutputStorage object to centrally manage training output directories. storage = wf.data.Storage(name="storage\_name", title="title\_info", with\_execution\_id=True, create\_dir=True, description="description\_info") # The **name** field is mandatory, and the **title** and **description** fields are optional.

```
# Define the input OBS object.
obs_data = wf.data.OBSPlaceholder(name="obs_placeholder_name", object_type="directory")
```
condition\_equal\_a = wf.steps.Condition(condition\_type=wf.steps.ConditionTypeEnum.EQ, left=wf.Placeholder(name="job\_step\_a\_is\_skip", placeholder\_type=wf.PlaceholderType.BOOL), right=True)

# Use JobStep to define a training phase, and use OBS to store the output. job\_step\_a = wf.steps.JobStep(

name="training\_job\_a", # Name of a training phase. The name contains a maximum of 64 characters, including only letters, digits, underscores (\_), and hyphens (-). It must start with a letter and must be unique in a workflow.

 title="Image classification training", # Title, which defaults to the value of **name**. algorithm=wf.AIGalleryAlgorithm(

subscription\_id="subscription\_id", # Subscription ID of the subscribed algorithm

 item\_version\_id="item\_version\_id", # Algorithm version ID. You can also enter the version number instead.

parameters=[]

), # Algorithm used for training. An algorithm subscribed to in AI Gallery is used in this example. If

```
the value of an algorithm hyperparameter does not need to be changed, you do not need to 
configure the hyperparameter in parameters. Hyperparameter values will be automatically filled.
   inputs=wf.steps.JobInput(name="data_url", data=obs_data),
   outputs=[wf.steps.JobOutput(name="train_url", 
obs_config=wf.data.OBSOutputConfig(obs_path=storage.join("directory_path_a")))],
   spec=wf.steps.JobSpec(
      resource=wf.steps.JobResource(
         flavor=wf.Placeholder(name="train_flavor", placeholder_type=wf.PlaceholderType.JSON, 
description="Training flavor")
      )
    ), # Training flavors
   policy=wf.steps.StepPolicy(skip_conditions=condition_equal_a)
)
condition_equal_b = wf.steps.Condition(condition_type=wf.steps.ConditionTypeEnum.EQ, 
left=wf.Placeholder(name="job_step_b_is_skip", placeholder_type=wf.PlaceholderType.BOOL), 
right=True)
# Use JobStep to define a training phase, and use OBS to store the output.
job_step_b = wf.steps.JobStep(
   name="training_job_b", # Name of a training phase. The name contains a maximum of 64 
characters, including only letters, digits, underscores (_), and hyphens (-). It must start with a letter 
and must be unique in a workflow.
   title="Image classification training", # Title, which defaults to the value of name.
   algorithm=wf.AIGalleryAlgorithm(
      subscription_id="subscription_id", # Subscription ID of the subscribed algorithm
      item_version_id="item_version_id", # Algorithm version ID. You can also enter the version 
number instead.
      parameters=[]
   ), # Algorithm used for training. An algorithm subscribed to in AI Gallery is used in this example. If 
the value of an algorithm hyperparameter does not need to be changed, you do not need to 
configure the hyperparameter in parameters. Hyperparameter values will be automatically filled.
   inputs=wf.steps.JobInput(name="data_url", data=obs_data),
   outputs=[wf.steps.JobOutput(name="train_url", 
obs_config=wf.data.OBSOutputConfig(obs_path=storage.join("directory_path_b")))],
   spec=wf.steps.JobSpec(
      resource=wf.steps.JobResource(
         flavor=wf.Placeholder(name="train_flavor", placeholder_type=wf.PlaceholderType.JSON, 
description="Training flavor")
      )
    ), # Training flavors
   policy=wf.steps.StepPolicy(skip_conditions=condition_equal_b)
)
# Define model name parameters.
model_name = wf.Placeholder(name="placeholder_name", placeholder_type=wf.PlaceholderType.STR)
model_step = wf.steps.ModelStep(
   name="model_registration", # Name of the model registration phase. The name contains a 
maximum of 64 characters, including only letters, digits, underscores (), and hyphens (-). It must
start with a letter and must be unique in a workflow.
   title="Model registration", # Title
   inputs=wf.steps.ModelInput(name='model_input', 
data=wf.data.DataConsumptionSelector(data_list=[job_step_a.outputs["train_url"].as_input(), 
job_step_b.outputs["train_url"].as_input()])), # Select the output of job_step_a or job_step_b as the 
input.
   outputs=wf.steps.ModelOutput(name='model_output', 
model_config=wf.steps.ModelConfig(model_name=model_name, model_type="TensorFlow")), #
ModelStep outputs
   depend_steps=[job_step_a, job_step_b], # Preceding job phase
)
workflow = wf.Workflow(
   name="new-condition-demo",
   desc="this is a demo workflow",
   steps=[job_step_a, job_step_b, model_step],
```
#### storages=storage

)

In this example, both **job\_step\_a** and **job\_step\_b** have a skip policy that is controlled by parameters. When the parameter values are different, the execution of **model\_step** can be divided into the following cases (**model\_step** has no skip policy configured, so it follows the default rule).

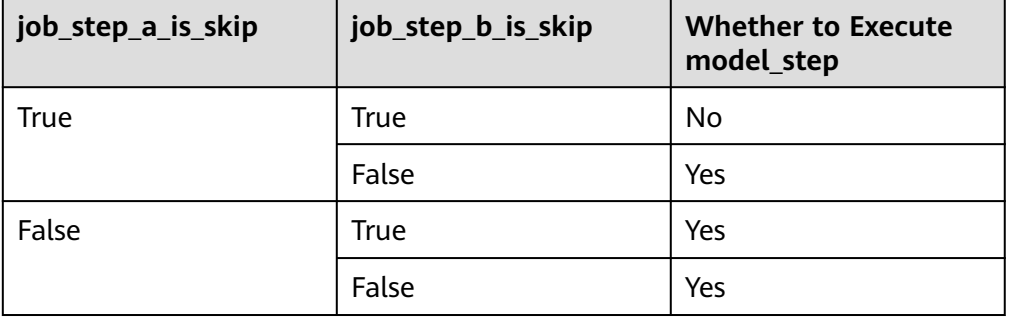

# $\wedge$  CAUTION

Default rule: A phase is automatically skipped if all the phases it depends on are skipped. Otherwise, the phase is run. This logic can apply to any phase.

Based on the previous example, if you want to override the default rule and make **model\_step** run when **job\_step\_a** and **job\_step\_b** are skipped, you only need to configure a skip policy in **model\_step**. The skip policy takes precedence over the default rule.

# **4.6 Data Selection Among Multiple Inputs**

## **Function**

This function is only for the scenario where multiple branches are run. When you create a workflow phase, the data input source of the phase is uncertain. The data input source could be the output of any of the phases it depends on. Only after all dependency phases are run, the valid output is automatically selected as the input based on the actual execution situation.

## **Examples**

```
from modelarts import workflow as wf
```

```
condition_equal = wf.steps.Condition(condition_type=wf.steps.ConditionTypeEnum.EQ,
left=wf.Placeholder(name="is_true", placeholder_type=wf.PlaceholderType.BOOL), right=True)
condition_step = wf.steps.ConditionStep(
   name="condition_step",
   conditions=[condition_equal],
   if_then_steps=["training_job_1"],
  else_then_steps=["training_job_2"],
)
# Create an OutputStorage object to centrally manage training output directories.
storage = wf.data.OutputStorage(name="storage_name", title="title_info",
                      description="description_info") # Only name is mandatory.
```
# Define the input OBS object.

obs\_data = wf.data.OBSPlaceholder(name="obs\_placeholder\_name", object\_type="directory")

# Use JobStep to define a training phase, and use OBS to store the output. job\_step\_1 = wf.steps.JobStep(

 name="training\_job\_1", # Name of a training phase. The name contains a maximum of 64 characters, including only letters, digits, underscores (\_), and hyphens (-). It must start with a letter and must be unique in a workflow.

 title="Image classification training", # Title, which defaults to the value of **name**. algorithm=wf.AIGalleryAlgorithm(

subscription\_id="subscription\_id", # Subscription ID of the subscribed algorithm

item\_version\_id="item\_version\_id", # Algorithm version ID. You can also enter the version number instead.

parameters=[]

 ), # Algorithm used for training. An algorithm subscribed to in AI Gallery is used in this example. If the value of an algorithm hyperparameter does not need to be changed, you do not need to configure the hyperparameter in **parameters**. Hyperparameter values will be automatically filled.

inputs=wf.steps.JobInput(name="data\_url", data=obs\_data),

 # JobStep input is configured when the workflow is running. You can also use **data=wf.data.OBSPath(obs\_path="fake\_obs\_path")** for the **data** field.

#### outputs=wf.steps.JobOutput(name="train\_url",

obs\_config=wf.data.OBSOutputConfig(obs\_path=storage.join("directory\_path"))),

```
 # JobStep output
```
spec=wf.steps.JobSpec(

resource=wf.steps.JobResource(

 flavor=wf.Placeholder(name="train\_flavor", placeholder\_type=wf.PlaceholderType.JSON, description="Training flavor")

 ) ), # Training flavors depend\_steps=[condition\_step] )

# Use JobStep to define a training phase, and use OBS to store the output. job\_step\_2 = wf.steps.JobStep(

name="training\_job\_2", # Name of a training phase. The name contains a maximum of 64 characters, including only letters, digits, underscores (\_), and hyphens (-). It must start with a letter and must be unique in a workflow.

title="Image classification training", # Title, which defaults to the value of **name**.

algorithm=wf.AIGalleryAlgorithm(

subscription\_id="subscription\_id", # Subscription ID of the subscribed algorithm

item\_version\_id="item\_version\_id", # Algorithm version ID. You can also enter the version number instead.

parameters=[]

 ), # Algorithm used for training. An algorithm subscribed to in AI Gallery is used in this example. If the value of an algorithm hyperparameter does not need to be changed, you do not need to configure the hyperparameter in **parameters**. Hyperparameter values will be automatically filled.

```
inputs=wf.steps.JobInput(name="data_url", data=obs_data),
```
# JobStep input is configured when the workflow is running. You can also use

**data=wf.data.OBSPath(obs\_path="fake\_obs\_path")** for the **data** field.

outputs=wf.steps.JobOutput(name="train\_url",

```
 obs_config=wf.data.OBSOutputConfig(obs_path=storage.join("directory_path"))),
```

```
 # JobStep output
```
)

spec=wf.steps.JobSpec(

resource=wf.steps.JobResource(

 flavor=wf.Placeholder(name="train\_flavor", placeholder\_type=wf.PlaceholderType.JSON, description="Training flavor")

```
\qquad \qquad), # Training flavors
   depend_steps=[condition_step]
```
# Define model name parameters.

model\_name = wf.Placeholder(name="placeholder\_name", placeholder\_type=wf.PlaceholderType.STR)

```
model_step = wf.steps.ModelStep(
```
 name="model\_registration", # Name of the model registration phase. The name contains a maximum of 64 characters, including only letters, digits, underscores (\_), and hyphens (-). It must start with a letter and must be unique in a workflow.

title="Model registration", # Title

inputs=wf.steps.ModelInput(name='model\_input',

data=wf.data.DataConsumptionSelector(data\_list=[job\_step\_1.outputs["train\_url"].as\_input(),

job\_step\_2.outputs["train\_url"].as\_input()])), # Select the output of **job\_step\_1** or **job\_step\_2** as the input. outputs=wf.steps.ModelOutput(name='model\_output',

model\_config=wf.steps.ModelConfig(model\_name=model\_name, model\_type="TensorFlow")), # ModelStep outputs

depend\_steps=[job\_step\_1, job\_step\_2] # Preceding job phase

)# **job\_step** is an instance object of **wf.steps.JobStep** and **train\_url** is the value of the **name** field of **wf.steps.JobOutput**.

workflow = wf.Workflow(name="data-select-demo",

desc="this is a test workflow",

 steps=[condition\_step, job\_step\_1, job\_step\_2, model\_step], storages=storage

### ) and the state  $\mathcal{L}(\mathcal{A})$  $\Box$  Note

The workflow in this example has two parallel branches, but only one branch runs at a time, depending on the configuration of **condition\_step**. The input source of **model\_step** is either **job\_step\_1** or **job\_step\_2**'s output. If **job\_step\_1** runs and **job\_step\_2** is skipped, model step uses job step 1's output as input, and vice versa.

# **4.7 Creating a Workflow**

To create a workflow, define each phase by referring to **[Phase Type](#page-35-0)**. You need to perform the following steps:

- 1. Sort out scenarios, understand preset steps' functions, and determine the DAG structure.
- 2. Debug single-phase functions like training or inference on ModelArts.
- 3. Choose the code template that matches the phase function and fill in the details.
- 4. Arrange phases according to the DAG structure to create a workflow.

# **4.8 Debugging a Workflow**

After creating a workflow, you can debug it in the development state. You can use the run or debug modes for debugging. Suppose a workflow has five phases: **label\_step**, **release\_step**, **job\_step**, **model\_step**, and **service\_step**. The debugging steps are as follows:

- Run mode
	- Running all phases workflow.run(steps=[label\_step, release\_step, job\_step, model\_step, service\_step], experiment\_id="Experiment record ID")
	- Running **job\_step**, **model\_step**, and **service\_step** (Ensure the correctness of data dependency for partial execution.) workflow.run(steps=[job\_step, model\_step, service\_step], experiment\_id="Experiment record ID")
### Debug mode

You can use the debug mode only in a notebook environment with the **next()** method. Example:

- a. Start the debug mode. workflow.debug(steps=[label\_step, release\_step, job\_step, model\_step, service\_step], experiment\_id="Experiment record ID")
- b. Run the first phase. workflow.next()

As a result, either of the following situations occur:

- If the data required for running the phase is available, the phase will be executed directly.
- If the data required for running the phase is unavailable, configure phase data in either of the following ways:
	- Configuring a parameter: workflow.set\_placeholder ("Parameter name", Value)
	- Configuring a data object: workflow.set\_data (Name of the data object, Data object) # Example: Configuring a dataset object. workflow.set\_data("Object name", Dataset(dataset\_name="Dataset\_name", version\_name="*Dataset version\_name*"))
- c. After the execution on the preceding phase is completed, use **workflow.next()** to start the next phase. Then, repeat the operations until all phases have been executed.

#### $\Box$  Note

When you debug a workflow in the development state, the system only monitors the running status and prints logs. To view the detailed running information of each phase, go to the ModelArts console.

# **4.9 Publishing a Workflow**

## **4.9.1 Publishing a Workflow to the Running State**

After debugging a workflow, you can use the **release()** method to publish the workflow to the running state for configuration and execution (on the workflow page of the management console).

Run the following command:

#### workflow.release()

After the preceding command is executed, if the log indicates that the workflow is published, you can go to the ModelArts workflow page to view the workflow. For details about workflow operations, see **[How to Use a Workflow?](#page-11-0)**.

The **release\_and\_run()** method is based on the **release()** method and allows you to publish and run workflows in the development state, without the need to configure and execute workflows on the console.

### $\wedge$  CAUTION

Note the following when using this method:

- For all configuration objects related to placeholders in the workflow, you need to either set default values or use fixed data objects directly.
- The method executes differently depending on the workflow object's name. It creates and runs a new workflow if the name does not exist. It updates and runs the existing workflow if the name already exists, using the new workflow structure for the new execution. workflow.release and run()

# **4.9.2 Publishing a Workflow to AI Gallery**

You can publish workflows to AI Gallery and share them with other users. To do so, run this code:

workflow.release\_to\_gallery()

Once the release is done, you can visit AI Gallery to see the asset details. The asset permission is set to private by default, but you can change it if you want.

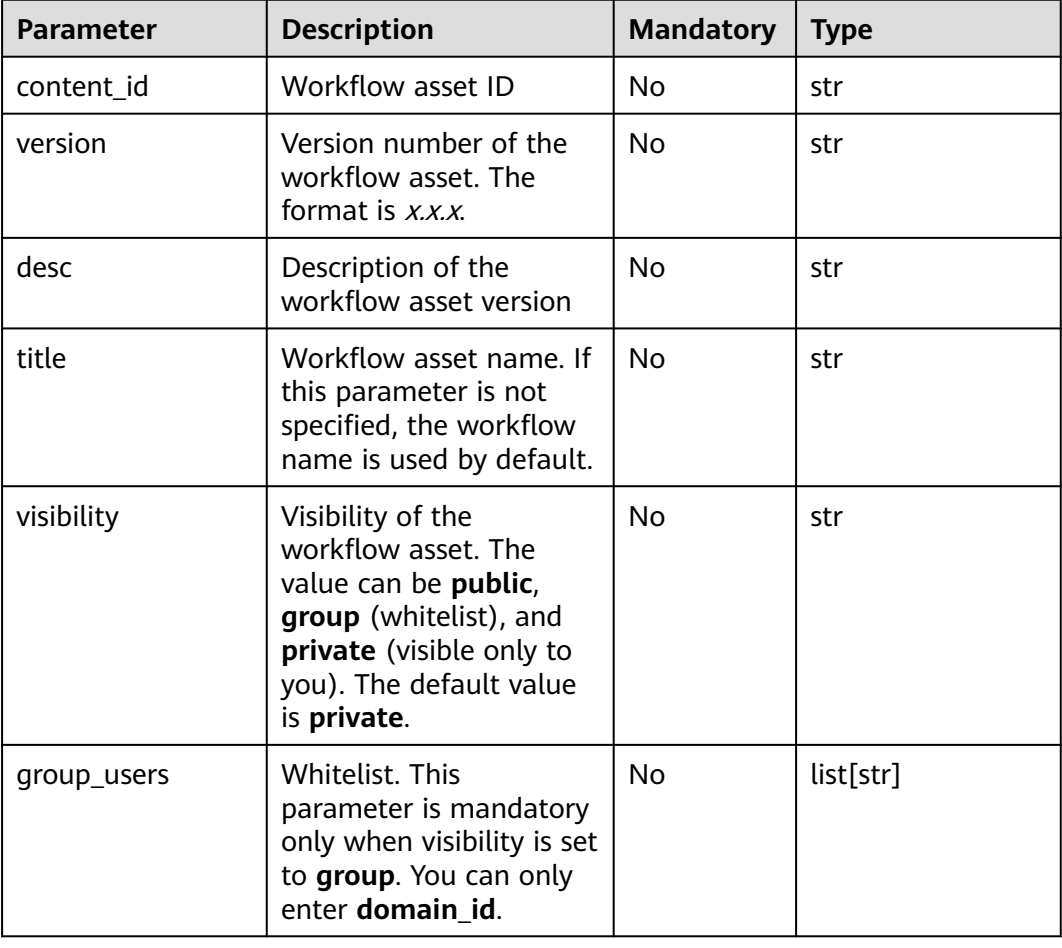

The **release\_to\_gallery()** method contains the following input parameters.

You can use the method in two ways based on the input parameters:

- workflow.release\_to\_gallery(title="*Asset name*") publishes a new workflow asset with version 1.0.0. If the workflow includes an algorithm that is not from AI Gallery, it also publishes the algorithm to AI Gallery with version 1.0.0.
- workflow.release\_to\_gallery(content\_id="\*\*", title="Asset name") publishes a new version based on the specified workflow asset. The version number increases automatically. If the workflow includes an AI Gallery algorithm, it updates the algorithm asset with a higher version number.

Workflow asset whitelist setting:

You can specify the **visibility** and **group\_users** fields of the **release\_to\_gallery** method when you publish an asset for the first time. To change the whitelist for accessing a certain asset, use this command:

from modelarts import workflow as wf

```
# Add specified whitelist users.
wf.add_whitelist_users(content_id="**", version_num="*.*.*", user_groups=["**", "**"])
```
# Delete specified whitelist users. wf.delete\_whitelist\_users(content\_id="\*\*", version\_num="\*.\*.\*", user\_groups=["\*\*", "\*\*"])

#### $\Box$  Note

When you modify the whitelist for a workflow asset, the system automatically obtains the information of the algorithm asset that the workflow version depends on and sets the whitelist for the algorithm asset as well.

# **4.10 Advanced Capabilities**

### **4.10.1 Partial Execution**

Workflows support predefined scenarios to enable partial execution. You can split the DAG into different branches based on the scenarios during workflow development. Then, you can run each branch independently as a separate workflow. The sample code is as follows:

```
workflow =wf.Workflow(
  name="image_cls",
   desc="this is a demo workflow",
   steps=[label_step, release_data_step, training_step, model_step, service_step],
   policy=wf.policy.Policy(
      scenes=[
         wf.policy.Scene(
           scene_name="Model_training",
            scene_steps=[label_step, release_data_step, training_step]
\qquad \qquad),
         wf.policy.Scene(
            scene_name="Service deployment",
            scene_steps=[model_step, service_step]
         ),
      ]
   )
)
```
This example shows a workflow with five phases. The policy defines two preset scenarios: model training and service deployment. When the workflow is published to the running state, partial execution is disabled by default and all phases run. You can specify certain scenarios to run on the global configuration page.

#### $\Box$  note

You can define the same phase in different running scenarios using partial execution. However, you must ensure that the data dependency between phases is correct. Partial execution can only be configured and used in the running state and cannot be debugged in the development state.

## **4.10.2 Using Big Data Capabilities (DLI/MRS) in a Workflow**

### **Function**

This phase calls MRS for big data cluster computing. It is used for batch data processing and model training.

### **Application Scenarios**

You can use MRS Spark for big data computing in this phase.

### **Examples**

On the MRS console, check available MRS clusters of your account. If no MRS cluster is available, create one with Spark selected.

You can use MrsStep to create a job phase. The following is an example of defining a MrsStep:

```
● Specifying a boot script and cluster
from modelarts import workflow as wf
# Define a MrsJobStep using MrsStep.
algorithm = wf.steps.MrsJobAlgorithm(
  boot file="obs://spark-sql/wordcount.py", # OBS path to the boot script
   parameters=[wf.AlgorithmParameters(name="run_args", value="--master,yarn-cluster")]
) 
inputs = wf.steps.MrsJobInput(name="mrs_input", data=wf.data.OBSPath(obs_path="/spark-sql/
mrs_input/")) # OBS path to the input data
outputs = wf.steps.MrsJobOutput(name="mrs_output", 
obs_config=wf.data.OBSOutputConfig(obs_path="/spark-sql/mrs_output")) # OBS path to the output 
data
step = wf.steps.MrsJobStep(
      name="mrs_test", # Step name, which can be customized
      mrs_algorithm=algorithm,
       inputs=inputs, 
       outputs=outputs, 
       cluster_id="cluster_id_xxx" # MRS cluster ID
)
● Configuring a cluster and boot script
from modelarts import workflow as wf
# Define a phase using MrsJobStep.
run_arg_description = \sqrt{P}P Program execution parameter, which is used as the program running
environment parameter. The default value is (--master,yarn-cluster)".
app_arg_description = "Program execution parameter, which is used as the input parameter of the
boot script, for example, (--param_a=3,--param_b=4). This parameter is optional and left blank by 
default."
mrs_outputs_description = "Data output path, which can be obtained from train_url in the parameter 
list."
cluster id description = "cluster id of MapReduce Service"
```

```
algorithm = wf.steps.MrsJobAlgorithm(
   boot_file=wf.Placeholder(name="boot_file",
                     description="Program boot script", 
                     placeholder_type=wf.PlaceholderType.STR,
                     placeholder_format="obs"),
   parameters=[wf.AlgorithmParameters(name="run_args",
                            value=wf.Placeholder(name="run_args",
                                           description=run_arg_description,
                                           default="--master,yarn-cluster",
                                           placeholder_type=wf.PlaceholderType.STR),
\sim ), the state of \sim ), the state of \sim wf.AlgorithmParameters(name="app_args",
                            value=wf.Placeholder(name="app_args",
                                         description=app_arg_description,
                                           default="",
                                           placeholder_type=wf.PlaceholderType.STR)
) and the contract of \mathcal{O}(\mathbb{R}^d) and \mathcal{O}(\mathbb{R}^d) ]
  \lambdainputs = wf.steps.MrsJobInput(name="data_url",
                     data=wf.data.OBSPlaceholder(name="data_url",object_type="directory"))
outputs = wf.steps.MrsJobOutput(name="train_url", 
obs_config=wf.data.OBSOutputConfig(obs_path=wf.Placeholder(name="train_url",
placeholder_type=wf.PlaceholderType.STR, 
placeholder_format="obs",description=mrs_outputs_description)))
mrs_job_step = wf.steps.MrsJobStep(
   name="mrs_job_test",
   mrs_algorithm=algorithm,
   inputs=inputs,
   outputs=outputs,
   cluster_id=wf.Placeholder(name="cluster_id", placeholder_type=wf.PlaceholderType.STR, 
description=cluster_id_description, placeholder_format="cluster")
)
```
### Using an MRS phase on the console

After a workflow is published, configure phase parameters such as the data input, data output, boot script, and cluster ID on the workflow configuration page.

# **4.11 FAQs**

## **4.11.1 How Do I Obtain Training Specifications During Debugging in the Development State?**

When debugging and running a workflow in the development state, you need to manually configure the training specifications. For details, see **[Obtaining](#page-68-0) [Resources](#page-68-0)**.

## **4.11.2 How Do I Implement Multiple Branches?**

You can use two modes to implement a multi-branch workflow. For details, see **[Condition Phase](#page-94-0)** and **[Branch Control](#page-100-0)**. The branch control mode is more flexible and recommended.

# **4.11.3 How Do I Import Objects?**

When creating a workflow, required objects are imported through workflow packages. The details are as follows:

from modelarts import workflow as wf

#### Import the data package:

wf.data.DatasetTypeEnum wf.data.Dataset wf.data.DatasetVersionConfig wf.data.DatasetPlaceholder wf.data.ServiceInputPlaceholder wf.data.ServiceData wf.data.ServiceUpdatePlaceholder wf.data.DataTypeEnum wf.data.ModelData wf.data.GalleryModel wf.data.OBSPath wf.data.OBSOutputConfig wf.data.OBSPlaceholder wf.data.SWRImage wf.data.SWRImagePlaceholder wf.data.Storage wf.data.InputStorage wf.data.OutputStorage wf.data.LabelTask wf.data.LabelTaskPlaceholder wf.data.LabelTaskConfig wf.data.LabelTaskTypeEnum wf.data.MetricsConfig wf.data.TripartiteServiceConfig wf.data.DataConsumptionSelector

Import the policy package:

wf.policy.Policy wf.policy.Scene

#### Import the steps package:

wf.steps.MetricInfo wf.steps.Condition wf.steps.ConditionTypeEnum wf.steps.ConditionStep wf.steps.LabelingStep wf.steps.LabelingInput wf.steps.LabelingOutput wf.steps.LabelTaskProperties wf.steps.ImportDataInfo wf.steps.DataOriginTypeEnum wf.steps.DatasetImportStep wf.steps.DatasetImportInput wf.steps.DatasetImportOutput wf.steps.AnnotationFormatConfig wf.steps.AnnotationFormatParameters wf.steps.AnnotationFormatEnum wf.steps.Label wf.steps.ImportTypeEnum wf.steps.LabelFormat wf.steps.LabelTypeEnum wf.steps.ReleaseDatasetStep wf.steps.ReleaseDatasetInput wf.steps.ReleaseDatasetOutput wf.steps.CreateDatasetStep wf.steps.CreateDatasetInput wf.steps.CreateDatasetOutput wf.steps.DatasetProperties

wf.steps.SchemaField wf.steps.ImportConfig wf.steps.JobStep wf.steps.JobMetadata wf.steps.JobSpec wf.steps.JobResource wf.steps.JobTypeEnum wf.steps.JobEngine wf.steps.JobInput wf.steps.JobOutput wf.steps.LogExportPath wf.steps.MrsJobStep wf.steps.MrsJobInput wf.steps.MrsJobOutput wf.steps.MrsJobAlgorithm wf.steps.ModelStep wf.steps.ModelInput wf.steps.ModelOutput wf.steps.ModelConfig wf.steps.Template wf.steps.TemplateInputs wf.steps.ServiceStep wf.steps.ServiceInput wf.steps.ServiceOutput wf.steps.ServiceConfig wf.steps.StepPolicy

Import the workflow package:

wf.Workflow wf.Subgraph wf.Placeholder wf.PlaceholderType wf.AlgorithmParameters wf.BaseAlgorithm wf.Algorithm wf.AIGalleryAlgorithm wf.resource wf.SystemEnv wf.add\_whitelist\_users wf.delete\_whitelist\_users

# **4.11.4 How Do I Locate Running Errors?**

If a workflow reports an error when it runs in run mode, follow these steps:

- 1. Check if you have the latest version of the SDK package installed to avoid package version inconsistency.
- 2. Check if your SDK code follows the specifications. See the corresponding code example for details.
- 3. Check if the content you entered during the execution is correct and matches the format required in the prompt message.
- 4. Find the code line where the error occurs based on the error information and analyze the context logic.

### **Common Errors With Historical SDK Packages**

An error is reported when the service deployment phase is running.

```
'weight': 100, 'specification':'custom',
"cluster_id": "******", "custom_spec":{"cpu':2.5, "memory':<br>1024}, 'envs':{"******": "******", "******": "******"}}]"
Note that: (1) The "[" at the beginning and "]" at the end
are required.
            (2) The sum of the weights must be equal to 100.
            (3) All model must have the same model name. Two
model versions cannot be the same.
[{'model_name':'' | |','model_version':' | |,'specific
ation':'n
                              \| \cdot \|, 'weight': 100}]
Traceback (most recent call last):
```
● The following execution error information appears after you configure the service parameters:

```
speacemeracrispy , came out an tout
    return self.name == obj.name and \
AttributeError: 'str' object has no attribute 'name'
```
### **Solutions**

The two common errors can be rectified by upgrading the SDK to the latest version.